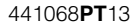

## **SONY**

# AV Center

Manual de instruções **PT** 

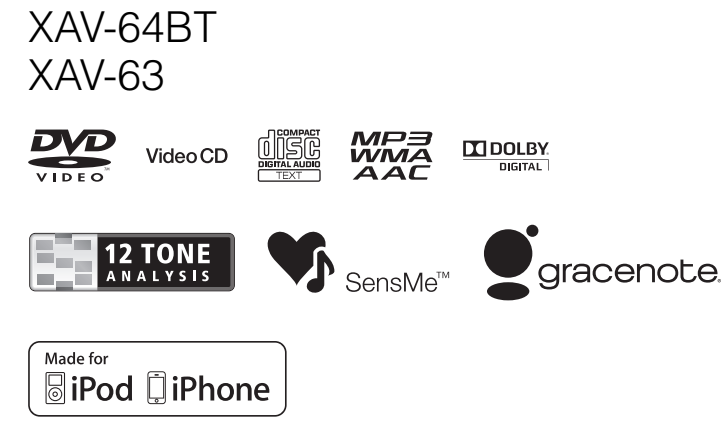

©2013 Sony Corporation

Certifique-se de que instala a unidade no painel de instrumentos do automóvel por motivos de segurança. Para realizar a instalação e as ligações,consulte o guia "Instalação/Ligações" fornecido.

## **Acerca deste manual**

- Este manual contém instruções para os modelos XAV-64BT e XAV-63.
- XAV-64BT é o modelo utilizado de forma representativa para fins ilustrativos.
- As descrições e as funções de Bluetooth correspondem apenas ao modelo XAV-64BT.

## **Advertência**

**Para evitar o risco de incêndio ou electrocussão, não exponha a unidade à chuva ou à humidade. Para evitar descargas eléctricas, não abra o aparelho. Solicite assistência técnica apenas a pessoal especializado.**

## **CUIDADO**

A utilização de instrumentos ópticos com este produto aumenta o risco de sofrer de lesões oculares. Não tente desmontar a estrutura, uma vez que o feixe laser utilizado neste leitor de CD/ DVD é prejudicial para os olhos. Solicite assistência técnica apenas a pessoal especializado.

## CLASS<sub>1</sub> **LASER PRODUCT**

Esta etiqueta está situada na parte inferior da estrutura.

#### **Aviso para os clientes: a informação é aplicável apenas a equipamentos comercializados em países onde se apliquem as directivas da UE.**

O fabricante deste produto é a Sony Corporation, 1-7-1 Konan Minato-ku Tokyo,108-0075 Japão. O representante autorizado para EMC e segurança no produto é a Sony Deutschland GmbH, Hedelfinger Strasse 61,70327 Stuttgart, Alemanha. Para qualquer assunto relacionado com o serviço ou a garantia, dirija-se à morada indicada nos documentos de serviço ou garantia que acompanham o produto.

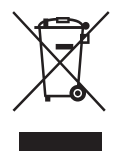

**Tratamento de equipamento eléctrico e electrónico no final da sua vida útil (aplicável na União Europeia e noutros países europeus com sistemas de tratamento selectivo de resíduos)**

Este símbolo no equipamento ou na embalagem indica que o presente produto não pode ser tratado como resíduo doméstico normal. Deve ser entregue num ponto de recolha destinado a equipamento eléctrico e electrónico. Ao assegurar-se de que este produto é correctamente eliminado, ajudará a prevenir consequências potencialmente negativas para o meio ambiente e para a saúde humana que poderiam ocorrer devido ao manuseamento incorrecto durante a eliminação deste produto. A reciclagem de materiais ajuda a preservar os recursos naturais. Para obter mais informações acerca da reciclagem deste produto, contacte o município onde reside, o ponto de recolha mais próximo ou o estabelecimento onde adquiriu o produto.

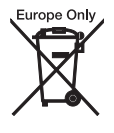

#### **Tratamento das baterias no final da sua vida útil (aplicável na União Europeia e noutros países europeus com sistema de tratamento selectivo de resíduos).**

Este símbolo na bateria ou na embalagem indica que a bateria fornecida com este produto pode ser tratada como resíduo doméstico normal. Em algumas baterias, este símbolo pode ser utilizado juntamente com um símbolo químico. O símbolo químico do mercúrio (Hg) ou do chumbo (Pb) será adicionado se a bateria contiver mais de 0,0005% de mercúrio ou 0,004% de chumbo. Ao assegurar-se de que estas baterias são correctamente eliminadas, ajudará a prevenir consequências potencialmente negativas para o meio ambiente e para a saúde humana que poderiam ocorrer devido ao manuseamento incorrecto durante a eliminação da bateria. A reciclagem de materiais ajuda a preservar os recursos naturais. No caso de produtos que, por motivos de segurança, desempenho ou integridade de dados, necessitem de estar permanentemente ligados a uma bateria incorporada, esta só deverá ser substituída por pessoal técnico qualificado. Para se certificar de que a bateria será tratada correctamente, entregue o produto no final da sua vida útil num ponto de recolha destinado à reciclagem de aparelhos eléctricos e electrónicos.

Para as restantes baterias, consulte a secção onde se indica como retirar a bateria do produto de forma segura. Deposite a bateria no ponto de recolha correspondente destinado à reciclagem de baterias. Para obter mais informações acerca da reciclagem deste produto ou da bateria, contacte o município onde reside, o ponto de recolha mais próximo ou o estabelecimento onde adquiriu o produto.

#### *Nota acerca da pilha de lítio*

*Não exponha a pilha a fontes de calor excessivo, tais como luz solar directa, fogo ou fonte de calor semelhante.*

#### **Advertência: se a ignição do automóvel não dispuser de posição ACC**

Certifique-se de que define a função de encerramento automático (página 48). A unidade irá desligar-se automaticamente à hora programada se não seleccionar qualquer fonte, o que evitará que o consumo da pilha. Se não tiver definido a função de encerramento automático, carregue sem soltar em (SOURCE/OFF) até o ecrã se desligar sempre que desligar a ignição do automóvel.

Para cancelar o ecrã de demonstração (Demo), consulte a página 52.

#### **A secção seguinte refere-se apenas ao modelo XAV-64BT:**

A placa de características que indica a tensão de funcionamento, etc., está situada na parte inferior da estrutura.

Pela presente, a Sony Corp. declara que o XAV-64BT cumpre os requisitos essenciais e quaisquer outras disposições aplicáveis ou exigidas da Directiva 1999/5/CE. Para mais informações, consulte o seguinte URL: http://www.compliance.sony.de/

Itália: A utilização da rede RLAN é regida por:

- relativamente à utilização privada, pelo Decreto Legislativo de 01/08/2003, n.º 259 ("Code of Electronic Communications" (Código de comunicações electrónicas)). Em particular, o artigo 104 indica os casos em que é necessário obter uma autorização geral prévia e o artigo 105 indica quando é permitida uma utilização livre;;
- relativamente à disponibilização ao público em geral do acesso RLAN a redes e serviços de telecomunicações, pelo decreto ministerial de 28/05/2003, alterado pelo artigo 25 (autorização geral das redes e serviços de comunicações electrónicas) do código de comunicações electrónicas.

Noruega: A utilização deste equipamento de rádio não é permitida num raio de 20 km da área geográfica do centro de Ny-Alesund, Svalbard.

## **Índice**

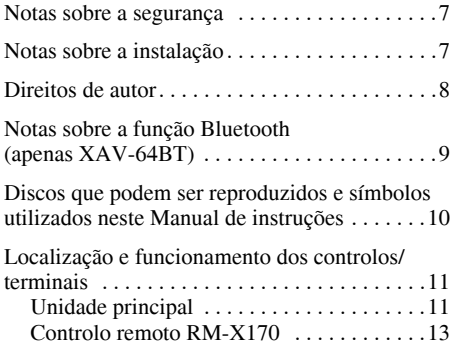

## **Procedimentos iniciais**

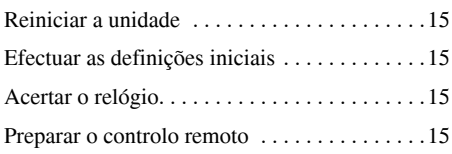

## **Rádio**

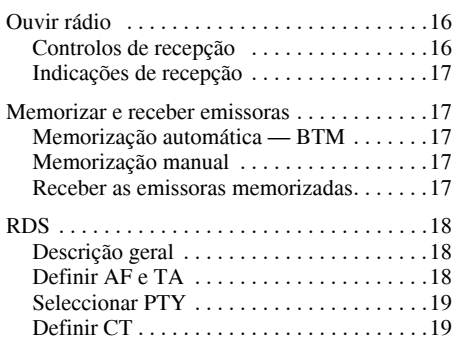

## **Discos**

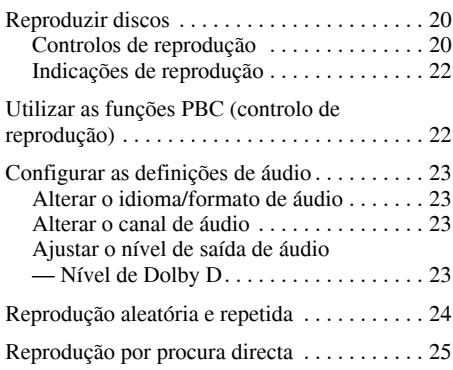

## **Operações com o dispositivo USB**

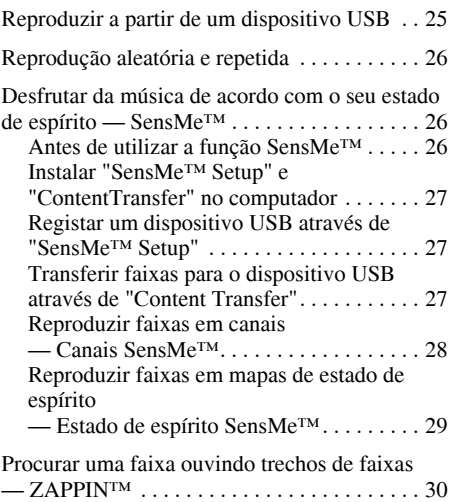

## **Operações com o iPod**

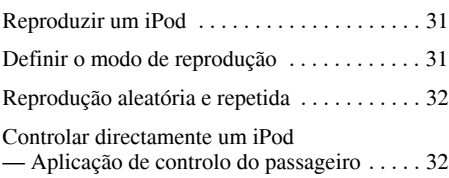

## **Funções úteis**

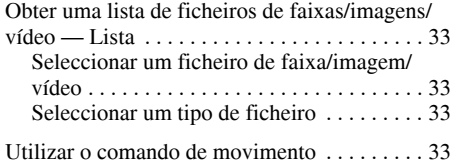

## **Chamada mãos-livres e transmissão de áudio — A função Bluetooth (apenas XAV-64BT)**

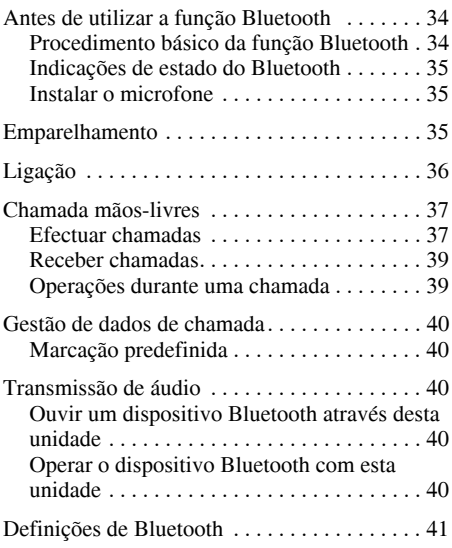

## **Regulação do som**

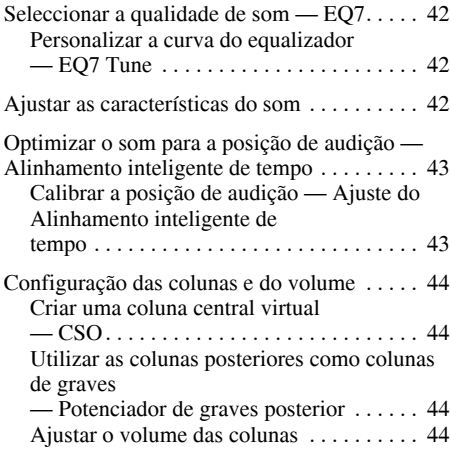

## **Ajuste do monitor**

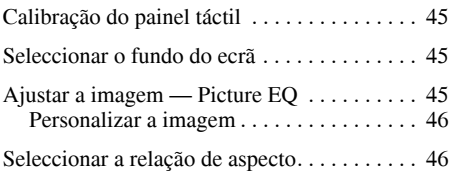

## **Definições**

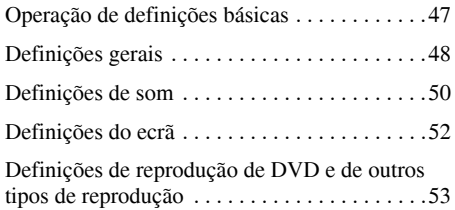

## **Utilizar um equipamento opcional**

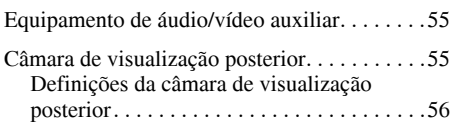

## **Informação adicional**

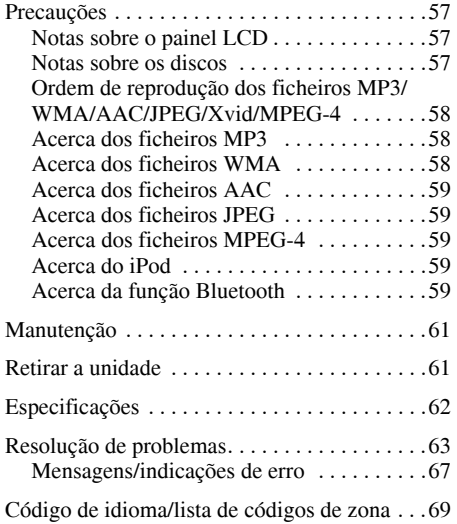

## **Notas sobre a segurança**

- Cumpra as normas, leis e regulamentações de tráfego locais.
- Durante a condução
	- Não manipule a unidade nem olhe para o monitor, já que pode ser motivo de distracção e causar um acidente. Estacione o veículo num local lugar seguro para observar ou manusear a unidade.
	- Não utilize a função de configuração ou qualquer outra função que possa distrair a sua atenção da estrada.
	- **Quando conduzir de marcha atrás, certifique-se de que olha para trás e observa cuidadosamente a zona adjacente para sua segurança, mesmo que a câmara de visualização posterior esteja ligada. Não confie exclusivamente na câmara de visualização posterior.**
- Durante o funcionamento da unidade
	- Não introduza as mãos, dedos ou qualquer outro objecto estranho na unidade, caso contrário, poderá ferir-se ou provocar danos na unidade.
	- Mantenha os componentes pequenos fora do alcance das crianças.
	- Coloque o cinto de segurança para evitar lesões em caso de movimento brusco do automóvel.

#### **Prevenção de acidentes**

As imagens só são apresentadas quando o automóvel estiver estacionado e com o travão de estacionamento accionado.

Se o automóvel se deslocar durante a reprodução de vídeos, A imagem é automaticamente enviada para o ecrã de fundo depois de mostrar a seguinte mensagem de precaução.

#### **"Vídeo bloqueado para sua segurança."**

O monitor ligado à saída REAR VIDEO OUT está activo quando o automóvel está em movimento.

A imagem do monitor é alterada para a imagem do ecrã de fundo, mas a fonte de áudio continua audível

Não manipule a unidade nem olhe para o monitor durante a condução.

## **Notas sobre a instalação**

- Recomendamos que esta unidade seja instalada por um técnico ou pessoal se assistência qualificado.
	- Se tentar instalar esta unidade por si próprio, consulte o guia "Instalação/Ligações" fornecido e instale a unidade correctamente.
	- Uma instalação incorrecta pode causar um curtocircuito ou esgotar a bateria.
- Se a unidade não funcionar correctamente, verifique primeiro as ligações; para tal, consulte o guia "Instalação/Ligações" fornecido. Se todos os cabos estiverem correctamente ligados, verifique o fusível.
- Proteja a superfície da unidade de possíveis danos. – Não exponha a superfície da unidade a produtos químicos, como insecticidas, sprays de cabelo, repelentes de insectos, etc.
	- Não deixe materiais de borracha ou plástico em contacto com a unidade durante muito tempo. Caso contrário, o acabamento da unidade pode ficar danificado.
- Durante a instalação, certifique-se de que fixa a unidade com segurança.
- Durante a instalação, certifique-se de que desliga a ignição. Se instalar a unidade com a ignição ligada, pode provocar um curto-circuito ou esgotar a bateria.
- Durante a instalação, certifique-se de que não danifica nenhuma peça do automóvel como, por exemplo os tubos, o depósito de combustível ou a cablagem com a broca, dado que pode provocar um incêndio ou um acidente.

## **Direitos de autor**

#### Fabricado sob licença da Dolby **MDOLBY DIGITAL**

Laboratories. Dolby e o símbolo DD são marcas comerciais da Dolby Laboratories.

Microsoft, Windows, Windows Vista e Windows Media e os logótipos são marcas comerciais ou marcas comerciais registadas da Microsoft Corporation nos Estados Unidos e noutros países.

Este produto inclui tecnologia sujeita a direitos de propriedade intelectual da Microsoft. É proibida a utilização ou distribuição desta tecnologia fora deste produto sem as respectivas licenças da Microsoft.

"DVD VIDEO", "DVD-R", "DVD-RW", "DVD+R" e "DVD+RW" são marcas comerciais.

A marca da palavra e os logótipos de Bluetooth são propriedade da Bluetooth SIG, Inc. e a Sony Corporation possui uma licença para utilizar qualquer das referidas marcas. Outras marcas registadas e nomes comerciais pertencem aos respectivos proprietários.

ZAPPIN é uma marca comercial da Sony Corporation.

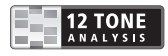

12 TONE ANALYSIS e o seu logótipo são marcas comerciais da Sony Corporation.

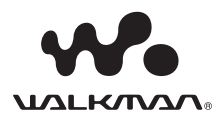

"WALKMAN" e o logótipo de "WALKMAN" são marcas comerciais registadas da Sony Corporation.

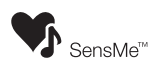

SensMe e o logótipo SensMe são marcas comerciais ou marcas comerciais registadas da Sony Ericsson Mobile Communications AB.

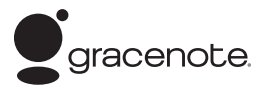

A tecnologia de reconhecimento de música e os dados relacionados são fornecidos por Gracenote®.

Gracenote é a norma da indústria em tecnologia de reconhecimento de música e entrega de conteúdos relacionados. Se pretender mais informações, visite: www.gracenote.com.

Os direitos de autor de CD, DVD, discos Blu-ray e dados relacionados com a música e os vídeos de Gracenote, Inc. (copyright © 2000) são agora propriedade da Gracenote. Os direitos de autor do Gracenote Software (copyright © 2000) são agora propriedade da Gracenote. Aplicam-se a este produto e serviço uma ou várias patentes detidas pela Gracenote. Consulte o website da Gracenote para aceder a uma lista não exaustiva das patentes de Gracenote aplicáveis.

Gracenote, CDDB, MusicID, MediaVOCS, o logótipo Gracenote e o logótipo "Powered by Gracenote" são marcas comerciais registadas ou marcas comerciais da Gracenote nos Estados Unidos e noutros países.

Este produto utiliza dados de fonte licenciados à Sony pela Monotype Imaging Inc. ou suas filiais.

iPhone, iPod, iPod classic, iPod nano e iPod touch são marcas comerciais da Apple Inc., registadas nos Estados Unidos e noutros países.

Apple, Macintosh e iTunes são marcas comerciais da Apple Inc., registadas nos Estados Unidos e noutros países.

ESTE PRODUTO FOI CONCEDIDO SOB LICENÇA DE ACORDO COM O CONTRATO DE LICENÇA DE CARTEIRA DE PATENTES MPEG-4 VISUAL, PARA UTILIZAÇÃO PESSOAL SEM FINS COMERCIAIS POR PARTE DE UM CONSUMIDOR PARA A DESCODIFICAÇÃO DE VÍDEOS MPEG-4 QUE TENHAM SIDO CODIFICADOS POR UM CONSUMIDOR QUE REALIZE UMA ACTIVIDADE PESSOAL SEM FINS COMERCIAIS E/OU QUE TENHAM SIDO OBTIDOS DE UM FORNECEDOR DE VÍDEO DE MPEG- 4 AO QUAL TENHA SIDO CONCEDIDA UMA LICENÇA DE MPEG-4 PELA MPEG LA. NÃO É CONCEDIDA QUALQUER OUTRA LICENÇA PARA QUALQUER OUTRA UTILIZAÇÃO. PARA MAIS INFORMAÇÕES, INCLUINDO INFORMAÇÕES RELACIONADAS COM A CONCESSÃO DE LICENÇAS E UTILIZAÇÕES PROMOCIONAIS, INTERNAS E COMERCIAIS, CONSULTE A PÁGINA WEB DA MPEG LA, LLC. CONSULTE HTTP://WWW.MPEGLA.COM.

Todas as restantes marcas comerciais são marcas comerciais dos respectivos proprietários.

## **Notas sobre a função Bluetooth (apenas XAV-64BT)**

#### **Precauções**

A SONY NÃO SERÁ RESPONSÁVEL EM CIRCUNSTÂNCIA ALGUMA POR DANOS ACIDENTAIS, INDIRECTOS OU RESULTANTES OU POR QUAISQUER OUTROS DANOS, INCLUINDO MAS SEM CARÁCTER LIMITATIVO, A PERDA DE LUCROS, PERDA DE RECEITAS, PERDA DE DADOS, IMPOSSIBILIDADE DE UTILIZAR O PRODUTO OU QUALQUER EQUIPAMENTO ASSOCIADO, TEMPO DE INACTIVIDADE E TEMPO DO COMPRADOR RELACIONADO OU QUE SURJA DA UTILIZAÇÃO DESTE PRODUTO, DO SEU HARDWARE E/OU DO SEU SOFTWARE.

## **AVISO IMPORTANTE!**

#### **Uso seguro e eficaz**

As alterações e modificações realizadas a esta unidade que não sejam expressamente aprovadas pela Sony podem invalidar a autorização do utilizador para utilizar o equipamento. Consulte as excepções de utilização do equipamento Bluetooth devido a requisitos ou limitações nacionais antes de utilizar este produto.

#### **Condução**

Verifique as leis e regulamentações relativas à utilização de telemóveis e equipamentos mãoslivres nas áreas onde conduz.

Preste sempre total atenção enquanto conduz, sai da estrada e estacione antes de realizar ou atender uma chamada, se as condições de condução assim o exigirem.

#### **Ligação a outros dispositivos**

Quando ligar qualquer outro dispositivo, leia o manual do utilizador para obter instruções detalhadas sobre segurança.

#### **Exposição a radiofrequência**

Os sinais de radiofrequência podem afectar os sistemas electrónicos instalados de forma incorrecta ou protegidos inadequadamente nos automóveis, tais como sistemas de injecção electrónica de combustível, sistemas de travagem electrónica antideslizante (antibloqueio), sistemas de controlo electrónico da velocidade ou sistemas de airbag. Para obter informações sobre a instalação ou manutenção deste dispositivo, consulte o fabricante ou o representante do seu automóvel. Uma instalação ou manutenção incorrectas podem ser perigosas e invalidar qualquer garantia que possa aplicar-se a este dispositivo.

Consulte o fabricante do seu automóvel para se certificar de que a utilização do telemóvel não afectará o seu sistema electrónico.

Verifique periodicamente se todos os equipamentos do dispositivo sem fios no automóvel estão instalados e funcionam correctamente.

#### **Chamadas de emergência**

Este sistema mãos-livres Bluetooth para automóvel e o dispositivo electrónico ligado ao referido sistema funcionam através de sinais de rádio e redes de telefonia celular e fixa, bem como com uma função programada pelo utilizador, a qual não pode garantir uma ligação em todas as condições. Por esse motivo, não dependa unicamente de um dispositivo electrónico para comunicações essenciais (tais como emergências médicas). Lembre-se de que, para efectuar ou receber chamadas, o sistema mãos-livres e o dispositivo electrónico ligado ao mesmo devem estar activados numa área de serviço com uma intensidade de sinal celular adequada.

É possível que não se possam realizar chamadas de emergência em todas as redes de telefonia celular ou quando estiver a utilizar determinados serviços de rede e/ou funções telefónicas.

Informe-se junto do seu fornecedor de serviços local.

## **Discos que podem ser reproduzidos e símbolos utilizados neste manual de instruções**

Esta unidade pode reproduzir diferentes tipos de discos de vídeo ou áudio. A tabela seguinte vai ajudá-lo a verificar se um disco em particular é compatível com esta unidade, assim como as funções disponíveis para um determinado tipo de disco.

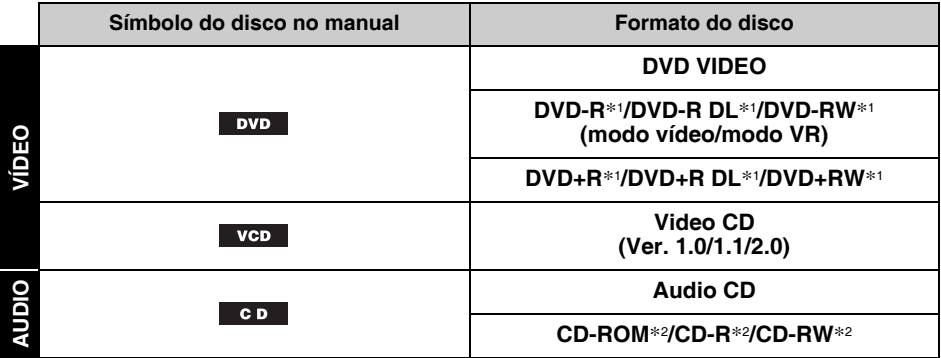

\*1 *Também pode gravar ficheiros de áudio.*

\*2 *Também pode gravar ficheiros de vídeo/imagem.*

#### *Nota*

*O termo "DVD" por vezes é utilizado neste Manual de instruções como termo genérico para DVD VIDEO, DVD-R/DVD-RW e DVD+R/DVD+RW.*

A tabela seguinte apresenta os tipos de ficheiros compatíveis e os respectivos símbolos.

As funções disponíveis variam em função do formato, independentemente do tipo de disco. Os símbolos de formato seguintes são apresentados neste manual de instruções juntamente com a descrição das funções disponíveis com os respectivos tipos de ficheiro.

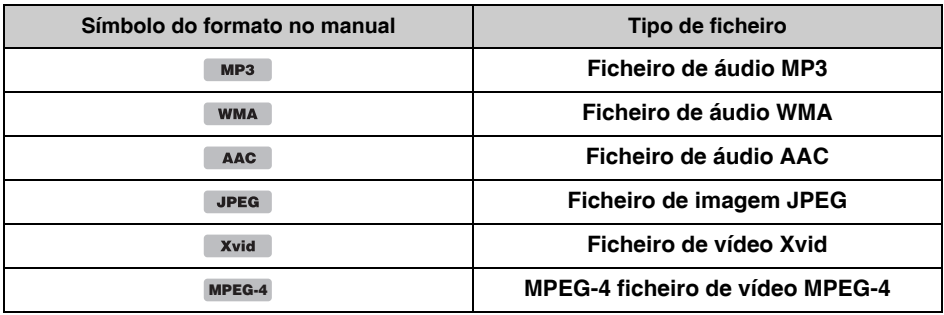

#### *Sugestão*

*Para obter mais informações sobre os formatos de compressão, consulte a página 58.*

#### *Nota*

*É possível que não possa reproduzir mesmo os discos compatíveis nesta unidade, em função das suas condições de gravação.*

## **Unidade principal**

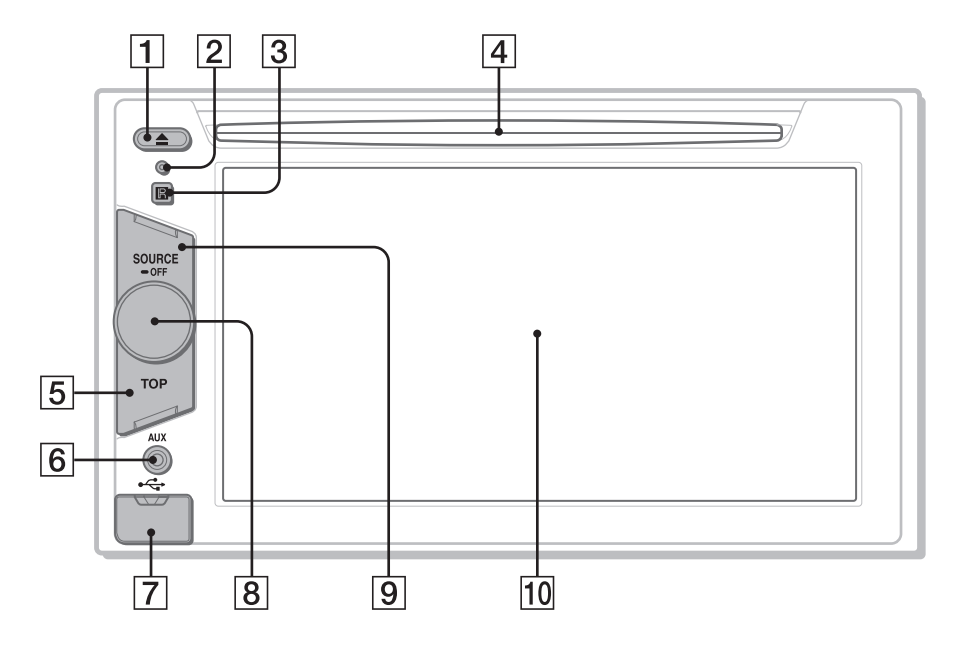

Para mais informações, consulte as páginas indicadas a seguir.

- **T** Botão ≜ (ejectar) página 20
- B **Botão Reiniciar** página 15
- **B** Receptor do controlo remoto
- **A** Ranhura do disco página 20
- E **Botão TOP**

**Para o modelo XAV-64BT** Carregue neste botão para abrir o menu superior.

**Para o modelo XAV-63** Carregue neste botão para abrir a lista de fontes.

**6** Terminal AUX frontal página 55

**T** Terminal USB

Retire a tampa para ligar um dispositivo USB.

**B** Botão rotativo de controlo de volume

## **9** Botão SOURCE/OFF

Carregue para ligar/alterar a fonte: "Sintonizador" (rádio), "Disco", "iPod/ USB", "AUX" (equipamento auxiliar), "Audio BT" (áudio Bluetooth)\*. Carregue no botão sem soltar durante 1 segundo para sair da fonte. Carregue no botão sem soltar durante mais de 2 segundos para desligar unidade.

## J **Ecrã/painel táctil**

\* *Disponível apenas no XAV-64BT.* 

## **Visualizaciones de pantalla**  $\boxed{1}$  Tecla "Lista fuentes"

#### **Visualizações do ecrã:**

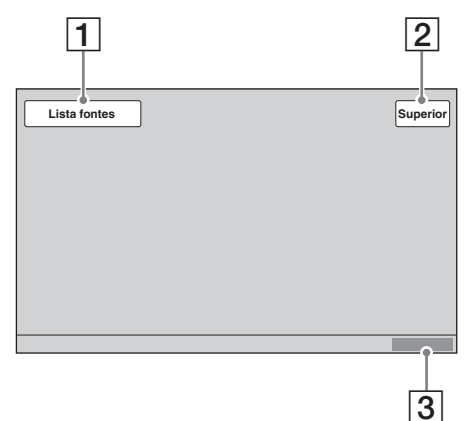

#### **Menu superior (apenas o modelo XAV-64BT):**

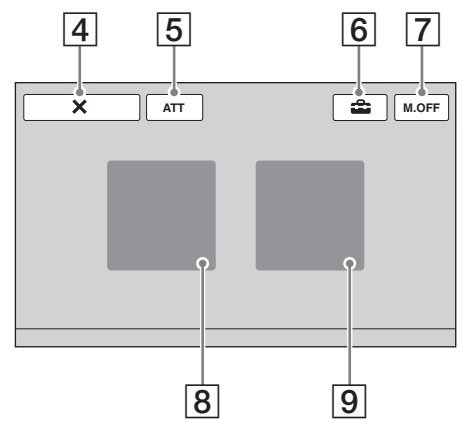

**Lista de fuentes:**

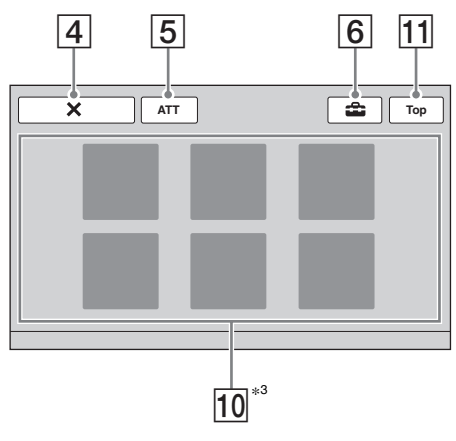

Toque nesta tecla para abrir a lista de fontes.

## B **Tecla "Superior"**

#### **XAV-64BT**

Toque nesta tecla para abrir o menu superior. **XAV-63** Toque nesta tecla para abrir a lista de fontes.

C **Relógio** página 15, 52

#### **A** Tecla **X** (Fechar)

Toque nesta tecla para fechar o menu.

#### E **Tecla "ATT" (Atenuar)**\*<sup>1</sup>

Toque nesta tecla para atenuar o som. Para cancelar esta função, volte a tocar na tecla.

#### F **Tecla (Definições)**

Toque nesta tecla para abrir o menu de definições.

#### G **Tecla "M.OFF" (Monitor desactivado)** Toque nesta tecla para desligar o monitor e a

iluminação do botão. Para os ligar novamente, toque em qualquer parte do ecrã.

#### **8** Tecla "Fonte AV"\*2

Toque para abrir a lista de fontes.

#### **9** Tecla "Telefone BT"\*2

Toque para entrar no modo Telefone Bluetooth.

#### 10 Teclas de selecção de fontes

Toque para alterar a fonte: "Sintonizador" (rádio), "Disco", "AUX" (equipamento auxiliar), "iPod/USB", "SensMe™", "Audio BT" (áudio Bluetooth)\*2.

#### K **Tecla "Superior"/tecla "M.OFF"**

Esta tecla muda consoante o modelo. XAV-64BT: Tecla "Superior" XAV-63: Tecla "M.OFF" Consulte em cima para ver a função de cada tecla.

- \*1 *É apresentada apenas quando se selecciona uma fonte.*
- \*2 *Disponível apenas no modelo XAV-64BT.*
- \*3 *"Audio BT" é apresentado apenas no modelo XAV-64BT.*

## **Controlo remoto RM-X170**

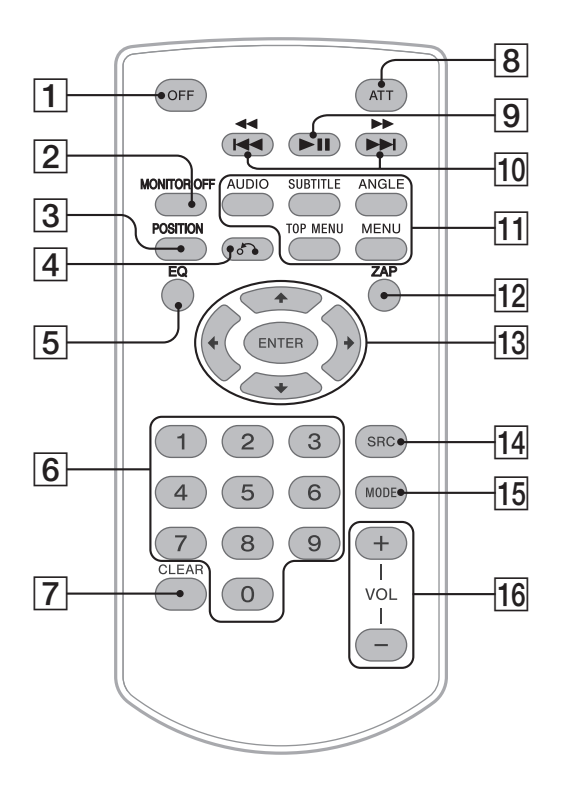

- O controlo remoto pode ser utilizado para operar os controlos de áudio. Para utilizar o menu, use o painel táctil.
- Para obter mais informações, consulte as páginas indicadas a seguir.
- Retire a película de isolamento antes de utilizar o controlo remoto tipo cartão (página 15).

#### A **Botão OFF**

Carregue neste botão para sair da fonte ou para pará-la.

Carregue sem soltar para desligar a unidade.

#### B **Botão MONITOR OFF**

Carregue neste botão para desligar o monitor e a iluminação do botão. Para voltar a ligálos, carregue novamente no botão.

#### **Botão POSITION**

Carregue neste botão para alterar a posição de audição ("Frontal E"/"Frontal D"/ "Frontal"/ "Tudo"/"Personaliz."/ "DESACT.").

#### D **Botão** O **(Voltar)**

Carregue neste botão para voltar ao ecrã anterior ou ao menu de um VCD\*1.

#### E **Botão EQ (Equalizador)**

Para seleccionar uma curva de equalizador entre 7 tipos de música ("Xplod"/"Vocal"/ "Vanguar"/"Voo"/"Espacial"/"Gravidade"/ "Pessoal"/"DESACT.").

#### **6** Botões numéricos página 25 **Rádio:**

Carregue neste botão para receber as emissoras memorizadas. Carregue sem soltar para memorizar as emissoras.

#### **Disco/USB:**

Carregue neste botão para aceder a um título/ capítulo/faixa.

#### G **Botão CLEAR**

Carregue neste botão para eliminar um número previamente introduzido.

## **B** Botão ATT (Atenuar)

Carregue neste botão para atenuar o som. Para cancelar esta função, carregue novamente no botão.

#### I **Botão** u **(Reproduzir/Pausa)**

## **10** Botões  $\overline{4444}$

**Rádio:**

Carregue neste botão para sintonizar emissoras automaticamente.

Carregue sem soltar para procurar uma

emissora manualmente.

#### **Disco**\*2**/USB:**

Carregue neste botão para saltar um capítulo/ faixa/cena/ficheiro.

Carregue sem soltar por um momento para retroceder ou avançar rapidamente o vídeo. Carregue sem soltar para retroceder ou avançar rapidamente uma faixa.

#### **Áudio Bluetooth**\*3\*4**:**

Carregue para saltar uma faixa.

Carregue sem soltar para retroceder/avançar rapidamente a faixa.

#### K **Botões de configuração da reprodução do DVD**

#### (AUDIO):

Carregue neste botão para alterar o idioma/ formato de áudio.

(Num VCD/CD/MP3/WMA/AAC/

MPEG-4, permite alterar o canal de áudio.) (SUBTITLE):

Carregue neste botão para alterar o idioma/ formato de áudio.

(ANGLE):

Carregue neste botão para alterar o ângulo de visualização.

(TOP MENU):

Carregue neste botão para abrir o menu superior de um DVD.

#### (MENU):

Carregue neste botão para abrir o menu de um disco.

#### L **Botão ZAP**

Carregue neste botão para aceder ao modo ZAPPIN™.

## M **Botões** <**/**M**/**m**/**, **(Cursor)/ENTER**

página 20

Carregue neste botões para controlar o menu de um DVD.

#### N **Botão SRC (Fonte)**

Carregue para ligar/alterar a fonte: "Sintonizador" (rádio), "Disco", "iPod/ USB", "AUX" (equipamento auxiliar), "Audio BT" (áudio Bluetooth)\*5.

#### O **Botão MODE (modo)**

Carregue neste botão para seleccionar a banda de rádio (FM/MW/LW) ou um dispositivo auxiliar (AUX Frontal/AUX Posterior)\*6.

#### P **Botões VOL (volume) +/–**

- \*1 *Quando a reprodução é realizada com as funções PBC.*
- \*2 *O funcionamento pode variar em função do tipo de disco (página 21).*
- \*3 *O funcionamento varia em função do dispositivo Bluetooth ligado.*
- \*4 *Corresponde apenas ao modelo XAV-64BT.*
- \*5 *Disponível apenas no XAV-64BT.*
- \*6 *Quando se utilizam dois dispositivos auxiliares*

#### *Nota*

*O controlo remoto não funciona quando a unidade estiver desligada e o ecrã tiver desaparecido. Carregue em* (SOURCE/OFF) *na unidade principal ou introduza um disco para activar a unidade e poder controlar o seu funcionamento através do controlo remoto.*

## *Procedimentos iniciais*

## **Reiniciar a unidade**

Deve reiniciar a unidade antes de a utilizar pela primeira vez ou depois de substituir a bateria do automóvel ou de alterar as ligações.

Carregue no botão Reiniciar (página 11) com um objecto pontiagudo como, por exemplo, uma esferográfica.

#### *Nota*

*Se carregar no botão Reiniciar, eliminará as definições do relógio e alguns conteúdos memorizados.*

## **Efectuar as definições iniciais**

Se carregar no botão Reiniciar, eliminará as definições do relógio e alguns conteúdos memorizados.

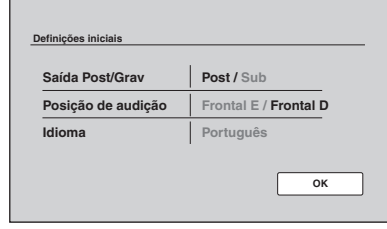

#### **1 Toque em "Saída Post/Grav" para configurar o estado da ligação da coluna de graves.**

Se tiver uma coluna de graves ligada, seleccione "Grav".

Se tiver um amplificador de potência ligado, seleccione "Post".

Se não tiver uma coluna de graves ligada nem um amplificador de potência, pode seleccionar "Graves" ou "Post".

**2 Toque em "Posição de audição" para definir a posição de audição.**

Seleccione "Frontal E" se a sua posição de audição se encontrar na parte frontal esquerda ou "Frontal D" se se encontrar na parte frontal direita.

**3 Toque em "Idioma" para definir o idioma do ecrã.**

Toque repetidamente até aparecer o idioma pretendido (Inglês/Português/Russo).

**4 Toque em "OK".**

A definição foi memorizada.

Esta definição pode ser configurada posteriormente e com mais precisão no menu de definições.

- Para obter mais informações sobre a definição do estado da ligação da coluna de graves, consulte a página 51.
- Para obter mais informações sobre a definição da posição de audição, consulte "Optimizar o som para a posição de audição -

Alinhamento inteligente de tempo" na página 43.

• Para obter mais informações sobre a definição do idioma do ecrã, consulte a página 48.

## **Acertar o relógio**

O relógio apresenta uma indicação de 24 horas.

- **1 Toque em "Lista fontes" e, em**  seguida, em  $\triangle$ . É apresentado o menu de definições geral. Se tal não acontecer, toque em "Geral".
- **2 Toque em "Ajuste do relógio".** É apresentado o ecrã de definições.
- **3 Ajuste a hora e os minutos.** Por exemplo, para ajustá-lo em 8:30, toque em "0830".
- **4 Toque em "OK".** A definição foi memorizada.

Para eliminar um número previamente introduzido, toque em "Apagar".

Para voltar ao ecrã anterior, carregue em "Atrás".

## **Preparar o controlo remoto**

Antes de utilizar o controlo remoto pela primeira vez, retire a película de isolamento.

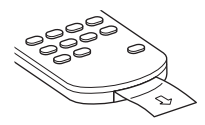

#### *Rádio*

## **Ouvir rádio**

**1 Toque em "Lista fontes" e, em seguida, toque em "Rádio".** (Apenas para o modelo XAV-64BT: No menu superior, toque em "Fonte AV" e, em seguida, toque em "Sintonizador"). Aparece o ecrã de recepção de rádio e a lista de emissoras memorizadas é automaticamente apresentada.

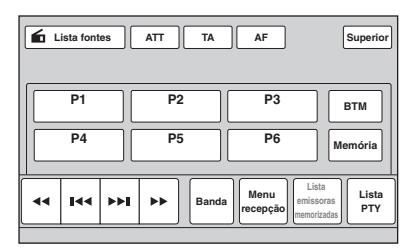

#### **2 Toque em "Banda".**

Será apresentada a lista de bandas.

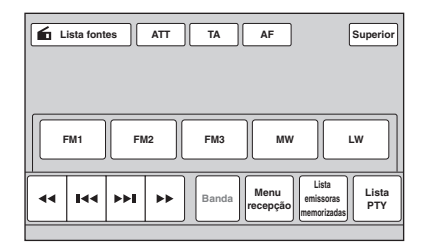

**3 Toque na banda desejada ("FM1", "FM2", "FM3", "MW" ou "LW").**

Toque em "Banda" para fechar a lista de bandas.

#### **4 Efectue a sintonização.**

#### **Para sintonizar automaticamente** Toque em  $\blacktriangleright$ **/** $\blacktriangleright$ **).**

A procura será interrompida quando a unidade receber uma emissora. Repita este procedimento até receber a emissora pretendida.

#### **Para sintonizar manualmente**

Toque em  $\leftrightarrow$  várias vezes até receber a frequência desejada.

Para ir saltando frequências, carregue em **M**/M sem soltar.

## **Controlos de recepção**

Se os controlos de recepção não forem apresentados, toque no ecrã.

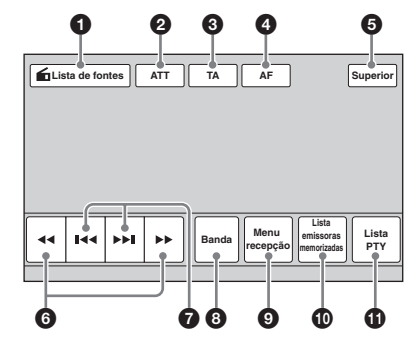

#### 1 **"Lista de fontes"**

Toque nesta tecla para abrir a lista de fontes. (página 12)

#### 2 **"ATT"**

Toque nesta tecla para atenuar o som. Para cancelar esta função, volte a tocar na tecla.

#### 3 **"TA"**

Toque nesta tecla para definir TA em RDS. (página 18)

4 **"AF"**

Toque nesta tecla para definir AF em RDS. (página 18)

#### 5 **"Superior"**

**XAV-64BT**

Toque nesta tecla para abrir o menu superior. (página 12) **XAV-63**

Toque nesta tecla para abrir a lista de fontes. (página 12)

6 **44/M** 

Toque nestas teclas para sintonizar emissoras manualmente. Carregue sem soltar para ir saltando as frequências.

#### **0** *H D*

Toque nestas teclas para sintonizar emissoras automaticamente.

#### 8 **"Banda"**

Toque nesta tecla para abrir a lista de bandas e mudar de banda.

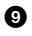

#### 9 **"Menu recepção"**

Toque nesta tecla para abrir o menu de recepção, que inclui as seguintes opções.

• **"Regional"** (página 19)

#### 0 **"Lista emissoras memorizadas"**

Toque nesta tecla para obter uma lista das emissoras memorizadas ou para memorizar emissoras. (página 17)

#### qa **"Lista PTY"**

Toque nesta tecla para obter uma lista das emissoras memorizadas ou para memorizar emissoras. (página 17)

#### **Indicações de recepção**

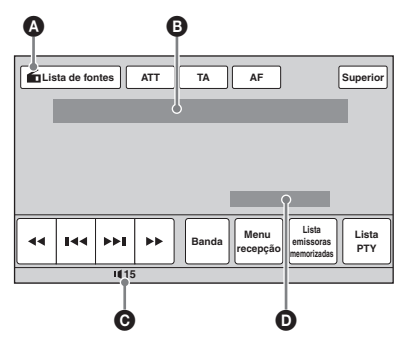

 $\bullet$  Ícone de fonte actual<sup>\*1</sup>

- **B** Nome de banda, número de memorização\*<sup>2</sup>, frequência\*3/estado
- $\bullet$  Nível de volume<sup>\*4</sup>
- D Estado da definição EQ7
- \*1 *É apresentado apenas quando são exibidos os controlos.*
- \*2 *É apresentado apenas quando se recebe uma emissora memorizada.*
- \*3 *O nome do serviço do programa é apresentado durante a recepção de uma emissora RDS. Para obter mais informações, consulte "RDS" na página 18.*
- \*4 *Se ATT estiver activado, é apresentado .*

## **Memorizar e receber emissoras**

#### **Precauções**

Para sintonizar uma emissora enquanto conduz, utilize a função Memória da Melhor Sintonia (BTM) para evitar acidentes.

#### **Memorização automática — BTM**

- **1 Toque em "Lista fontes" e, em seguida, toque em "Rádio"** Para alterar a banda, toque em "Banda" e, em seguida, seleccione a banda pretendida ("FM1", "FM2", "FM3", "MW" ou "LW").
- **2 Toque em "Lista emissoras memorizadas" e, em seguida, toque em "BTM".**

A unidade memoriza as seis primeiras emissoras disponíveis na lista de emissoras memorizadas ("P1" - "P6"). A unidade emite um sinal sonoro quando a emissora é memorizada.

## **Memorização manual**

- **1 Enquanto recebe a emissora que pretende memorizar, toque em "Lista emissoras memorizadas".**
- **2 Toque em "Memória" e, em seguida, no número da lista ("P1" - "P6").** É apresentado o número e o ecrã de confirmação.
- **3 Toque em "Sim".** A emissora ficará memorizada.

#### *Nota*

*Se tentar memorizar outra emissora no mesmo número, a emissora memorizada anteriormente será substituída.*

#### *Sugestão*

*Se memorizar uma emissora RDS, a definição de AF/ TA também será memorizada (página 18).*

#### **Receber as emissoras memorizadas**

- **1 Seleccione a banda e, em seguida, toque em "Lista emissoras memorizadas".**
- **2 Toque no número pretendido ("P1" "P6").**

## **Descrição geral**

As emissoras FM com serviço de sistema de dados de rádio (RDS) enviam informação digital inaudível juntamente com o sinal do programa de rádio normal.

## **Elementos do ecrã**

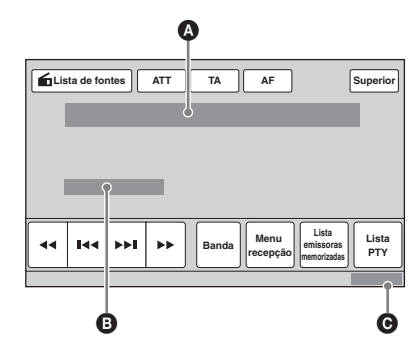

A Nome de banda, número de memorização, frequência (nome de serviço de programa), dados RDS, TA\*<sup>1</sup>  $\bullet$  RDS<sup>\*2</sup>, TP<sup>\*3</sup>

- **O** Relógio
- \*1 *Durante a informação do tráfego.*
- \*2 *Durante a recepção de RDS.*
- \*3 *Durante a recepção de programas de tráfego.*

#### **Serviços RDS**

Esta unidade disponibiliza serviços RDS automaticamente do modo a seguir indicado:

#### **AF** (frequências alternativas)

Selecciona e sintoniza novamente a emissão com o sinal mais forte da rede. Através desta função, poderá ouvir ininterruptamente o mesmo programa durante trajectos de longa distância sem ter de sintonizar de novo a mesma emissora manualmente.

**TA** (informações de trânsito)/**TP** (programa de trânsito)

Disponibiliza as informações/os programas de trânsito actuais. Qualquer informação/programa recebido interromperá a fonte seleccionada nesse momento.

#### **PTY** (tipos de programa)

Apresenta o tipo de programa recebido nesse momento. Também procura o tipo de programa indicado.

#### **CT** (hora do relógio) Os dados CT da transmissão RDS acertam a hora do relógio.

#### *Notas*

- *É possível que nem todas as funções do serviço RDS estejam disponíveis, dependendo do país ou região.*
- *O serviço RDS não funcionará se o sinal for demasiado fraco ou se a emissora sintonizada não transmitir dados RDS.*

## **Definir AF e TA**

**1 Durante a recepção ou reprodução, toque em "AF" ou "TA" para activar a função pretendida.**

Quando está activada, a tecla muda de cor. Para desactivar esta função, volte a tocar na tecla.

#### **Memorizar emissoras RDS com a definição das funções AF e TA**

É possível memorizar emissoras RDS juntamente com a definição AF/TA. Se utilizar a função BTM, só serão memorizadas as emissoras RDS com a mesma definição AF/TA. É possível memorizar emissoras manualmente, independentemente de disporem ou não de RDS, com a respectiva definição AF/TA.

**1** Defina AF/TA e, em seguida, memorize a emissora com BTM ou manualmente.

#### **Receber informações de emergência**

Com as funções AF ou TA activadas, as informações de emergência interromperão automaticamente a fonte seleccionada nesse momento.

#### *Sugestão*

*Se definir o nível do volume durante uma informação de trânsito, esse nível será guardado na memória para posteriores informações de trânsito, independentemente do nível de volume normal.*

#### **Permanecer num programa regional — REG**

Se a função AF estiver activada, a configuração de fábrica da unidade limita a recepção a uma região específica, pelo que o aparelho não mudará para outra emissora regional com uma frequência mais forte.

Se abandonar a zona de recepção do referido programa regional, desactive a função regional durante a recepção de FM.

Toque em "Menu recepção" e, em seguida, no campo "Regional" para o definir em "DESACT.".

#### *Nota*

*Esta função não está disponível no Reino Unido e em algumas outras regiões.*

## **Função Local Link (só no Reino Unido)**

Esta função permite seleccionar outras emissoras locais da área, mesmo que estas não estejam memorizadas nos números.

- **1** Durante a recepção de FM, toque em "Lista emissoras memorizadas" e, em seguida, no número ("P1" - "P6") no qual está memorizada uma emissora local.
- **2** Passados 5 segundos, carregue novamente no número da emissora local. Repita este procedimento até receber a emissora pretendida.

## **Seleccionar PTY**

**1 Durante a recepção de FM, toque em "Lista PTY".**

A lista PTY será apresentada se a emissora transmitir dados PTY.

Para se deslocar pela lista, toque em  $\triangle$ / $\nabla$ .

**2 Toque no tipo de programa pretendido.**

A unidade procura emissoras que ofereçam o tipo de programa seleccionado.

Para fechar a lista PTY, toque em "Lista PTY".

## **Tipos de programas**

**"News"** (Notícias), **"Current Affairs"** (Actualidade), **"Information"** (Informação), **"Sport"** (Desporto), **"Education"** (Educação), **"Drama"** (Arte), **"Cultures"** (Cultura), **"Science"** (Ciência), **"Varied Speech"** (Vários), **"Pop Music"** (Música pop), **"Rock Music"** (Música rock), **"Easy Listening"** (Música ambiente), **"Light Classics M"** (Música clássica ligera), **"Serious Classics"** (Música clássica), **"Other Music"** (Outros tipos de música), **"Weather & Metr"** (Informação meteorológica), **"Finance"** (Economia), **"Children's Progs"** (Programa infantil), **"Social Affairs"** (Sociedade), **"Religion"** (Religião), **"Phone In"** (Linha directa), **"Travel & Touring"** (Viagens), **"Leisure & Hobby"** (Lazer), **"Jazz Music"** (Música jazz), **"Country Music"** (Música country), **"National Music"** (Música nacional), **"Oldies Music"** (Clássicos), **"Folk Music"** (Música folk), **"Documentary"** (Documentários)

#### *Notas*

- *Não é possível utilizar esta função em países e regiões onde não se encontram disponíveis dados PTY.*
- *É possível que receba um programa de rádio diferente do seleccionado.*

## **Definir CT**

#### **1 Defina "CT" em "ACTIV." ao configurar esta opção (página 49).**

#### *Notas*

- *É possível que função CT não possa ser utilizada mesmo que receba uma emissora RDS.*
- *Pode existir alguma diferença entre a hora acertada pela função CT e a hora real.*

## **Reproduzir discos**

Dependendo do disco, é possível que algumas operações sejam diferentes ou não estejam disponíveis.

Consulte o manual de instruções fornecido com o disco.

#### **1 Introduza o disco (com a etiqueta voltada para cima).**

A reprodução inicia-se automaticamente.

## **É apresentado o menu DVD**

Toque na opção no menu DVD.

Pode igualmente utilizar o painel de controlo do menu, que é apresentado quando toca fora do menu DVD.

Toque em  $\triangle$ / $\triangle$ / $\nabla$ / $\nabla$  para deslocar o cursor e, em seguida, carregue em "ENTER" para confirmar. Se o painel de controlo do menu não for apresentado quando tocar no ecrã, utilize o controlo remoto.

#### **Acerca do menu DVD**

*Um DVD divide-se em várias secções, que constituem uma imagem ou música. Estas secções chamam-se "títulos". Se estiver a reproduzir um DVD que contenha vários títulos, pode seleccionar o título pretendido com o menu superior do DVD. Para os DVD que permitem seleccionar elementos como, por exemplo, o idioma das legendas ou do som, seleccione estes elementos com o menu DVD.*

## **Se o disco contiver ficheiros JPEG**

A apresentação de diapositivos inicia-se automaticamente.

## **Para parar a reprodução**

Carregue em (SOURCE/OFF) sem soltar durante 1 segundo.

#### *Nota*

*Os discos em formato DTS não são compatíveis. O som não será emitido se o formato DTS estiver seleccionado.*

## **Para ejectar o disco**

**1 Carregue em ≜ na unidade principal.** 

## **Controlos de reprodução**

Se os controlos de reprodução não forem apresentados, toque no ecrã.

#### **Informação comum para todos os discos/ formatos**

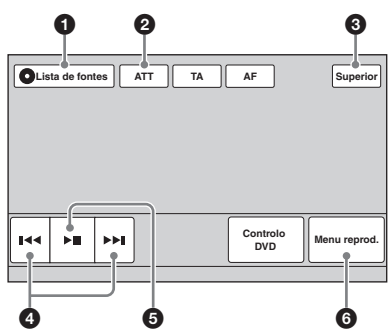

#### **DVD**

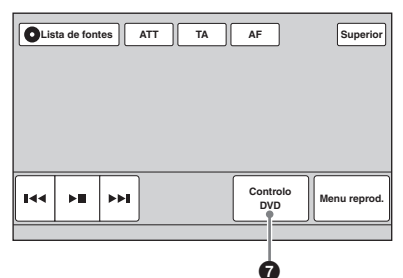

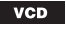

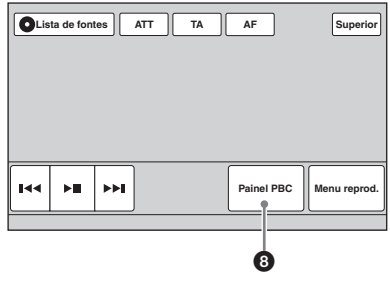

c <sub>D</sub>  $MP3$ **WMA JPEG** Xvid **MPEG-4**

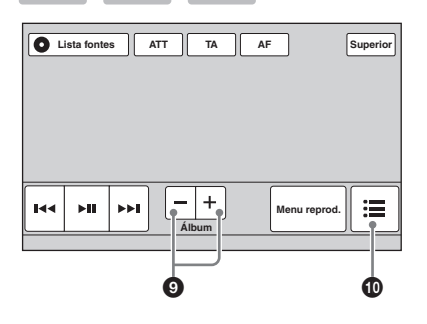

**AAC** 

#### 1 **"Lista de fontes"**

Toque nesta tecla para abrir a lista de fontes. (página 12)

#### 2 **"ATT"**

Toque nesta tecla para atenuar o som. Para cancelar esta função, volte a tocar na tecla.

## 3 **"Superior"**

**XAV-64BT** Toque nesta tecla para abrir o menu superior. (página 12) **XAV-63**

Toque nesta tecla para abrir a lista de fontes. (página 12)

#### **0 K4/PH**

Toque numa destas teclas para saltar um capítulo/faixa/cena/imagem/ficheiro.

Carregue sem soltar por uns momentos para retroceder ou avançar rapidamente o vídeo; em seguida, carregue várias vezes para alterar a velocidade  $\times$  2  $\rightarrow \times$  12  $\rightarrow$  $\times$  120  $\rightarrow \times$  2 …)<sup>\*1</sup>. Para cancelar esta função, toque em  $\blacktriangleright$ II.

Carregue sem soltar para retroceder ou avançar rapidamente uma faixa de áudio.

Durante uma pausa, carregue em  $\blacktriangleright$ sem soltar para reproduzir o vídeo em câmara lenta. Para cancelar esta função, liberte a tecla.

#### $6 \rightarrow$

Toque nesta tecla para colocar em pausa ou para retomar a reprodução após a pausa.

#### 6 **"Menu reprod."**

Toque nesta tecla para abrir o menu de reprodução, que inclui as seguintes opções.

- **"Repetida"/"Aleatória"** (página 24)
- **"Nível de Dolby D"** (apenas para a reprodução de DVD VIDEO) (página 23)
- **"Rotação imagem"** (apenas para a reprodução de JPEG): toque nesta tecla para rodar uma imagem para a esquerda ou para a direita.
- **"Áudio"** (página 23)

#### 7 **"Controlo DVD"**

Toque nesta tecla para abrir o menu do DVD, que inclui as seguintes opções.

- **"Áudio"**: toque nesta tecla várias vezes para seleccionar o idioma/formato de áudio. (página 23)\*<sup>2</sup>
- **"Legendas"**: toque nesta tecla várias vezes para desactivar/seleccionar o idioma das legendas.\*2\*<sup>3</sup>
- **"Ângulo"**: toque nesta tecla várias vezes para alterar o ângulo de visão.\*<sup>2</sup>
- **"Menu super."**: toque nesta tecla para abrir o menu superior do DVD.\*<sup>2</sup>
- **"Menu"**: toque nesta tecla para abrir o menu do disco.\*<sup>2</sup>

#### 8 **"Painel PBC"**

Toque nesta tecla para visualizar o painel de controlo do menu PBC. (página 22)

## 9 **"Álbum" –/+**

Toque nesta tecla para saltar um álbum (pasta) de MP3/WMA/AAC/JPEG/Xvid/ MPEG-4.

#### 0 **(Lista)**

Toque nesta tecla para ver uma lista de ficheiros de faixas/imagens/vídeo. (página 33)

- \*1 *A velocidade depende do formato ou do método de gravação.*
- \*2 *Esta opção poderá estar ou não disponível em função do disco.*
- \*3 *Quando for apresentado o pedido de introdução de 4 dígitos, introduza o código de idioma (página 69) do idioma pretendido.*

#### *Nota*

*Se o disco contiver vários tipos de ficheiros, só poderá reproduzir o tipo de ficheiro seleccionado (áudio/ vídeo/imagem). Para obter mais informações sobre como seleccionar o tipo de ficheiro, consulte "Seleccionar um tipo de ficheiro" na página 33.*

#### *Notas sobre a reprodução de ficheiros JPEG*

- *Se rodar uma imagem de grandes dimensões, é possível que esta demore algum tempo a ser apresentada no ecrã.*
- *Esta unidade não reproduz ficheiros JPEG progressivos.*

#### **Indicações de reprodução**

Se as indicações não forem apresentadas, toque no ecrã.

No caso dos discos de áudio, são sempre apresentadas algumas indicações durante a reprodução.

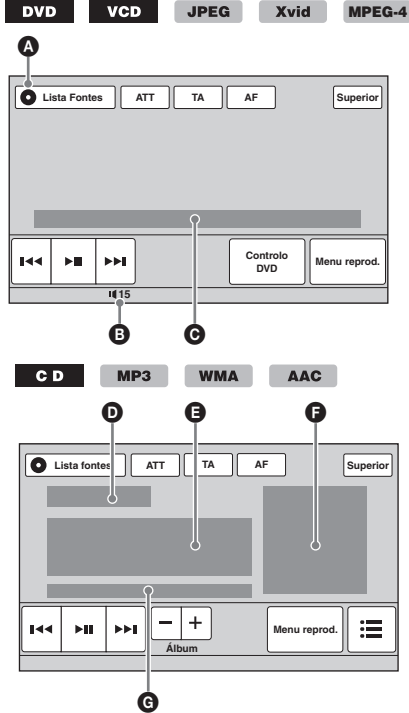

- A Ícone de fonte actual
- $\bullet$  Nível do volume\*1
- C Formato, estado da reprodução, tempo de reprodução decorrido\*2, capítulo/título/álbum (pasta)/número de faixa3\*4, formato de áudio\*5, estado da definição EQ7, estado do modo de reprodução (reprodução repetida/ aleatória)
- D Estado da reprodução, tempo de reprodução decorrido\*<sup>2</sup>
- E Nome da faixa, nome do artista, nome do álbum
- F Visualização do material gráfico do álbum\*<sup>6</sup> G Formato, número de faixa, número de álbum\*7, estado da definição EQ7, estado do modo de reprodução (reprodução repetida/ aleatória)
- \*1 *Se ATT estiver activado, é apresentado .*
- \*2 *Não é apresentada qualquer indicação durante a reprodução de JPEG ou VCD com as funções PBC.*
- \*3 *As indicações variam em função do disco ou do formato.*
- \*4 *Não é apresentada qualquer indicação durante a reprodução de um VCD com as funções PBC (página 22).*
- \*5 *Apenas DVD.*
- \*6 *O tamanho recomendado é de 240 × 240 a 960 × 960 píxeis.*
- \*7 *Apenas MP3/WMA/AAC.*

## **Utilizar as funções PBC (controlo de reprodução)**

#### $VCD$

O menu PBC ajuda interactivamente a realizar as operações durante a reprodução de um VCD compatível com PBC.

- **1 Inicie a reprodução de um VCD compatível com PBC.** É apresentado o menu PBC.
- **2 Toque em "Painel PBC".** É apresentado o painel de controlo do menu.
- **3 Toque numa tecla do teclado numérico para seleccionar a opção que pretende e, em seguida, toque em "ENTER".**
- **4 Siga as instruções do menu para executar as operações interactivas.** Para voltar ao ecrã anterior, toque em  $\delta$ . Para ocultar os controlos, toque em "Fechar".

## **Reproduzir sem as funções PBC**

- **1 Sem qualquer fonte seleccionada, toque em "Lista fontes" e, em seguida, em .**
- **2 Toque em "Visual".** É apresentado o menu de definições visuais.
- **3 Toque em ▲/▼ para se deslocar pelo menu e, em seguida, toque em "PBC CD video" para o definir em "DESAC.".**
- **4 Reproduza um VCD.** O menu PBC não é exibido durante a reprodução.

#### *Notas*

- *As opções do menu e os procedimentos de funcionamento variam em função do disco.*
- *Durante a reprodução PBC, o número da faixa, o elemento reproduzido, etc., não são apresentados no ecrã de reprodução.*
- *A função Retomar reprodução não está disponível durante a reprodução sem PBC.*

**22**

## **Configurar as definições de áudio**

#### *Nota*

*Os discos em formato DTS não são compatíveis. O som não será emitido se o formato DTS estiver seleccionado.*

#### **Alterar o idioma/formato de áudio**

É possível alterar o idioma do áudio se o disco possuir gravadas faixas multilingues. É igualmente possível alterar o formato de áudio quando reproduzir um disco gravado em vários formatos de áudio (por exemplo, Dolby Digital).

- **1 Durante a reprodução, toque em "Controlo DVD" .**
- **2 Toque em "Áudio" várias vezes até ser apresentado o idioma/ formato de áudio pretendido.**

**Idioma de áudio**

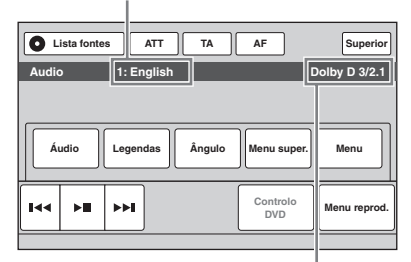

**Formato de áudio/números do canal**\*

O idioma do áudio alterna entre os idiomas disponíveis.

Quando for apresentado o pedido de introdução de 4 dígitos, introduza o código de idioma (página 69) do idioma pretendido. Se o mesmo idioma for apresentado duas ou mais vezes, significa que o disco está gravado em vários formatos de áudio.

\* *O nome do formato e os números de canal são apresentados da seguinte forma: Exemplo: Dolby Digital 5,1 canais*

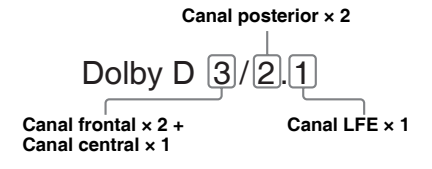

Para fechar o menu de controlo do DVD, toque em "Controlo DVD".

#### **Alterar o canal de áudio**

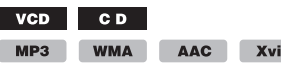

Ao reproduzir um VCD/CD/MP3/WMA/AAC/ Xvid/MPEG-4, é possível ouvir o canal esquerdo e direito, apenas o canal direito ou apenas o canal esquerdo através das colunas direita e esquerda. As opções são indicadas em seguida.

**MPEG-4**

**"Estéreo"**: som estéreo padrão (predefinido) **"1/Esquerda"**: som do canal esquerdo (monofónico)

**"2/Direita"**: som do canal direito (monofónico)

#### **1 Durante a reprodução, toque em "Menu reprod." e, em seguida, toque em "Áudio" várias vezes até ser apresentado o canal de áudio pretendido.**

Para fechar o menu de reprodução, toque em "Menu reprod.".

#### *Nota*

*É possível que não possa alterar a definição de áudio em função do disco.*

#### *Sugestão*

*Estas operações podem ser igualmente realizadas através do controlo remoto carregando em* (AUDIO) *várias vezes.*

#### **Ajustar o nível de saída de áudio — Nível de Dolby D**

É possível ajustar o nível de saída de áudio de um DVD gravado em formato Dolby Digital para reduzir as diferenças de nível do volume entre os discos.

- **1 Durante a reprodução, toque em "Menu reprod".**
- **2 Toque no campo "Ajustar" para seleccionar "ACTIVAR".**
- **3 Toque em –/+ repetidamente para ajustar o nível de saída.** É possível ajustar o nível de saída em passos

individuais, entre  $-10 e + 10$ .

Para fechar o menu de reprodução, toque em "Menu reprod.".

## **Reprodução aleatória e repetida**

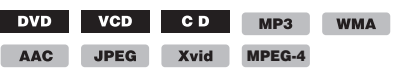

**1 Durante a reprodução, toque em "Menu reprod." e, em seguida, no campo "Repetida" ou "Aleatória" várias vezes até que seja apresentada a opção pretendida.**

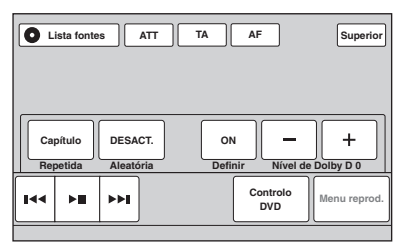

A reprodução aleatória ou repetida é iniciada.

Para fechar o menu de reprodução, toque em "Menu reprod.".

Em seguida são indicadas as opções de reprodução repetida e a ordem de alteração de cada disco ou formato.

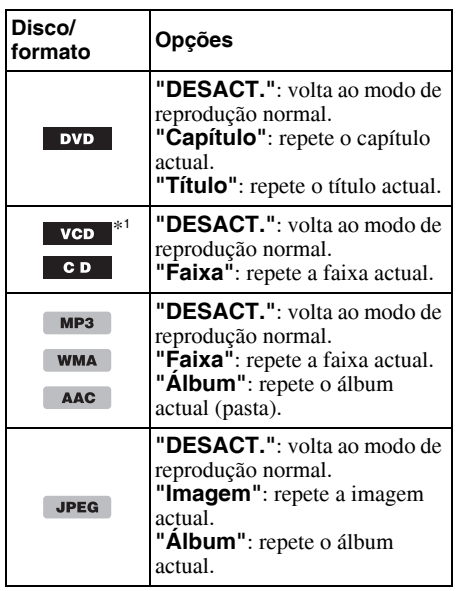

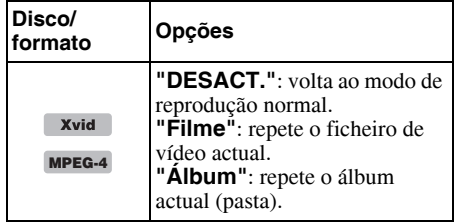

Em seguida são indicadas as opções de reprodução aleatória e a ordem de alteração de cada disco ou formato.

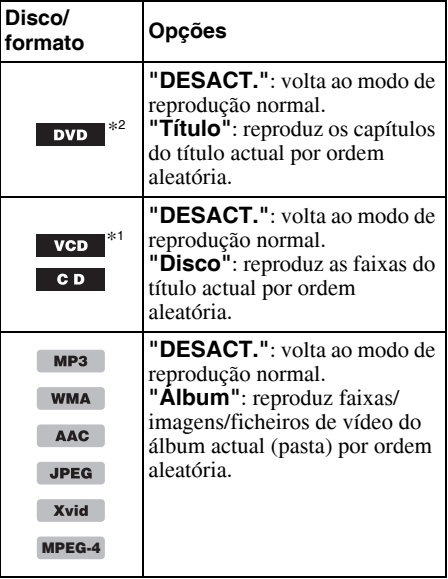

\*1 *Só está disponível durante a reprodução das versões 1.0/1.1 de VCD ou da versão 2.0 de VCD sem as funções PBC.*

\*2 *Excepto DVD-R/DVD-R DL/DVD-RW em modo VR.*

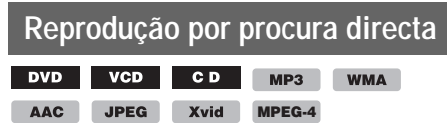

Pode localizar directamente o ponto que pretenda ao especificar o número de título, o número de capítulo, etc.

**1 Durante a reprodução, carregue nos botões numéricos do controlo remoto para introduzir o número de um elemento (faixa, título, etc.) e, em seguida, carregue em** (ENTER)**.**

A reprodução inicia-se a partir do princípio do ponto seleccionado.

Os elementos que é possível procurar num disco/ formato são os seguintes.

#### **DVD:** título ou capítulo\*<sup>1</sup> **VCD**\*2**/CD/MP3/WMA/AAC:** faixa **JPEG:** imagem **Xvid/MPEG-4:** filme

- \*1 *O elemento de procura depende da definição.*
- \*2 *Apenas está disponível durante a reprodução de um VCD sem as funções PBC.*

#### **Definir o elemento de procura (só DVD)**

Pode definir o elemento de procura (título ou capítulo) para a reprodução de DVD.

- **1 Toque em "Lista fontes" e, em seguida, toque em .**
- **2 Toque em "Visual".** É apresentado o menu de definições visuais.
- **3 Toque em ▲/▼ para se deslocar pelo menu e, em seguida, toque em "Procura directa DVD" para o definir em "Capítulo" ou "Título".** A definição foi memorizada.

Para voltar ao ecrã anterior, carregue em "Atrás".

## *Operações com o dispositivo USB*

- Podem utilizar-se os dispositivos USB de tipo MSC (Classe de armazenamento massivo) e MTP (Protocolo de transferência multimédia) que cumpram a norma USB.
- Os codecs compatíveis são: MP3 (.mp3), WMA (.wma), AAC (.m4a), JPEG (.jpg), Xvid (.avi) e MPEG-4 (.mp4).
- Recomenda-se a realização de uma cópia de segurança dos dados contidos num dispositivo USB.

Para obter mais informações sobre a compatibilidade do seu dispositivo USB, visite o website de assistência técnica.

#### *Notas*

- *Ligue o dispositivo USB depois de ligar o motor. Dependendo do dispositivo USB, é possível que ocorram danos ou avarias se o ligar antes de ligar o motor.*
- *É possível que os ficheiros de grandes dimensões demorem algum tempo a iniciar a reprodução.*

## **Reproduzir a partir de um dispositivo USB**

#### **1 Abra a tampa do conector USB e ligue o dispositivo USB ao conector USB.**

A reprodução inicia-se automaticamente. Se o dispositivo USB já estiver ligado, toque em "Lista fontes" e, em seguida, "iPod/USB" para iniciar a reprodução.

Para obter mais informações sobre a localização do conector USB, consulte "Localização e funcionamento dos controlos/terminais" (página 11).

#### **Acerca dos controlos e indicações de reprodução**

Pode controlar a reprodução de USB do mesmo modo que a reprodução de discos. Para obter mais informações, consulte "Controlos de reprodução" na página 20.

Para obter mais informações sobre as indicações de reprodução, consulte "Indicações de reprodução" na página 22.

#### **Para parar a reprodução**

Carregue em (SOURCE/OFF) sem soltar durante 1 segundo.

## **Para desligar um dispositivo USB**

Interrompa a reprodução e, em seguida, desligueo.

Não desligue o dispositivo USB durante a reprodução, porque pode danificar os seus dados.

#### *Notas sobre a utilização*

- *Não utilize dispositivos USB que, pela sua dimensão ou peso, possam cair devido à vibração ou possam causar uma perda de ligação.*
- *Não deixe dispositivos USB no interior de um automóvel estacionado, uma vez que pode provocar uma avaria.*
- *Esta unidade não reconhece dispositivos USB ligados através de um hub USB.*
- *Certifique-se de utiliza o cabo USB fornecido com o dispositivo se necessitar de um cabo ao estabelecer uma ligação USB.*

#### *Notas sobre a reprodução*

- *Se um dispositivo USB contiver vários tipos de ficheiros, só será possível reproduzir o tipo de ficheiro seleccionado (áudio/ vídeo/imagem). . Para obter mais informações sobre como seleccionar o tipo de ficheiro, consulte "Seleccionar um tipo de ficheiro" na página 33.*
- *As indicações apresentadas irão variar em função do dispositivo USB, formato de gravação e definições. Para obter mais informações, visite o website de assistência técnica que é apresentado na contracapa.*
- *O número máximo de dados passíveis de serem visualizados é:*
	- *pastas (álbuns): 256*
	- *ficheiros (faixas): 2.000*
- *É possível que reprodução demore algum tempo a ser iniciada em função da quantidade de dados gravada.*
- *Nem sempre é possível reproduzir ficheiros DRM (gestão de direitos digitais).*
- *Durante a reprodução ou avanço/retrocesso rápido de um ficheiro MP3/WMA/AAC gravado em VBR (velocidade de bits variável), é possível que o tempo de reprodução decorrido não corresponda à realidade.*
- *Não se garante a reprodução de ficheiros de compressão sem perdas.*

## **Reprodução aleatória e repetida**

**1 Durante a reprodução, toque em "Menu reprod." e, em seguida, no campo "Repetida" ou "Aleatória" várias vezes até que seja apresentada a opção pretendida.**

A reprodução aleatória ou repetida é iniciada.

As opções de reprodução repetida são:

**"DESACT.":** volta ao modo de reprodução normal. **"Faixa"/"Imagem"/"Filme"**\*1**:** repete a faixa/ imagem/ficheiro de vídeo actual.

**"Álbum":** repete o álbum actual (pasta).. **"Unidade"**\*2**:** repete a unidade actual.

As opções de reprodução aleatória são:

**"DESACT.":** volta ao modo de reprodução normal.

**"Álbum":** reproduz faixas/imagens/ficheiros de vídeo do álbum actual (pasta) por ordem aleatória.

- \*1 *As opções dependem do tipo de ficheiro.*
- \*2 *Quando existem duas ou mais unidades no dispositivo USB.*

Para fechar o menu de reprodução, toque em "Menu reprod.".

## **Desfrutar da música de acordo com o seu estado de espírito — SensMe™**

As funções exclusivas "Canais SensMe™" e "Estado de espírito SensMe™" da Sony agrupam faixas automaticamente em função do canal ou estado de espírito e permitem-lhe desfrutar da música de maneira intuitiva.

#### **Antes de utilizar a função SensMe™**

Em seguida indicamos o procedimento básico necessário para desfrutar da função SensMe™ na unidade.

1**Instalar o "SensMe™ Setup" e "Content Transfer" no computador**

Em primeiro lugar, descarregue o software "SensMe™ Setup" e "Content Transfer" a partir do website de assistência técnica que é apresentado na contracapa.

#### 2**Registar um dispositivo USB com "SensMe™ Setup"**

Ligue um dispositivo USB ao computador e realize o registo através do "SensMe™ Setup" para activar a função SensMe™ nesta unidade.

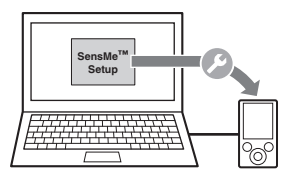

#### *Sugestão*

*O registo pode ser realizado em conjunto com o procedimento de instalação ou depois da instalação.*

#### 3**Transferir faixas para o dispositivo USB com "Content Transfer"**

De modo a agrupar faixas por canal ou estado de espírito, é necessário analisar os padrões de som de faixa com o 12 TONE ANALYSIS, que se encontra carregado no "Content Transfer".

Com o dispositivo USB ligado ao seu computador, poderá arrastar e soltar faixas a partir do Explorador do Windows ou do iTunes, etc. para o "Content Transfer". Tanto as análises como a transferência de faixas são levadas a cabo através do "Content Transfer".

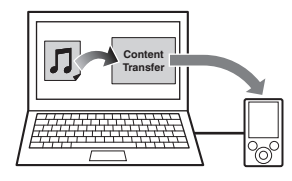

#### 4**Ligar o dispositivo USB e utilizar a função SensMe™ na unidade**

Ligue o dispositivo USB configurado. Em seguida, pode desfrutar de "canais SensMe™" ou "estado de espírito SensMe™" nesta unidade.

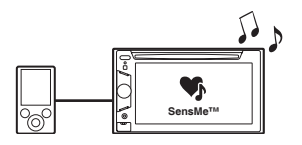

## **Instalar o "SensMe™ Setup" e "Content Transfer" no computador**

O software ("SensMe™ Setup" e "Content Transfer") é necessário para activar a função SensMe™ nesta unidade.

- **1 Descarregue o software "SensMe™ Setup" e "Content Transfer" a partir do website de assistência técnica.**
- **2 Instale o software no computador.** Para obter mais informações sobre a instalação, visite o website de assistência técnica que é apresentado na contracapa.

## **Registar um dispositivo USB através do "SensMe™ Setup"**

É necessário registar o dispositivo USB para activar a função SensMe™ na unidade.

Se não efectuar o registo juntamente com o procedimento de instalação, siga os seguintes passos.

#### **1 Execute o "SensMe™ Setup" no computador.**

#### **2 Ligue um dispositivo USB ao computador.**

**3 Siga as instruções no ecrã para completar o registo.**

#### *Sugestão*

*Se ligar um dispositivo USB registado que contenha faixas analisadas, pode voltar a eliminar o dispositivo USB do registo.*

#### **Transferir faixas para o dispositivo USB através do "Content Transfer"**

Para activar a função SensMe™ nesta unidade, é necessário analisar e transferir as faixas para o dispositivo USB registado através do "Content Transfer".

#### **1 Ligue o dispositivo USB registado ao computador.**

Para "WALKMAN", ligue o dispositivo com o modo MTP.

Para dispositivos USB que não sejam "WALKMAN", ligue o dispositivo com o modo MSC.

O "Content Transfer" é executado automaticamente.

Se for apresentada uma mensagem, siga as instruções no ecrã para continuar.

**2 Arraste e solte faixas a partir do Windows Explorer, iTunes, etc., para o "Content Transfer".**

A análise e a transferência de faixas é iniciada.

Para obter mais informações sobre estas operações, consulte a Ajuda do "Content Transfer".

#### *Nota*

*É possível que a função 12 TONE ANALYSIS demore algum tempo a analisar as faixas, em função do ambiente informático.*

#### *Sugestão*

*Com "Content Transfer" é possível transferir não só ficheiros de áudio, mas também ficheiros de imagem ou de vídeo. Para obter mais informações, consulte a Ajuda do "Content Transfer".*

## **Reproduzir faixas em canais — Canais SensMe™**

"Canais SensMe™" agrupa automaticamente faixas em canais em função da sua melodia.

Pode seleccionar e reproduzir o canal que se adapta ao seu estado de espírito, actividades, etc.

- **1 Ligue um dispositivo USB configurado para a função SensMe™.**
- **2 Toque em "Lista fontes" e, em seguida, em "SensMe™".**
- **3 Toque em "canais".**

É apresentada a lista de canais.

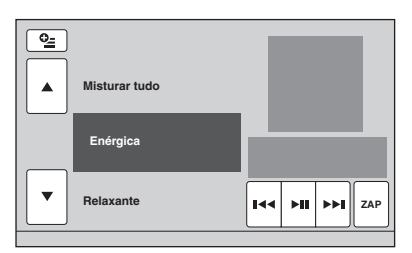

#### **4 Toque em ▲/▼ para se deslocar pela lista de canais.**

A reprodução da primeira faixa do canal actual inicia-se a partir da secção mais melódica ou rítmica da faixa\*.

\* *É possível que não seja detectada correctamente.*

#### **5 Toque no canal pretendido.**

A reprodução das faixas do canal seleccionado é iniciada.

#### *Notas*

- *Em função da faixa, é possível que esta não seja detectada correctamente ou que seja agrupada num canal pouco adequado ao estado de espírito da faixa.*
- *Se o dispositivo USB ligado contiver muitas faixas, é possível que demore algum tempo a iniciar "canais SensMe™", devido à leitura dos dados.*

#### *Sugestão*

*As faixas são reproduzidas por ordem aleatória. A ordem irá variar para cada selecção de canal.*

## **Lista de canais**

#### ■ Recomendado, Misturar tudo

**"Manhã"** (5:00 – 9:59) **"Dia"** (10:00 – 15:59) **"Tarde"** (16:00 – 18:59) **"Noite"** (19:00 – 23:59) **"Meia-noite"** (24:00 – 4:59) Reproduz as faixas recomendadas para cada momento do dia. Acerte o relógio (página 15) para que o canal seja visualizado correctamente.

**"Misturar tudo"**: reproduz todas as faixas analisadas por ordem aleatória.

#### x **Canais básicos**

Reproduz as faixas de acordo com o tipo de música.

**"Enérgica"**: faixas alegres.

**"Relaxante"**: faixas tranquilas.

**Suave"**: faixas suaves e melancólicas.

**"Optimista"**: faixas positivas para elevar o estado de espírito.

**"Emocional"**: faixas de baladas.

**"Lounge"**: música ambiente.

**"Dança"**: faixas de Rhythm & Rap, Rhythm & Blues.

**"Extrema"**: faixas de rock intenso.

#### ■ Canais para conduzir

Reproduz as faixas mais adequadas durante a condução.

**"Auto-estrada"**: faixas alegres e rápidas.

**"Condução relaxada"**: faixas de baladas reconfortantes e entoadas.

**"Viagem de fim-de-semana"**: faixas positivas, vivas e agradáveis.

**"Percurso nocturno"**: faixas de jazz ou interpretadas ao piano com um estado de espírito maturo.

**"Festa"**: faixas ritmadas e rápidas.

**"Percurso matinal"**: faixas vivas e ligeiras.

**"Rumo a casa"**: faixas quentes e relaxantes.

#### **Controlos e indicações de reprodução de "canais SensMe™"**

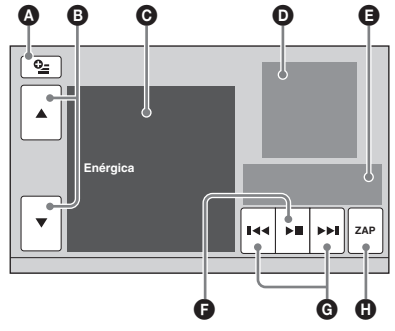

- A Para visualizar as teclas de controlo: "Lista de fontes", "ATT", "TA", "AF", "Superior". (página 20)
- B Para se deslocar pela lista e seleccionar outro canal.
- **O** Indica o canal actual.
- D Indica a visualização do material gráfico do álbum\*1.
- E Indica o estado de reprodução, o tempo de reprodução decorrido, o estado de ZAPPIN, a barra de progresso, o nome da faixa e o nome do artista.
- F Para colocar em pausa/retomar a reprodução depois da pausa.
- G Para saltar uma faixa.
- $\bullet$  Para aceder ao modo ZAPPIN. (página 30) Durante a reprodução em modo ZAPPIN dos "Canais SensMe™", são reproduzidas as secções mais melódicas ou rítmicas\*2 das faixas.
- \*1 *O tamanho recomendado é de 240 × 240 a 960 × 960 píxeis.*
- \*2 *É possível que não sejam detectadas correctamente.*

## **Reproduzir faixas em mapas de estado de espírito — Estado de espírito SensMe™**

"Estado de espírito SensMe™" distribui as faixas como se fossem pontos num mapa de estado de espírito de dois eixos, com base nas características de cada faixa.

Ao tocar no ponto do mapa que corresponde ao seu estado de espírito, é apresentado um círculo em volta do ponto que tocou e as faixas que estiverem no interior desse círculo são reproduzidas.

- **1 Ligue um dispositivo USB configurado para a função SensMe™.**
- **2 Toque em "Lista fontes" e, em seguida, em "SensMe™".**

#### **3 Toque em "Estado de espírito".** São apresentados os dois eixos do mapa de estado de espírito.

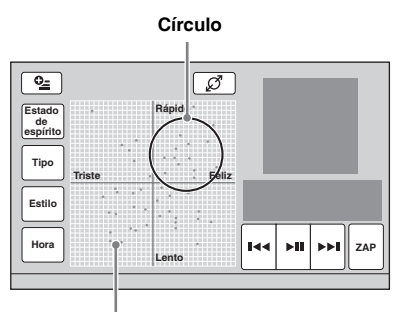

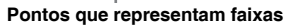

## **4 Toque no ponto do mapa pretendido.**

É apresentado um círculo em volta do ponto que tocou e a reprodução das faixas que estiverem no interior desse círculo é iniciada. Inicia-se a reprodução da primeira faixa a partir da secção mais melódica ou rítmica\*.

\* *É possível que não sejam detectadas correctamente.*

#### *Notas*

- *Apenas são utilizadas as últimas 200 faixas transferidas através do "Content Transfer".*
- *Em função da faixa, é possível que esta não seja detectada correctamente ou que seja colocada no mapa numa posição pouco adequada para o estado de espírito da faixa.*
- *Se o dispositivo USB ligado contiver muitas faixas, é possível que demore algum tempo a iniciar "estado de espírito SensMe™" devido à leitura dos dados.*

#### *Sugestões*

- *No mapa de estado de espírito, a faixa reproduzida nesse momento é indicada com um ponto verde.*
- *As faixas são reproduzidas do centro para a parte exterior do círculo.*

#### **Controlos e indicações de reprodução de "Estado de espírito SensMe™"**

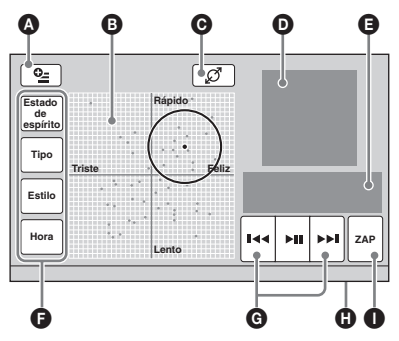

- A Para visualizar as teclas de controlo: "Lista de fontes", "ATT", "TA", "AF", "Superior". (página 20)
- B Para deslocar o círculo e reagrupar faixas.
- C Para alterar o tamanho do círculo: pequeno, médio ou grande.
- D Indica a visualização do material gráfico do álbum\*1.
- E Indica o estado de reprodução, o tempo de reprodução decorrido, o estado de ZAPPIN, a barra de progresso, o nome da faixa e o nome do artista.
- $\bullet$  Para alterar os parâmetros do eixo horizontal.
- G Para saltar uma faixa.
- **O** Para colocar em pausa/retomar a reprodução depois da pausa.
- $\bullet$  Para aceder ao modo ZAPPIN. (página 30) Durante a reprodução em modo ZAPPIN de "estado de espírito SensMe™", são reproduzidas as secções mais melódicas ou rítmicas\*2 das faixas.
- \*1 *O tamanho recomendado é de 240 × 240 a 960 × 960 píxeis.*
- \*2 *É possível que não sejam detectadas correctamente.*

#### **Alterar os parâmetros do eixo horizontal**

No mapa de estado de espírito, pode alterar os parâmetros do eixo horizontal. As faixas voltam a situar-se no mapa de acordo com as características dos parâmetros.

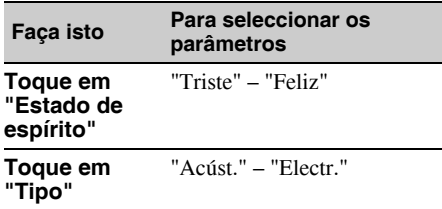

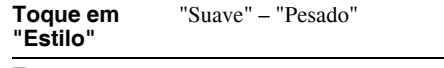

```
Toque em 
"Hora"
```
"Manhã" – "Meia-noite"

## **Procurar uma faixa ouvindo trechos de faixas — ZAPPIN™**

MP3 WMA AAC

Enquanto reproduz sequencialmente trechos curtos de faixas num dispositivo USB, pode procurar a faixa que pretende ouvir. Esta função é muito prática, por exemplo, quando procura uma faixa em modo aleatório ou repetido aleatório.

**1 Durante a reprodução de áudio, toque em "ZAP".**

A reprodução inicia-se a partir de um trecho da faixa seguinte. Pode seleccionar o tempo de reprodução (página 48), mas não pode seleccionar o trecho da faixa que vai ser reproduzida.

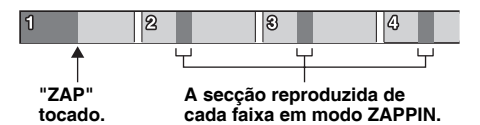

#### **2 Toque em "ZAP" durante a reprodução de uma faixa que pretende ouvir.**

A faixa que seleccionar volta ao modo de reprodução normal a partir do início. Para voltar a procurar uma faixa pelo modo ZAPPIN, repita os passos 1 e 2.

#### **No caso da reprodução de "Canais SensMe™" ou "Estado de espírito SensMe™"**

Se aceder ao modo ZAPPIN durante a reprodução de "Canais SensMe™" ou "Estado de espírito SensMe™", são reproduzidas as secções mais melódicas ou rítmicas\* das faixas. Para obter mais informações sobre a função SensMe™, consulte "Desfrutar da música de acordo com o seu estado de espírito – SensMe™" na página 26.

\* *É possível que não seja detectada correctamente.*

#### *Sugestão*

*A função ZAPPIN também se encontra disponível durante a reprodução a partir de um iPod.*

## *Operações com o iPod*

Para obter mais informações sobre a compatibilidade do seu iPod, consulte "Acerca do iPod" na página 59 ou visite o website de assistência técnica que é que é apresentado na contracapa.

Neste manual de instruções, "iPod" é utilizado como referência geral para as funções do iPod no iPod e no iPhone, salvo indicação em contrário no texto ou nas ilustrações.

## **Reproduzir um iPod**

- **1 Reduza o volume desta unidade.**
- **2 Abra a tampa do conector USB e ligue o dispositivo USB ao conector USB.** Recomenda-se a utilização do cabo de ligação USB opcional RC-202IPV.\*<sup>1</sup>

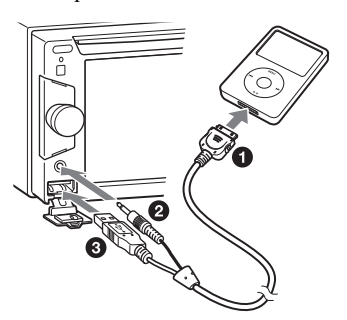

Se tiver um iPod ligado, não poderá utilizar um dispositivo ligado ao terminal AUX frontal e não poderá seleccionar "AUX Frontal" ao alterar a fonte.

A imagem seguinte é apresentada no ecrã do iPod\*2 e, em seguida, a reprodução é iniciada a partir do último elemento reproduzido. Quando o iPod estiver ligado, para iniciar a reprodução, toque em "Lista fontes" e, em seguida, toque em "iPod/USB".

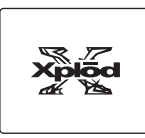

- \*1 *Para reproduzir vídeos a partir de um iPod com vídeo necessita do cabo RC-202IPV.*
- \*2 *É possível que não seja apresentada se ligar um iPod touch ou iPhone ou se o iPod foi reproduzido a última vez através aplicação de controlo do passageiro.*
- **3 Ajuste o volume desta unidade.**

#### **Acerca dos controlos e indicações de reprodução**

Pode controlar a reprodução de um iPod do mesmo modo que a reprodução de discos. Para obter mais informações, consulte "Controlos de reprodução" na página 20.

Para obter mais informações sobre as indicações de reprodução, consulte "Indicações de reprodução" na página 22.

#### **Para parar a reprodução**

Carregue em (SOURCE/OFF) sem soltar durante 1 segundo.

#### **Para desligar o iPod**

Interrompa a reprodução e, em seguida, desligueo.

Não desligue o iPod durante a reprodução porque pode danificar os seus dados.

## **Sobre o modo Retomar reprodução**

Quando o iPod reproduzido estiver ligado ao conector da base para automóvel, esta unidade passa para o modo Retomar reprodução e a reprodução é iniciada no modo do iPod. A reprodução aleatória/repetida não está disponível no modo Retomar reprodução.

#### *Advertência para o iPhone*

*Ao ligar um iPhone através de USB, o volume do telefone é controlado através do iPhone. Para evitar um volume alto e inesperado depois de uma chamada, não aumente o volume da unidade durante as chamadas telefónicas.*

#### *Nota*

*Esta unidade não reconhece iPod ligados através de um hub USB.*

#### *Sugestões*

- *Se a chave na ignição for colocada na posição ACC com a a unidade ligada, o iPod será recarregado.*
- *Se o iPod for desligado durante a reprodução, a mensagem "O dispositivo USB não está ligado." é apresentada no ecrã da unidade.*

## **Definir o modo de reprodução**

Pode definir um dos seguintes modos de reprodução.

**Para a reprodução de áudio "ALBUM", "TRACK", "GENRE", "PLAYLIST", "ARTIST", "MUSIC PODCAST"**\*

#### **Para a reprodução de vídeo "MOVIE", "RENTAL", "TV SHOW", "MUSIC VIDEO", "VIDEO PLAYLIST", "VIDEO PODCAST"**\*

\* *É possível que não sejam apresentadas em função da definição do iPod.*

#### **1 Durante a reprodução, toque em .**

- **2 Toque em "MUSIC" ou "VIDEO".**
- **3 Toque no modo de reprodução pretendido.**

Para iniciar a reprodução, toque nos elementos pretendidos da lista. Para se deslocar pela lista, toque em  $\triangle$ / $\nabla$ .

#### **Para saltar elementos do modo de reprodução seleccionado**

Durante a reprodução, toque em –/+ do modo de reprodução seleccionado.

## **Reprodução aleatória e repetida**

**1 Durante a reprodução, toque em "Menu reprod." e, em seguida, no campo "Repetida" ou "Aleatória" várias vezes até que seja apresentada a opção pretendida.**

A reprodução aleatória ou repetida é iniciada.

Para fechar o menu de reprodução, toque em "Menu reprod.".

As opções de reprodução repetida são:

#### **Para a reprodução de áudio**

**"DESACT.":** volta ao modo de reprodução normal.

**"Faixa":** repete a faixa actual.

**"Álbum"/"Podcasts"/"Artistas"/ "Listas repr."/"Géneros"**\***:** repete o elemento actual do modo de reprodução seleccionado.

#### **Para a reprodução de vídeo**

**"DESACT.":** volta ao modo de reprodução normal.

**"Faixa":** repete o vídeo actual.

**"RENTAL"/"TV SHOW"/"MUSIC VIDEO"/ "Listas repr."/"Podcasts"**\***:** repete o elemento actual do modo de reprodução

seleccionado.

As opções de reprodução aleatória são:

#### **Para a reprodução de áudio**

**"DESACT.":** volta ao modo de reprodução normal.

**"Álbum"/"Podcasts"/"Artistas"/ "Listas repr."/"Géneros"**\***:** reproduz faixas do modo de reprodução seleccionado por ordem aleatória. **"Dispositivo":** reproduz todas as faixas de um iPod por ordem aleatória.

\* *Varia em função do modo de reprodução seleccionado.*

#### *Nota*

*É possível que as opções apresentadas no ecrã não se ajustem ao funcionamento real.*

## **Controlar directamente um iPod — Aplicação de controlo do passageiro**

Pode controlar directamente um iPod ligado a esta unidade.

**1 Durante a reprodução, toque em "Menu reprod." e, em seguida, no campo "Controlo de APP para passageiros" para o definir em "ACTIVAR.**

#### **Desactivar a aplicação de controlo do passageiro**

Toque no campo "Controlo de APP para passageiros" para o definir em "DESACT.".

O modo de reprodução muda para o modo Retomar reprodução.

Para fechar o menu de reprodução, toque em "Menu reprod.".

#### *Notas*

- *A imagem e o vídeo da aplicação só são apresentados nesta unidade com o travão de estacionamento accionado.*
- *Só é possível controlar a aplicação e o vídeo a partir do iPhone e do iPod.*
- *As aplicações compatíveis com a Aplicação de controlo do passageiro são limitadas.*
- *Para ver vídeo nesta unidade, tem de activar a saída de vídeo do iPod.*
- *Só é possível ajustar o volume através desta unidade.*
- *As definições da reprodução repetida e da reprodução aleatória serão desactivadas se cancelar o modo de aplicação de controlo do passageiro.*

## *Funções úteis*

## **Obter uma lista de ficheiros de faixas/imagens/vídeo — Lista**

## **Seleccionar um ficheiro de faixa/ imagem/vídeo**

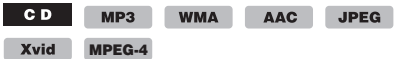

Pode obter uma lista de ficheiros de álbuns/ pastas/faixas/imagens/vídeo e seleccionar o que pretende reproduzir.

Esta função é muito prática, especialmente para discos em formato MP3/WMA/AAC/JPEG/ Xvid/MPEG-4 ou dispositivos USB que contenham vários álbuns/faixas, etc.

#### **1 Durante a reprodução, toque em .**

É apresentada a lista de categorias ou ficheiros do elemento que estiver a reproduzir nesse momento.

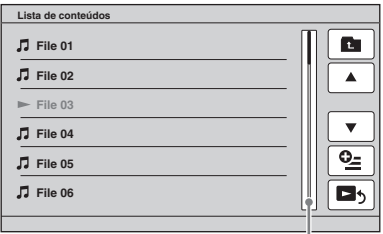

**Barra de posição da página**

Para se deslocar para o nível superior, toque  $em$   $\bullet$  \*.

Para se deslocar de linha em linha pela lista, toque em  $\triangle$ / $\nabla$ .

Para se deslocar continuamente pela lista, carregue sem soltar em  $\triangle$ / $\nabla$ .

Para saltar páginas, toque na barra de posição da página.

\* *Este controlo não é apresentado durante a reprodução de um CD de áudio (CD-DA).*

**2 Toque no elemento pretendido.** A reprodução é iniciada.

#### **Seleccionar um tipo de ficheiro**

MP3 WMA AAC JPEG Xvid

**MPEG-4**

Se o disco/dispositivo USB contiver vários tipos de ficheiros, só poderá reproduzir o tipo de ficheiro seleccionado (áudio/ vídeo/imagem). A ordem de prioridade de reprodução de tipos de ficheiro está inicialmente definida em áudio, vídeo e, em seguida, em imagem (por exemplo, se o disco contiver ficheiros de vídeo e ficheiros de imagem, só se reproduzem os ficheiros de vídeo). Pode seleccionar o tipo de ficheiro para criar uma lista e, em seguida, seleccionar o ficheiro que pretende reproduzir.

- **1 Durante a reprodução, toque em .**
- **2 Toque em**  $\frac{0}{2}$  **e, em seguida, toque em "Áudio", "Imagem" ou "Vídeo" para seleccionar o tipo de ficheiro.**
- **3 Toque no ficheiro pretendido.** Inicia-se a reprodução dos ficheiros seleccionados.

## **Utilizar o comando de movimento**

Para realizar as operações utilizadas com mais frequência pode utilizar o seguinte grupo de comandos no ecrã de recepção/reprodução.

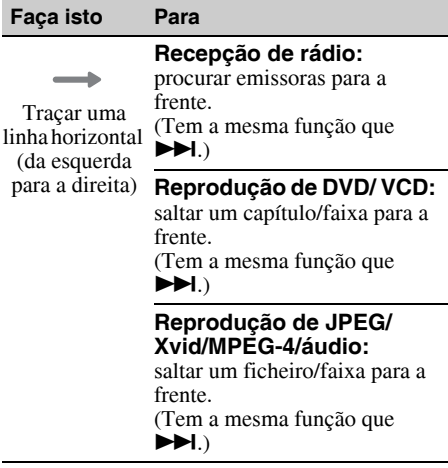

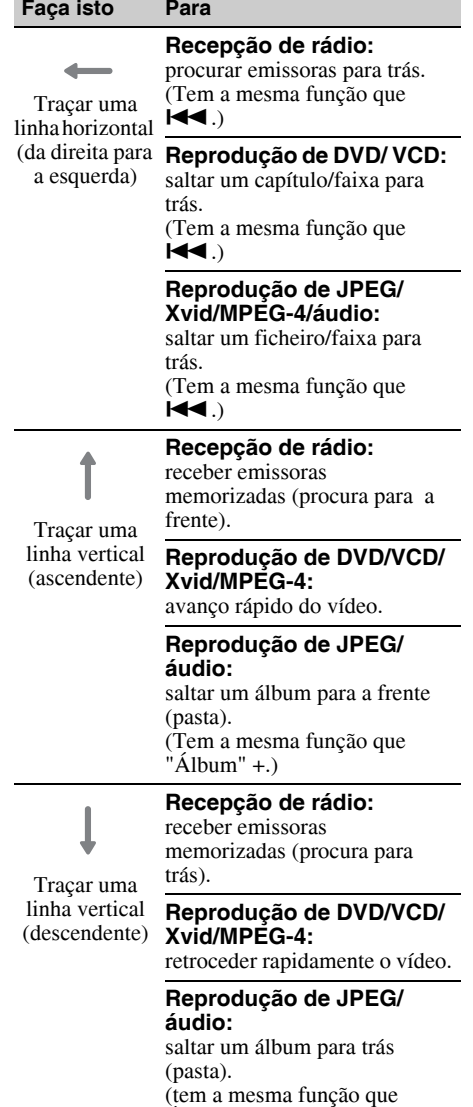

 $Ålbum" -.)$ 

## *Chamada mãos-livres e transmissão de áudio — A função Bluetooth (apenas XAV-64BT)*

## **Antes de utilizar a função Bluetooth**

As descrições e as funções de Bluetooth correspondem apenas ao modelo XAV-64BT.

## **Procedimento básico da função Bluetooth**

## 1**Emparelhamento**

Ao ligar dispositivos Bluetooth pela primeira vez, necessita de realizar um registo em ambos os dispositivos. Esta operação denomina-se "emparelhamento". Este registo (emparelhamento) só é necessário a primeira vez, dado que numa próxima ocasião esta unidade e os outros dispositivos irão reconhecer-se automaticamente.

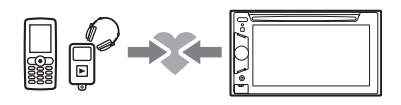

#### *Nota*

*Se eliminar o registo do dispositivo a partir desta unidade ao inicializar, necessita de realizar novamente o emparelhamento.*

## 2**Ligação**

Uma vez efectuado o emparelhamento, ligue esta unidade e o dispositivo Bluetooth. Dependendo do dispositivo, a ligação realizase de forma automática juntamente com o emparelhamento.

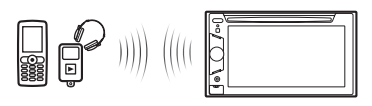

#### 3**Chamada mãos-livres/transmissão de áudio**

Pode realizar/receber uma chamada com mãos-livres ou ouvir áudio através desta unidade

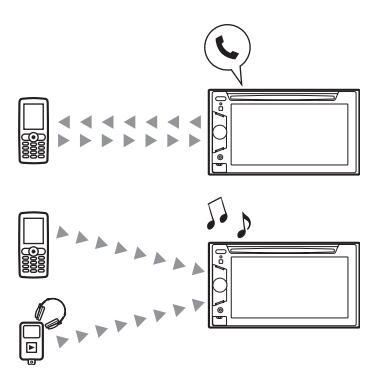

Para obter mais informações sobre a compatibilidade do seu dispositivo, visite o website de assistência técnica que é apresentado na contracapa.

## **Indicações de estado de Bluetooth**

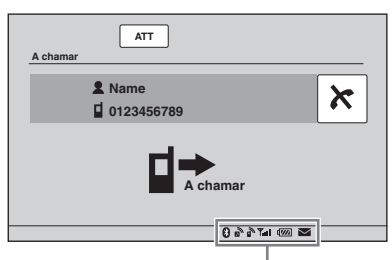

**Indicações de estado de Bluetooth**

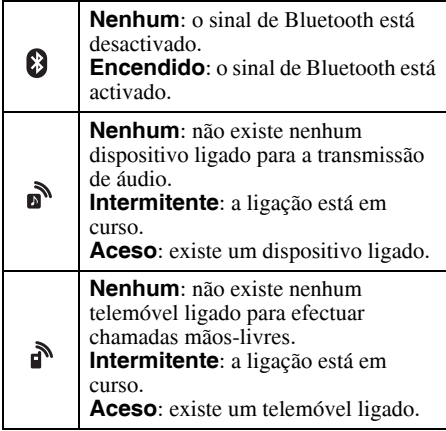

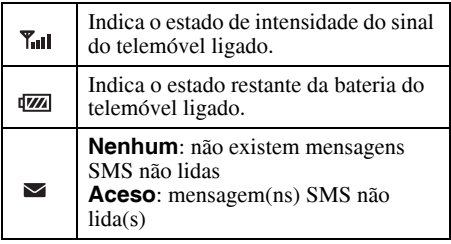

## **Instalar o microfone**

Para captar a sua voz durante as chamadas mãoslivres, necessita de instalar o microfone (fornecido).

Para obter mais informações sobre como ligar o microfone, consulte o manual "Instalação/ Ligações" fornecido.

## **Emparelhamento**

O emparelhamento só é necessário a primeira vez que se estabelecer ligação a um dispositivo Bluetooth (telemóvel, etc.).\*<sup>1</sup>

Para emparelhar esta unidade a um dispositivo Bluetooth, necessita de introduzir a mesma palavra-passe\*2 nesta unidade e no dispositivo Bluetooth. A palavra-passe pode ser um número que tenha seleccionado ou um número predefinido no dispositivo Bluetooth. Para obter mais informações, consulte o manual do dispositivo Bluetooth.

- \*1 *Se eliminar o registo do dispositivo a partir desta unidade ao inicializar, necessita realizar de novamente o emparelhamento.*
- \*2 *A palavra-passe pode ser denominada por vários nomes ("código de acesso", "Código PIN", "Número PIN", "Chave de acesso", etc.) em função do dispositivo Bluetooth utilizado.*

#### **1 Seleccione a fonte de Bluetooth.** Para seleccionar o Telefone Bluetooth, carregue em (TOP) e, em seguida, toque em "Telefone BT" no menu superior. Para seleccionar Audio Bluetooth, toque em "Lista fontes" e, em seguida, em Audio BT".

## **2 Toque em "Menu BT".**

No caso de Áudio Bluetooth, toque em "Menu reprod." e, em seguida, em "Menu BT".

É apresentado o menu de definições de Bluetooth.

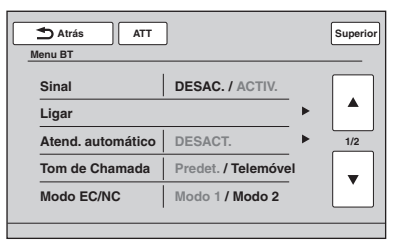

## **3 Toque em "Ligar".**

O emparelhamento é iniciado.\*

\* *Se o sinal Bluetooth desta unidade estiver apagado, é activado automaticamente quando o emparelhamento for iniciado.*

#### **4 Utilize o dispositivo Bluetooth para procurar esta unidade.**

É apresentada uma lista de dispositivos no ecrã do dispositivo. Esta unidade é apresentada como "Sony Automotive".

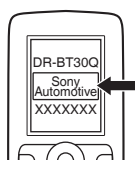

**5 Se necessitar de uma palavra-passe no ecrã do dispositivo, introduza "0000".**

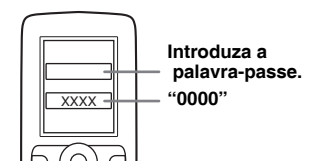

Esta unidade e o dispositivo Bluetooth memorizam a informação entre si e, despois de realizar o emparelhamento, a unidade estará preparada para estabelecer ligação ao dispositivo.

#### **6 Utilize o dispositivo Bluetooth para se ligar a esta unidade.**

A mensagem "Dispositivo Bluetooth ligado." é apresentada para indicar que a ligação está concluída. É apresentado " $\mathbb{N}$ " ou " $\mathbb{N}$ " quando a ligação estiver estabelecida.

#### *Notas*

- *Enquanto estabelece ligação a um dispositivo Bluetooth, esta unidade não pode ser detectada a partir de outro dispositivo. Para activar a detecção, aceda ao modo de emparelhamento e procure esta unidade a partir de outro dispositivo.*
- *É possível que o emparelhamento ou a ligação demorem algum tempo.*
- *Dependendo do dispositivo, o ecrã de confirmação da ligação é apresentado antes de introduzir a palavra-passe.*
- *O tempo limite para introduzir a palavra-passe varia consoante o dispositivo.*
- *Não é possível ligar esta unidade a um dispositivo que seja compatível apenas com o perfil HSP (Head Set Profile).*

## **Ligação**

Quando a ignição é ligada com o sinal de Bluetooth activado, esta unidade procura o último dispositivo Bluetooth ligado e, se possível, a ligação realiza-se de forma automática.

Este capítulo explica como efectuar uma ligação manual aos dispositivos Bluetooth registados.

Antes de começar, certifique-se de que activa o sinal de Bluetooth tanto nesta unidade (página 41) como no outro dispositivo Bluetooth.

## **Ligação a um telemóvel**

- **1 Certifique-se de que o sinal Bluetooth desta unidade e do telemóvel estão activados.**
- **2 Utilize o telemóvel para se ligar a esta unidade.**

" " fica intermitente enquanto se estabelece a ligação. Ficará aceso quando a ligação tiver sido estabelecida.

#### **Ligação do último telemóvel ligado a partir desta unidade**

- **1 Certifique-se de que o sinal Bluetooth desta unidade e do telemóvel estão activados.**
- **2 Carregue em** (TOP) **e, em seguida, em "Telefone BT" no menu superior.**

" is " fica intermitente enquanto se estabelece" a ligação. Ficará aceso quando a ligação tiver sido estabelecida.

#### *Nota*

*Alguns telemóveis requerem autorização para aceder aos dados da sua agenda telefónica durante a ligação da função mãos-livres com esta unidade. A autorização é obtida através do telemóvel.*
#### *Sugestão*

*Com o sinal Bluetooth aceso: se a ignição se encontrar na posição ON, a unidade liga-se novamente de forma automática ao último telemóvel ligado. No entanto, a ligação automática também depende das especificações do telemóvel. Se a unidade não estabelecer ligação automaticamente, efectue-a de forma manual.*

### **Ligação de um dispositivo de áudio**

- **1 Certifique-se de que o sinal Bluetooth desta unidade e do dispositivo de áudio estão activados.**
- **2 Utilize o dispositivo de áudio para se ligar a esta unidade.**

fica intermitente enquanto se estabelece a ligação. Ficará aceso quando a ligação tiver sido estabelecida.

### **Ligação ao último dispositivo de áudio ligado a partir desta unidade**

- **1 Certifique-se de que o sinal Bluetooth desta unidade e do dispositivo de áudio estão acesos.**
- **2 Toque em "Lista fontes" e, em seguida, em "Áudio BT".**
- **3 Toque em "Ligar".**

" $\mathbf{\hat{m}}$ " fica intermitente enquanto se estabelece a ligação. Ficará aceso quando a ligação tiver sido estabelecida.

#### *Nota*

*Se a ligação se realizar durante a transmissão de áudio, é possível que ocorram ruídos sobre o som da reprodução.*

#### *Sugestão*

*Pode ligar um telemóvel para emitir áudio se o dispositivo for compatível com A2DP (Advanced Audio Distribution Profile).*

### **Para desligá-lo**

- **1** Carregue em (TOP) e, em seguida, toque em "Telefono BT" ou em "Lista fontes" e em "Áudio BT".
- **2** Toque em "Menu BT".
- **3** Toque em "Sinal" e, em seguida, em "Sim" no ecrã de confirmação para apagar o sinal.

### **Para eliminar todos os registos**

- **1** Carregue em (TOP) e, em seguida, toque em "Telefono BT" ou em "Lista fontes" e em "Áudio BT".
- **2** Toque em "Menu BT".

**3** Toque em "Inicializar" e, em seguida, em "Sim" no ecrã de confirmação para começar a inicialização.

# **Chamada mãos-livres**

Assim que a unidade estiver ligada ao telemóvel, pode realizar/receber chamadas mãos-livres.

### **Efectuar chamadas**

### **Com a marcação de um número de telefone**

**1 Carregue em** (TOP) **e, em seguida, toque em "Telefone BT" no menu superior.**

É apresentado o ecrã Telefone Bluetooth.

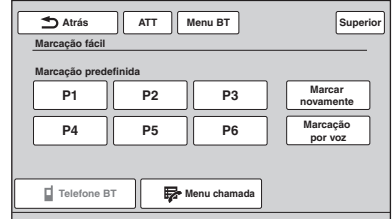

### **2 Toque em "MENU chamada" e, em seguida, toque em "Marcar".**

É apresentado o ecrã de introdução de números.

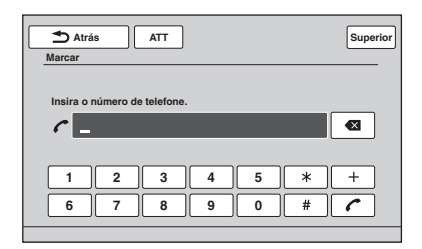

**3 Toque nas teclas numéricas para introduzir o número de telefone e, em seguida, toque em .**

Para eliminar um número introduzido, toque em **x**.

A chamada é realizada e é apresentado o ecrã de chamada até que a outra pessoa atenda.

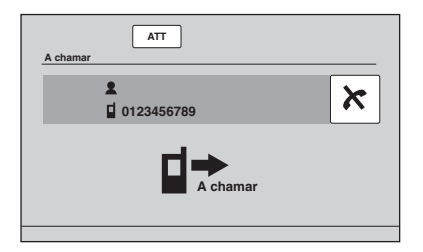

### **Através da agenda telefónica do telemóvel ligado**

**1 Carregue em** (TOP) **e, em seguida, toque em "Telefone BT" no menu superior.**

É apresentado o ecrã Telefone Bluetooth..

**2 Toque em "MENU chamada" e, em seguida, em "Procura na agenda telefónica".**

A agenda telefónica é apresentada.

### **3 Seleccione o contacto pretendido.**

1Na lista de iniciais, toque na inicial do contacto.

- 2Na lista de nomes, toque no nome do contacto.
- 3Na lista de números, toque no número de telefone.

É apresentado o ecrã de confirmação do contacto.

### **4 Toque em "Chamar".**

A chamada é realizada e é apresentado o ecrã de chamada até que a outra pessoa atenda.

### **Através do histórico de chamadas do telemóvel ligado**

**1 Carregue em** (TOP) **e, em seguida, toque em "Telefone BT" no menu superior.**

É apresentado o ecrã Telefone Bluetooth.

**2 Toque em "MENU chamada" e, em seguida, em "Procura de chamada recente".**

É apresentada a lista do histórico de chamadas.

Para se deslocar pela lista, toque em  $\triangle$ / $\blacktriangledown$ .

**3 Toque no elemento pretendido na lista.**

É apresentado o ecrã de confirmação do contacto.

A chamada é realizada e é apresentado o ecrã de chamada até que a outra pessoa atenda.

### **Com a marcação predefinida**

Pode memorizar até 6 contactos na marcação predefinida. Para obter mais informações acerca de como memorizar, consulte "Marcação predefinida" na página 40.

**1 Carregue em** (TOP) **e, em seguida, toque em "Telefone BT" no menu superior.**

É apresentado o ecrã Telefone Bluetooth.

**2 Toque no número pretendido na lista (de "P1" a "P6").** É apresentado o ecrã de confirmação do contacto.

# **3 Toque em "Chamar".**

A chamada é realizada e é apresentado o ecrã de chamada até que a outra pessoa atenda.

### **Através da função de marcação por voz**

Pode realizar uma chamada utilizando a etiqueta de voz memorizada no telemóvel ligado.

**1 Carregue em** (TOP) **e, em seguida, toque em "Telefone BT" no menu superior.**

É apresentado o ecrã Telefone Bluetooth.

- **2 Toque em "Marcação por voz".**
- **3 Diga a etiqueta de voz memorizada no telemóvel.**

A voz é reconhecida e a chamada é realizada. É apresentado o ecrã de chamada até a outra pessoa atender.

### **Função de repetição de marcação**

- **1 Carregue em** (TOP) **e, em seguida, em "Telefone BT" no menu superior.** É apresentado o ecrã Telefone Bluetooth.
- **2 Toque em "Marcar novamente".** A chamada é realizada e é apresentado o ecrã de realização de chamadas até a outra pessoa atender.

#### *Notas*

- *Diga a etiqueta de voz da mesma forma que a guardou no telemóvel.*
- *Se a função de marcação por voz estiver activada no telemóvel, é possível que não funcione através desta unidade.*
- *Não utilize a função de marcação por voz no telemóvel enquanto estiver ligado a esta unidade.*
- *É possível que ruídos como o de um motor em funcionamento interfiram com o reconhecimento de sons. Para melhorar o reconhecimento, utilize em condições em que o ruído seja reduzido.*

• *É possível que a marcação por voz não funcione, dependendo da especificação de reconhecimento do telemóvel. Para obter mais informações, visite o website de assistência técnica que é apresentado na contracapa.*

### **Para ajustar o volume da voz do interlocutor**

Rode o selector de controlo do volume quando realizar uma chamada.

O nível de volume de voz do interlocutor ficará guardado na memória, independentemente do nível de volume normal.

### **Receber chamadas**

Com a unidade ligada ao telemóvel, pode receber uma chamada em qualquer estado.

O ecrã seguinte, juntamente com o tom de chamada, indica que está a receber uma chamada.

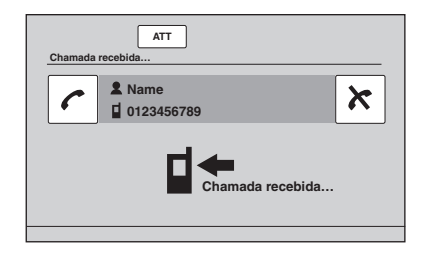

### **Para atender a chamada**

Toque em  $\sim$ .

### **Para ajustar o volume do tom de chamada**

Rode o selector de controlo do volume quando receber uma chamada.

O nível do volume do tom de chamada ficará guardado na memória, independentemente do nível do volume normal.

### **Para rejeitar uma chamada**

Toque em  $\mathbf{\times}$ .

#### *Nota*

*O tom de chamada e a voz do interlocutor são recebidos apenas pelas colunas frontais.*

#### *Sugestões*

- *Pode definir para atender automaticamente uma chamada (página 41).*
- *Pode definir para utilizar o tom de chamada do telemóvel ou desta unidade (página 41).*

### **Operações durante uma chamada**

O ecrã seguinte é apresentado durante uma chamada.

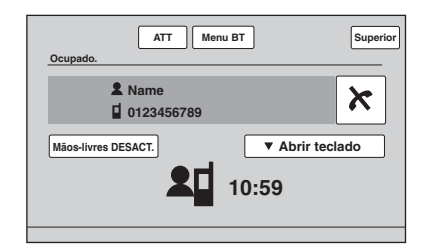

### **Para ajustar o volume da voz do interlocutor**

Rode o selector de controlo do volume durante uma chamada.

O nível de volume de voz do interlocutor ficará guardado na memória, independentemente do nível de volume normal.

### **Para enviar tons DTMF (multifrequência de dois tons)**

Toque em "Abrir teclado" e, em seguida, nas teclas numéricas necessárias.

### **Para transferir a chamada actual para o telemóvel**

Toque em "Mãos-livres DESACT.". Para transferir novamente a chamada mãoslivres, toque em "Mãos-livres ACT".

#### *Nota*

*Dependendo do telemóvel, é possível que a ligação seja cortada quando tentar realizar a transferência de chamadas.*

### **Para ajustar o volume para a outra pessoa**

- **1 Toque em "Menu BT".**
- **2 Toque em ▲/▼ para mostrar "Ganho Microfone".**
- **3 Toque em "Baixo/Médio/Alto" várias vezes para seleccionar a definição pretendida.**

Para regressar ao ecrã anterior, toque em "Back".

**Para terminar uma chamada** Toque em  $\mathbf{\times}$ .

# **Gestão de dados de chamada**

### **Marcação predefinida**

Pode guardar os contactos na agenda telefónica ou no histórico de chamadas nas marcações predefinidas.

### **Para memorizar a partir da agenda telefónica**

**1 Carregue em** (TOP) **e, em seguida, toque em "Telefone BT" no menu superior.**

É apresentado o ecrã Telefone Bluetooth.

**2 Toque em "MENU chamada" e, em seguida, em "Procura na agenda telefónica".**

A agenda telefónica é apresentada.

**3 Seleccione o contacto que será guardado na marcação predefinida.**

1Na lista de iniciais, toque na inicial do contacto.

- 2Na lista de nomes, toque no nome do contacto.
- 3Na lista de números, toque no número de telefone.

É apresentado o ecrã de confirmação de contacto.

**4 Toque em "Memória predefinida" e, em seguida, no número predefinido pretendido (de "P1" a "P6").** 

O contacto é guardado no número predefinido seleccionado.

### **Para memorizar a partir do histórico de chamadas**

**1 Carregue em** (TOP) **e, em seguida, toque em "Telefone BT" no menu superior.**

É apresentado o ecrã Telefone Bluetooth.

**2 Toque em "MENU chamada" e, em seguida, em "Procura de chamada recente".**

É apresentada a lista do histórico de chamadas. Para se deslocar pela lista, toque em  $\triangle$ / $\nabla$ .

- **3 Toque no elemento pretendido na lista.** É apresentado o ecrã de confirmação do contacto.
- **4 Toque em "Memória predefinida" e, em seguida, no número predefinido pretendido (de "P1" a "P6").**

O contacto é guardado no número predefinido seleccionado.

### **Para alterar o registo da marcação predefinida**

Siga o procedimento anterior e escolha uma marcação predefinida registada.

# **Transmissão de áudio**

### **Ouvir um dispositivo Bluetooth através desta unidade**

Se o outro dispositivo for compatível com A2DP (Advanced Audio Distribution Profile), pode ouvir o som reproduzido através desta unidade.

- **1 Ligue esta unidade ao dispositivo Bluetooth (página 36).**
- **2 Reduza o volume nesta unidade.**
- **3 Toque em "Lista fontes" e, em seguida, em "Áudio BT".** É apresentado o ecrã Áudio Bluetooth.
- **4 Inicie a reprodução a partir do outro dispositivo Bluetooth.**
- **5 Ajuste o volume nesta unidade.**

### **Operar o dispositivo Bluetooth com esta unidade**

Se o outro dispositivo for compatível com AVRCP (Audio Video Remote Control Profile), é possível controlar a reprodução a partir desta unidade.

As operações podem realizar-se da mesma forma que para a reprodução de um disco (página 24), excepto para o seguinte:

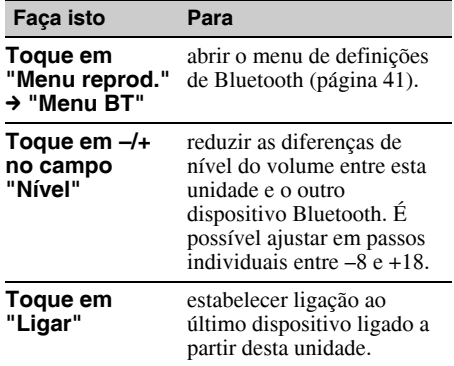

#### *Notas*

<sup>•</sup> *A operação disponível varia em função do dispositivo Bluetooth. Realize as operações não disponíveis no dispositivo Bluetooth.*

- *Dependendo do dispositivo Bluetooth, é possível que seja necessário tocar em* u *duas vezes para iniciar/introduzir uma pausa na reprodução.*
- *Durante a transmissão de áudio, é possível que algumas indicações, tais como o nome de faixa, etc. são sejam apresentadas nesta unidade.*

# **Definições de Bluetooth**

É possível configurar as definições de Bluetooth em "Menu BT".

### **1 Seleccione a fonte de Bluetooth.**

Para seleccionar o Telefone Bluetooth, carregue em (TOP) e, em seguida, toque em "Telefone BT" no menu superior. Para seleccionar Audio Bluetooth, toque em "Lista fontes" e, em seguida, em Audio BT".

### **2 Toque em "Menu BT".**

No caso de Áudio Bluetooth, toque em "Menu reprod." e, em seguida, em "Menu BT".

É apresentado o menu de definições de Bluetooth.

#### **3 Toque no elemento pretendido na lista e configure a definição.**

Os elementos no menu de definições de Bluetooth são os seguintes:

#### **"Sinal"**\*<sup>1</sup>

Activa o sinal de Bluetooth: "ACTIV.", "DESACT.".

#### **"Ligar"**\*<sup>1</sup>

Activa ou desactiva o modo de emparelhamento e memoriza a informação entre esta unidade e o dispositivo Bluetooth.

#### **"Atend. automático"**\*<sup>1</sup>

Atende automaticamente uma chamada recebida.

- "Curto": para atender automaticamente passados 3 segundos.
- "Longo": para atender automaticamente passados 10 segundos.
- "DESACT.": para não atender automaticamente.

#### **"Tom de chamada"\***\*1\*<sup>2</sup>

Utiliza o tom de chamada desta unidade ou do telemóvel ligado: "Predef.", "Telemóvel".

**"Modo EC/NC"** (Modo cancelador de eco/ cancelador de ruído)

Reduz o eco e o ruído durante uma chamada. Para uma utilização normal, defina em "Modo 1".

Se a qualidade do som de saída não for satisfatória, defina-o em "Modo 2".

### **"Ganho microfone"** (página 39)

Ajuste o volume do microfone para a outra pessoa: "Baixo", "Médio", "Alto".

#### **"Inicializar"**\*<sup>1</sup>

Inicializa todas as definições relacionadas com Bluetooth. Toque em "Sim" para confirmar.

- \*1 *Não pode ser configurado durante uma chamada mãos-livres.*
- \*2 *Em função do telemóvel, é possível que o tom de chamada desta unidade seja emitido mesmo se definir em "Telemóvel".*

#### *Nota*

*Para obter mais informações sobre as definições de outros dispositivos Bluetooth, consulte os respectivos manuais.*

### *Regulação do som*

# **Seleccionar a qualidade de som — EQ7 Tune**

Pode seleccionar uma curva de equalizador entre 7 tipos de música ("Xplod", "Vocal", "Vanguar", "Voo", "Espacial", "Gravidade", "Pessoal" ou "DESACT.").

- **1 Durante a recepção/reprodução, toque em "Lista fontes" e, em seguida, em .**
- **2 Toque em "Som".** É apresentado o menu de definições de som.
- **3 Toque em "EQ7".** São apresentadas as opções.
- **4 Toque na curva de equalizador pretendida.**

A definição foi memorizada.

Para cancelar a curva do equalizador, seleccione "DESACT.".

Para voltar ao ecrã anterior, carregue em "Atrás".

### **Personalizar a curva do equalizador — EQ7 Tune**

A opção "Personalizar" de EQ7 permite-lhe realizar as suas próprias definições no equalizador. É possível ajustar o nível de 7 bandas diferentes: 63 Hz, 160 Hz, 400 Hz, 1 kHz, 2,5 kHz, 6,3 kHz e 16 kHz.

- **1 Durante a recepção/reprodução, toque em "Lista fontes" e, em seguida, em .**
- **2 Toque em "Som" e, em seguida, toque em "EQ7".**
- **3 Toque em "Personaliz." e, em seguida, toque em "Sintonizar".**

É apresentado o ecrã de sintonização.

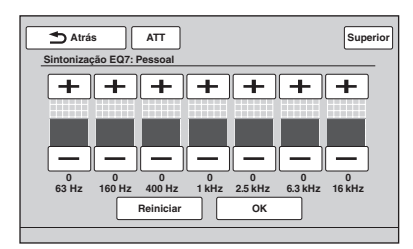

### **4 Toque em +/– em cada frequência para ajustar os respectivos níveis.**

É possível ajustar em passos individuais entre  $-8 e + 8.$ 

Para restaurar a curva de equalizador configurada de fábrica, toque em "Reiniciar".

**5 Toque em "OK".**

A definição foi memorizada.

Para voltar ao ecrã anterior, carregue em "Atrás".

#### *Sugestão*

*Também pode configurar outros tipos de equalizador.*

## **Ajustar as características do som**

O equilíbrio de som entre as colunas esquerda e direita ("Balanço") e entre as colunas frontal e posterior ("Equilíbrio") pode ser ajustado de acordo com as suas preferências.

Pode igualmente ajustar o volume da coluna de graves caso esta esteja ligada.

- **1 Durante a recepção/reprodução, toque em "Lista fontes" e, em seguida, em .**
- **2 Toque em "Som".** É apresentado o menu de definições de som.
- **3 Toque em "Balanço/Equilíbrio".** É apresentado o ecrã de definições.

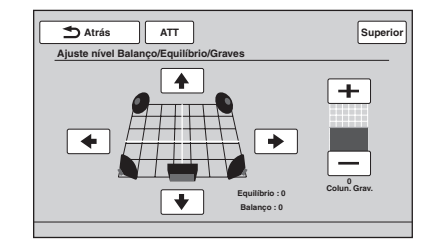

### **4 Toque em** B**/**V**/**v**/**b **para ajustar o balanço/equilíbrio.**

O nível pode ser ajustado em passos individuais, entre –15 e +15 (Balanço)/–15 e +15 (Equilíbrio).

**5 Toque em +/– para ajustar o nível do volume da coluna de graves.** Esta definição só pode ser ajustada quando existir uma coluna de graves ligada e a "Saída Post/Grav" estiver definida em "Grav" (página 51).

É possível ajustar em passos individuais entre  $-6e + 6$ .

# **Optimizar o som para a posição de audição — Alinhamento inteligente de tempo**

A unidade pode alterar a localização do som através do atraso da saída do som a partir de cada coluna para se adequar à sua posição; para além disso, pode simular um campo de som natural com a sensação de estar no centro do mesmo, independentemente do local onde estiver sentado no automóvel.

As opções para "Posição de audição" são indicadas em seguida.

**"Frontal E"** (1): frontal esquerda

**"Frontal D"** (2): frontal direita

"Frontal" (**3**): frontal central

**"Tudo"** (4): no centro do automóvel

**"Personaliz."**: posição calibrada com precisão (página 43)

**"DESACT."**: sem posição definida

Pode ajustar igualmente a posição aproximada da coluna de graves a partir da sua posição de audição se:

- A coluna de graves estiver ligada e a opção "Saída Post/Grav" estiver definida em "Grav" (página 51).
- A posição de audição estiver definida em "Frontal E", "Frontal D", "Frontal" ou "Tudo".
- **1 Durante a recepção/reprodução, toque em "Lista fontes" e, em seguida, em .**
- **2 Toque em "Som".** É apresentado o menu de definições de som.
- **3 Toque em "Posição de audição".** É apresentado o ecrã de definições.
- **4 Toque em "Selecção definição".** As posições de audição podem ser seleccionadas.
- **5 Defina a posição de audição.** Toque em "Frontal E", "Frontal D", "Frontal", "Tudo" ou "Personaliz.".

#### **6 Ajuste a posição da coluna de graves.** Se a opção "Saída Post/Grav" estiver definida em "Grav" (página 51) e seleccionar "Frontal E", "Frontal R", "Frontal" ou "Tudo" no passo 4, poderá configurar a posição da coluna de graves.

Toque em "Perto", "Normal" ou "Longe". A definição foi memorizada.

Para cancelar o Alinhamento inteligente de tempo, seleccione "DESACT.". Para voltar ao ecrã anterior, carregue em "Atrás".

### **Calibrar a posição de audição — Ajuste do Alinhamento inteligente de tempo**

Pode calibrar com precisão a posição de audição a partir de cada coluna para que o atraso do som alcance o ouvinte da forma mais correcta.

Antes de começar, meça a distância entre a sua posição de audição e cada uma das colunas.

- **1 Durante a recepção/reprodução, toque em "Lista fontes" e, em seguida, em .**
- **2 Toque em "Som" e, em seguida, toque em "Posição de audição".**
- **3 Toque em "Personaliz." e, em seguida, toque em "Ajuste personaliz.".** É apresentado o ecrã de definições.

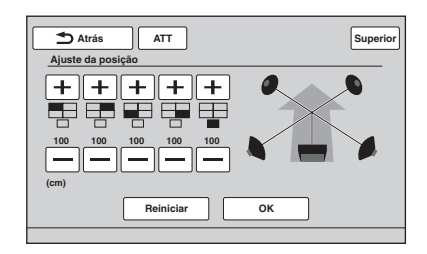

### *Nota*

*A coluna de graves e as teclas personalizadas da coluna de graves só são apresentadas quando a opção "Saída Post/Grav" estiver definida em "Grav" (página 51).*

**4 Toque em +/– em cada coluna para ajustar a distância entre a sua posição de audição e as colunas.**

A distância pode ajustar-se em passos de 2 cm, entre 0 e 400 cm. Para repor a predefinição, toque em "Reiniciar".

### **5 Toque em "OK".**

A definição foi memorizada.

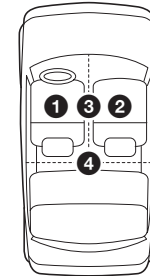

*A opção só é considerada depois de tocar em "OK".*

# **Configuração das colunas e do volume**

### **Criar uma coluna central virtual — CSO**

Para desfrutar plenamente de um som envolvente, é conveniente dispor de 5 colunas (frontal esquerda/direita, posterior esquerda/ direita e central) e de 1 coluna de graves. O Organizador da coluna central (CSO) permite-lhe criar uma coluna central virtual, mesmo que não tenha ligado nenhuma coluna central real.

- **1 Durante a reprodução do disco/ USB, toque em "Lista fontes" e, em seguida, em .**
- **2 Toque em "Som".** É apresentado o menu de definições de som.
- **3 Toque em "CSO".** São apresentadas as opções.
- **4 Toque em "CSO1", "CSO2" ou "CSO3".**

A definição foi memorizada.

Para voltar ao ecrã anterior, carregue em "Atrás".

#### *Nota*

*"CSO" só é eficaz quando "Saída múltip. canais" for definida em "Multi" (página 53), do mesmo modo que só é eficaz para a reprodução de fontes de múltiplos canais.*

### **Utilizar as colunas posteriores como colunas de graves — Potenciador de graves posterior**

O potenciador de graves posterior potencia os graves através da aplicação da definição do filtro passa baixo (página 51) nas colunas posteriores. Com esta função, as colunas posteriores actuarão como se fossem colunas de graves no caso de não dispor de uma coluna deste tipo ligada.

- **1 Durante a recepção/reprodução, toque em "Lista fontes" e, em seguida, em .**
- **2 Toque em "Som".** É apresentado o menu de definições de som.
- **3 Toque em ▲/▼ para se deslocar pelo menu e, em seguida, toque em "RBE".** São apresentadas as opções.

**4 Toque em "RBE1", "RBE2" ou "RBE3".** A definição foi memorizada.

Para voltar ao ecrã anterior, carregue em "Atrás".

### **Ajustar o volume das colunas**

Pode ajustar o nível do volume de cada coluna que estiver ligada.

As colunas passíveis de serem ajustadas são: "Frontal

D" (Frontal direita), "Frontal E" (Frontal esquerda), "Post.esq." (Posterior esquerda), "Post.dir." (Posterior direita) e "Coluna grav.\*".

- \* *Só pode ser ajustada quando existir uma coluna de graves ligada e a opção "Saída Post/Grav" estiver definida em "Grav" (página 51).*
- **1 Sem qualquer fonte seleccionada, toque em "Lista fontes" e, em seguida, em**  $\pm$ **.**
- **2 Toque em "Som".** É apresentado o menu de definições de som.
- **3 Toque em ▲/▼ para se deslocar pelo menu e, em seguida, toque em "Nível da coluna 4.1 ch".**

É apresentado o ecrã de definições.

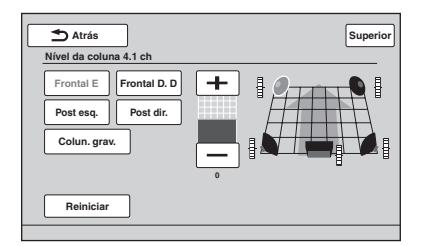

### **4 Toque na coluna e, em seguida, toque em +/– para ajustar o nível.**

Repita este passo para ajustar o volume de todas as colunas. Para repor a predefinição, toque em "Reiniciar".

# *Ajuste do monitor*

# **Calibração do painel táctil**

É necessário calibrar o painel táctil quando a posição de toque não corresponder ao elemento apropriado.

- **1 Toque em "Lista fontes" e, em**  sequida, em  $\triangle$ .
- **2 Toque em "Geral".** É apresentado o menu de definições geral.
- **3 Toque em ▲/▼ para se deslocar pelo menu e, em seguida, toque em "Ajustar o painel táctil".** É apresentado o ecrã de definições.
- **4 Toque nos objectivos de forma sequencial.**

A calibração está concluída.

Para cancelar a calibração, toque em "Cancelar".

# **Seleccionar o fundo do ecrã**

Pode seleccionar o seu tema de ecrã preferido.

- **1 Toque em "Lista fontes" e, em**  seguida, em  $\triangle$ .
- **2 Toque em "Ecrã".** É apresentado o menu de definições de ecrã.
- **3 Toque em "Tema ecrã".** O ecrã de selecção de temas do ecrã é apresentado.
- **4 Seleccione o tema do ecrã.** Toque em "Tema ecrã" e, em seguida, no tipo pretendido.

Para voltar ao ecrã anterior, carregue em "Atrás".

# **Ajustar a imagem — Picture EQ**

Pode ajustar a imagem para que se adapte o melhor possível ao brilho do interior do seu automóvel.

As opções são indicadas em seguida.

**"Dinâmica"**: imagem viva, com cores nítidas e brilhantes.

**"Padrão"**: imagem padrão.

**"Teatro"**: ilumina o monitor; adequada para ver filmes com pouca luz.

**"Sépia"**: aplica uma tonalidade sépia à imagem. **"Personalizada 1", "Personalizada 2"**:

definições ajustáveis pelo utilizador (página 46).

- **1 Durante a reprodução de vídeo/ imagem, toque em "Lista fontes" e, em**  seguida, em  $\pm$ .
- **2 Toque em "Ecrã".** É apresentado o menu de definições de ecrã.
- **3 Toque em "Picture EQ".** São apresentadas as opções.

**4 Toque na opção pretendida.**

Para voltar ao ecrã anterior, carregue em "Atrás".

#### *Nota*

*Esta definição só está disponível se o travão de mão estiver accionado.* 

### **Personalizar a imagem**

As opções "Personalizada 1" e "Personalizada 2" de Picture EQ permitem-lhe realizar as suas próprias definições da imagem através do ajuste dos tons de imagem.

- **1 Durante a reprodução de vídeo/ imagem, toque em "Lista fontes" e, em**  seguida, em  $\pm$ .
- **2 Toque em "Ecrã" e, em seguida, em "Picture EQ".**
- **3 Toque em "Personalizada 1" ou "Personalizada 2" e, em seguida, em "Ajuste personalizado".**

É apresentado o ecrã de definições.

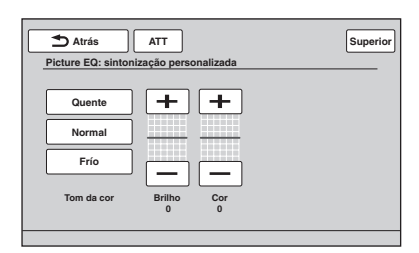

- **4 Toque em "Quente", "Normal" ou "Frio" para seleccionar "Tom da cor".**
- **5 Toque em +/– em "Brilho" e "Cor" para ajustar os níveis.**

Para voltar ao ecrã anterior, carregue em "Atrás".

#### *Nota*

*Não possível ajustar a imagem da câmara de visualização posterior.*

# **Seleccionar a relação de aspecto**

Pode alterar a relação de aspecto do ecrã. As opções são indicadas em seguida.

**"Normal"**: imagem com uma relação de aspecto de 4:3 (imagem normal).

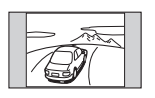

**"Panorâmica"**: imagem com uma relação de aspecto 4:3 alargada para os lados esquerdo e direito do ecrã, com partes transbordantes na zona de corte superior e inferior para preencher o ecrã.

**"Completa"**: imagem com uma relação de aspecto de 16:9.

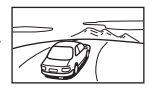

**"Zoom"**: imagem com uma relação de aspecto 4:3 ampliada nos lados esquerdo e direito do ecrã.

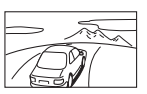

- **1 Durante a reprodução de vídeo/ imagem, toque em "Lista fontes" e, em**  sequida, em  $\pm$ .
- **2 Toque em "Ecrã".** É apresentado o menu de definições de ecrã.
- **3 Toque em "Aspecto".** São apresentadas as opções.
- **4 Toque na opção pretendida.**

Para voltar ao ecrã anterior, carregue em "Atrás".

#### *Notas*

- *Esta definição só está disponível se o travão de estacionamento estiver accionado.*
- *Não é possível alterar a relação de aspecto do ecrã da câmara de visualização posterior.*

### *Definições*

O menu de definições inclui as seguintes categorias.

- **"Geral"**: definições gerais (página 48)
- **"Som"**: definições de som (página 50)
- **"Ecrã"**: definições de ecrã (página 52)
- **"Visual"**: definições de DVD e de outros tipos de reprodução (página 53)

# **Operação de definições básicas**

Pode definir os elementos do menu através do procedimento seguinte.

Por exemplo, para definir a demonstração:

**1 Sem qualquer fonte seleccionada, toque em "Lista fontes" e, em seguida, em .**

(Apenas para o modelo XAV-64BT: no menu superior, toque em  $\blacksquare$ .)

É apresentado o menu de definições.

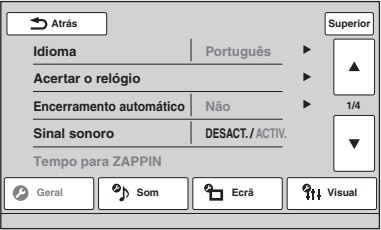

### **2 Toque em "Ecrã".**

É apresentado o ecrã de definições de ecrã.

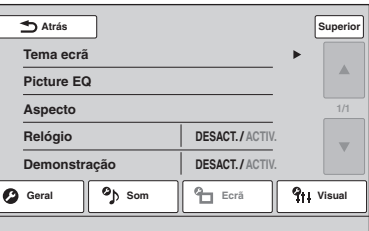

#### **3 Toque em "Demonstração" para definir em "ACTIV." ou "DESACT.".** A definição foi memorizada.

Para se deslocar pelas opções (apenas quando for necessário), toque em  $\angle$ 

# **Definições gerais**

Toque em  $\implies$  "Geral"  $\rightarrow$  o elemento desejado  $\rightarrow$  a opção desejada. Para obter mais informações sobre este procedimento, consulte "Operação de definições básicas" na página 47.

Para obter mais informações, consulte as páginas indicadas. " $\bullet$ " indica a predefinição.

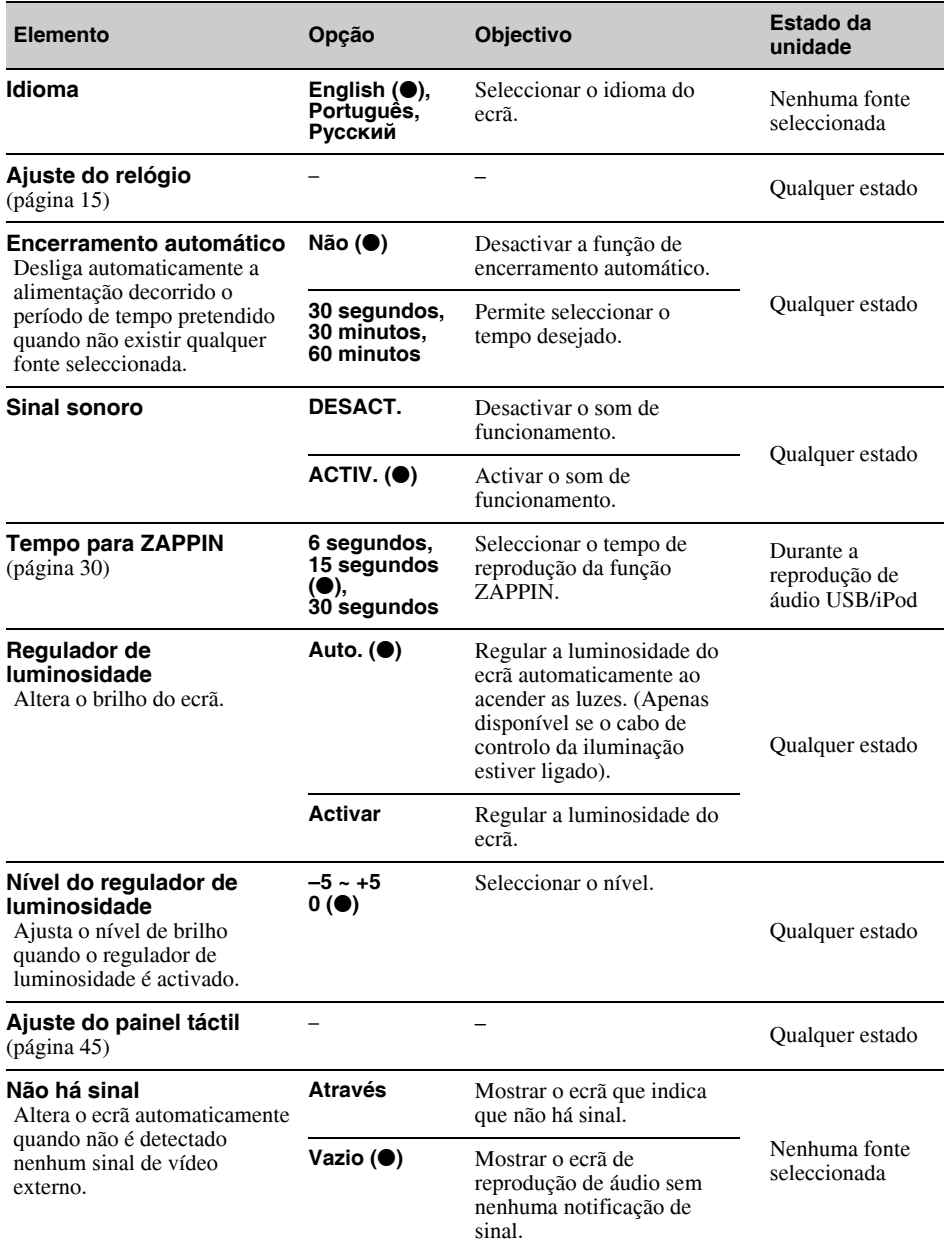

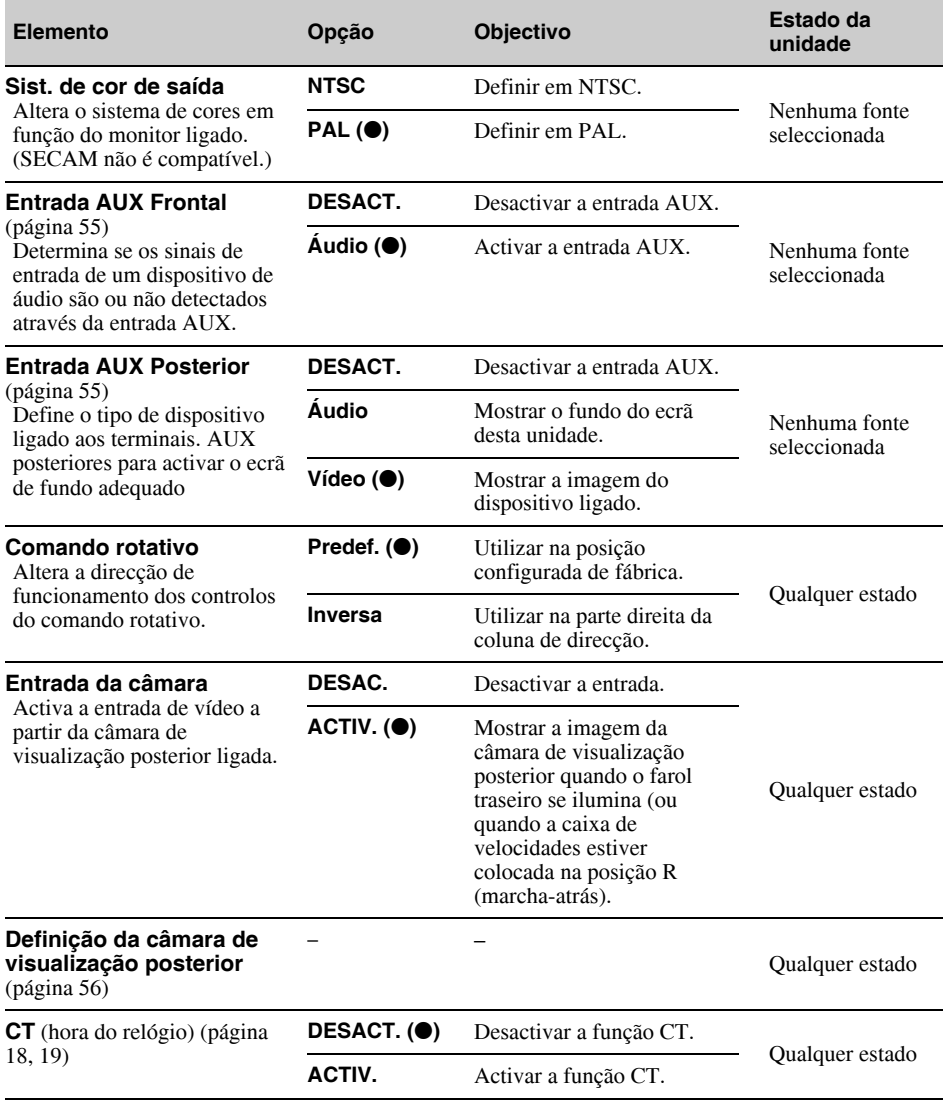

# **Definições de som**

Toque em <sup>2</sup> → "Som" → o elemento desejado → a opção desejada. Para obter mais informações sobre este procedimento, consulte "Operação de definições básicas" na página 47.

Para obter mais informações, consulte as páginas indicadas. " $\bullet$ " indica a predefinição.

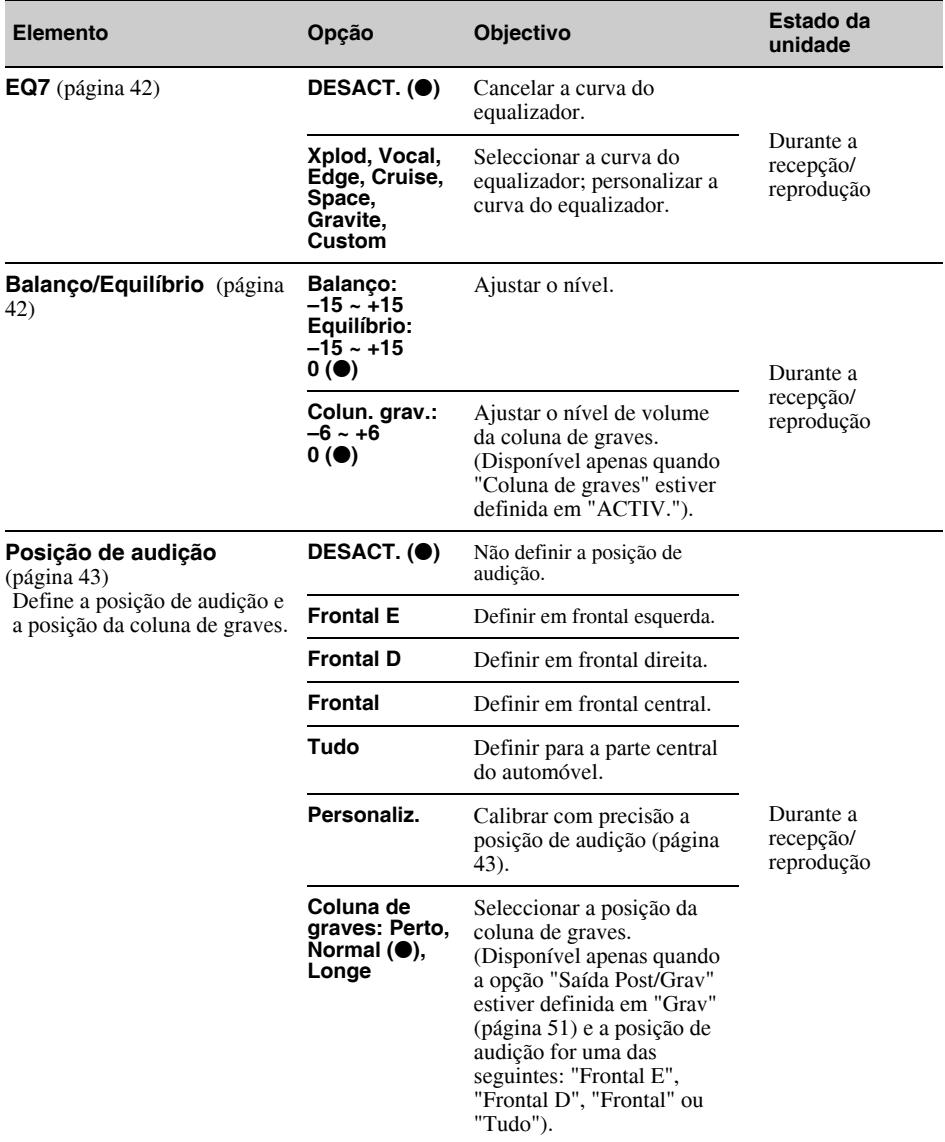

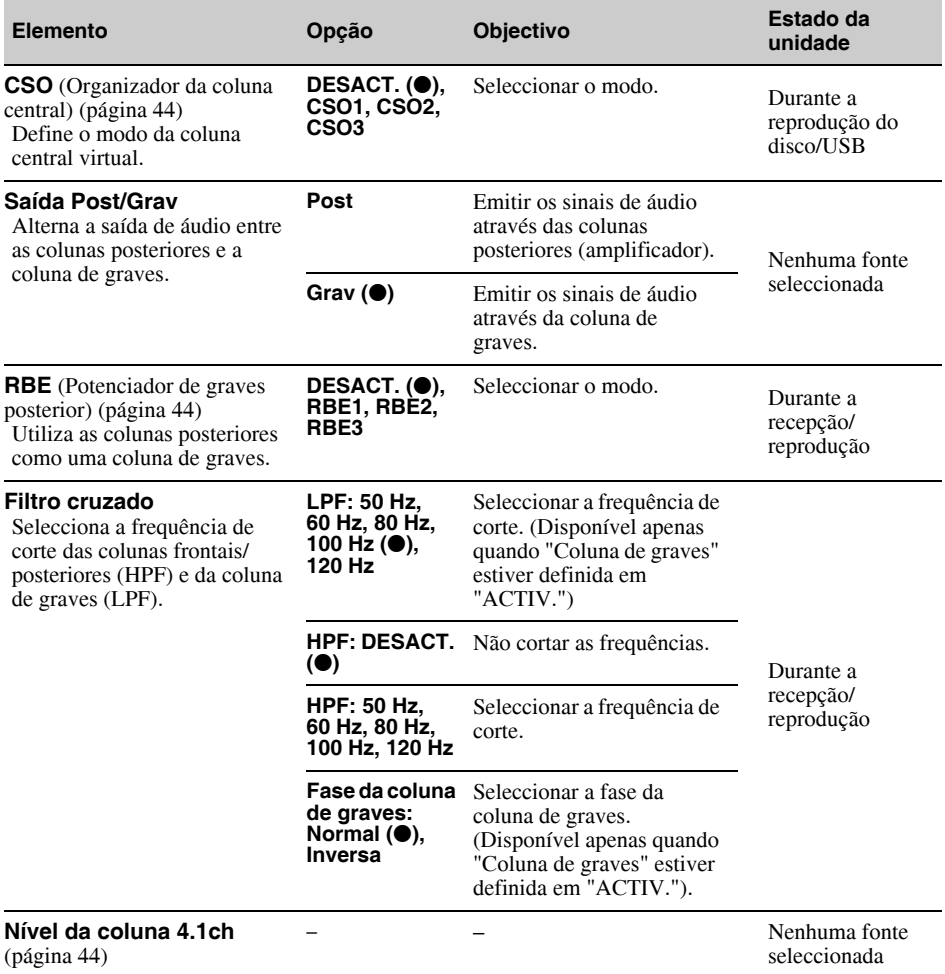

# **Definições do ecrã**

Toque em  $\hat{\mathbf{m}}$   $\rightarrow$  "Ecrã"  $\rightarrow$  o elemento desejado  $\rightarrow$  a opção desejada. Para obter mais informações sobre este procedimento, consulte "Operação de definições básicas" na página 47.

Para obter mais informações, consulte as páginas indicadas. " $\bullet$ " indica a predefinição.

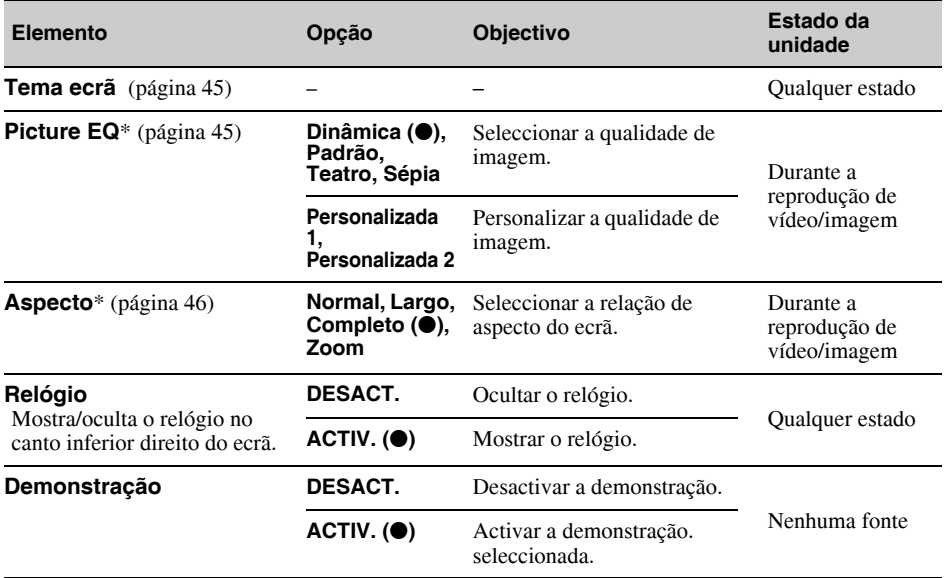

\* *Esta definição só está disponível se o travão de estacionamento estiver accionado.* 

# **Definições de reprodução de DVD e de outros tipos de reprodução**

Toque em  $\implies$  "Visual"  $\rightarrow$  o elemento desejado  $\rightarrow$  a opção desejada. Para obter mais informações sobre este procedimento, consulte "Operação de definições básicas" na página 47.

Para obter mais informações, consulte as páginas indicadas. " $\bullet$ " indica a predefinição.

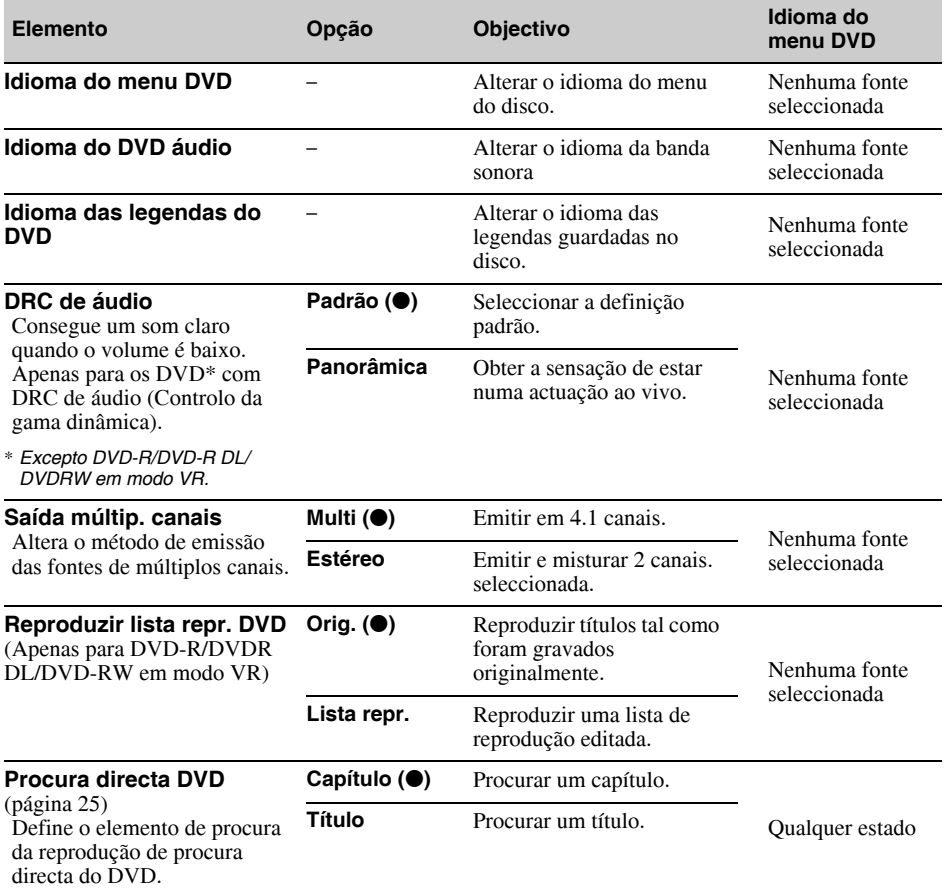

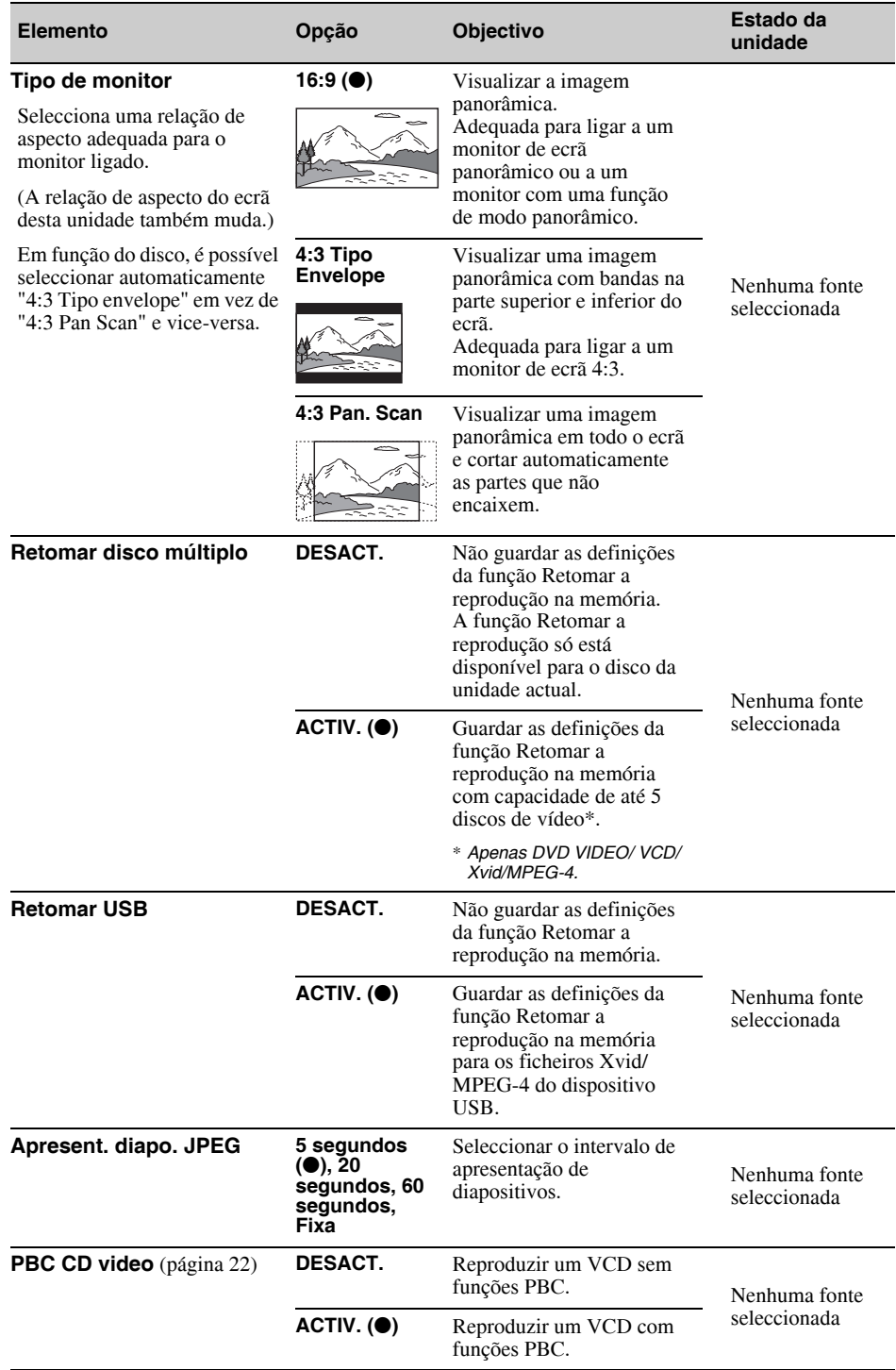

### *Utilizar um equipamento opcional*

# **Equipamento de áudio/vídeo auxiliar**

Pode ligar até 2 dispositivos opcionais, como um leitor multimédia portátil, uma consola de jogos, etc., ao terminal AUX frontal e aos terminais AUX posteriores da unidade. (O terminal AUX frontal é só para áudio.)

### **Seleccionar um dispositivo auxiliar**

**1 Toque em "Lista fontes" e, em seguida, toque em "AUX".**

É apresentado o ecrã de reprodução AUX.

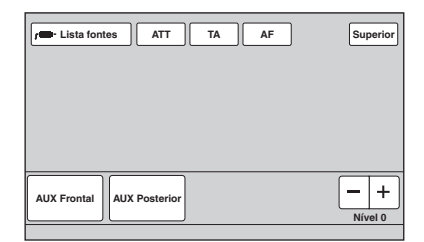

**2 Toque em "AUX" ou "AUX Posterior" para seleccionar o dispositivo.**

Realize as operações a partir do dispositivo portátil.

### **Ajustar o nível de volume**

Certifique-se de que ajusta o volume de cada dispositivo de áudio ligado antes de iniciar a reprodução.

O nível de volume é o mesmo para "AUX Frontal" e "AUX Posterior".

- **1 Baixe o volume da unidade.**
- **2 Toque em "Lista fontes" e, em seguida, toque em "AUX".** É apresentado o ecrã de reprodução AUX.
- **3 Inicie a reprodução no dispositivo de áudio portátil com um volume moderado.**
- **4 Defina o volume de audição que costuma utilizar na unidade.**
- **5 Se existirem diferenças entre o nível de volume e as fontes de reprodução, toque em –/+ no campo "Nível".**

É possível ajustar em passos individuais entre  $-8e + 18$ .

### **Definir o tipo de dispositivo**

Pode alterar para o ecrã de fundo de forma adequada através da definição de tipo de dispositivo ligado (vídeo ou áudio).

**1 Sem qualquer fonte seleccionada, toque em "Lista fontes" e, em seguida, em .**

É apresentado o menu de definições geral. Se tal não acontecer, toque em "Geral".

- **2 Toque em ▲/▼** para se deslocar e, em **seguida, toque em "Entrada AUX Frontal" ou "Entrada AUX Posterior".**
- **3 Toque em "Áudio" ou "Vídeo".** A opção "Áudio" está disponível com "Entrada AUX frontal" e "Entrada AUX posterior", ao passo que "Vídeo" só está disponível com "Entrada AUX posterior". A definição foi memorizada.

Para desactivar a entrada AUX, seleccione "DESACT.".

Para voltar ao ecrã anterior, carregue em "Atrás".

# **Câmara de visualização posterior**

Se ligar a câmara de visualização posterior opcional ao terminal CAMERA IN, poderá reproduzir a imagem da câmara de visualização posterior.

É apresentada a imagem da câmara visualização posterior quando o farol traseiro se ilumina (ou quando a caixa de velocidades estiver colocada na posição R (marcha-atrás).

#### *Notas*

- *Quando conduzir de marcha-atrás, observe a zona adjacente com atenção para sua segurança. Não confie exclusivamente na câmara de visualização posterior.*
- *A imagem que se obtém a partir da câmara de visualização posterior não é apresentada no monitor posterior.*

#### *Sugestão*

*Mesmo que a câmara de visualização posterior esteja ligada, pode ajustar a unidade para que não apresente a imagem de uma câmara de visualização posterior, desactivando a entrada da câmara (página 49).*

### **Definições da câmara de visualização posterior**

Pode visualizar os elementos de definição de imagem da câmara de visualização posterior para realizar as operações mais facilmente.

Esta definição só está disponível quando:

- "Entrada da câmara" estiver definida em
- "ACTIV." (página 49).

– O travão de estacionamento estiver accionado.

**1 Toque em "Lista fontes" e, em**  sequida, em  $\pm$ .

É apresentado o menu de definições geral. Se tal não acontecer, toque em "Geral".

**2 Toque em ▲/▼ para se deslocar pelo menu e, em seguida, toque em "Definição da câmara de visualização posterior".**

São apresentados os elementos de definição.

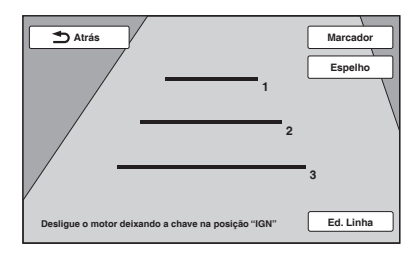

### **Visualização das linhas do marcador**

Toque em "Marcador".

Toque novamente em "Marcador" para ocultar as linhas do marcador.

### **Inversão da imagem**

Toque em "Espelho". É apresentada uma imagem invertida de espelho.

# **Edição de linhas**

**1** Toque em "Ed. linha".

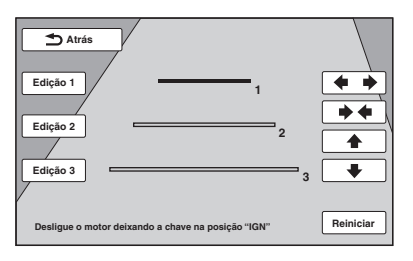

- **2** Seleccione a linha que pretende editar. Toque em "Edição 1", "Edição 2" ou "Edição 3", em função da linha que pretenda editar.
- **3** Edite a linha. Para aumentar o comprimento, toque em  $\leftrightarrow$ . Para reduzir o comprimento, toque em  $\rightarrow \leftarrow$ . Para ajustar a posição, toque em  $\triangle$  ou  $\blacktriangleright$ . Para repor a predefinição, toque em "Reiniciar".

### *Informação adicional*

### **Precauções**

- Deixe a unidade arrefecer se o seu automóvel estiver estacionado sob a luz solar directa.
- A antena eléctrica estica-se automaticamente.

### **Condensação da humidade**

Em caso de condensação de humidade dentro da unidade, retire o disco e espere aproximadamente uma hora para que seque; se não o fizer, a unidade não funcionará correctamente.

### **Para garantir um som de alta qualidade**

Não derrame líquidos sobre a unidade nem sobre os discos.

### **Notas sobre o painel LCD**

• **Não humedeça o painel LCD nem o exponha a líquidos. Caso contrário, pode provocar uma avaria.**

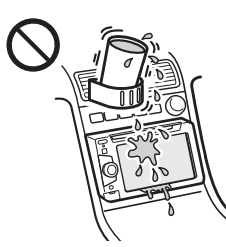

- Não exerça pressão sobre o painel LCD porque, se o fizer, pode distorcer a imagem ou provocar uma avaria (por exemplo, a imagem poderia por exemplo, perder a nitidez ou o painel LCD poderia ficar danificado).
- Toque unicamente com os dedos, uma vez que pode danificar ou partir o painel LCD.
- Limpe o painel LCD com um pano suave e seco. Não utilize solventes, tais como benzina, diluente, produtos de limpeza disponíveis no mercado ou aerossóis antiestáticos.
- Não utilize esta unidade fora do intervalo de temperatura seguinte: 5 - 45 ºC.
- Se o seu automóvel estiver estacionado num lugar frio ou quente, é possível que a imagem não esteja nítida. Não se trata contudo de uma avaria no monitor e a imagem voltará a ficar nítida quando a temperatura do seu automóvel voltar ao normal.
- É possível que apareçam alguns pontos estáticos de cor azul, vermelha ou verde no monitor. São denominados "pontos brilhantes" e podem acontecer com qualquer LCD. O painel de LCD é fabricado com muita precisão, com mais de 99,99

% dos seus segmentos funcionais. No entanto, é possível que uma pequena percentagem (habitualmente, 0,01%) de segmentos não se iluminem correctamente. Isto não interferirá na visualização.

### **Notas sobre os discos**

- Não exponha os discos à luz solar directa ou a fontes de calor como, por exemplo, condutas de ar quente, nem os deixe num automóvel estacionado em plena luz do sol.
- Antes da reprodução, limpe os discos com um pano a partir o centro até às extremidades. Não utilize solventes como benzina, diluentes nem produtos de limpeza disponíveis no mercado.

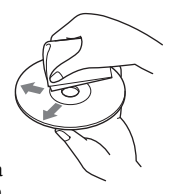

• Esta unidade foi concebida para reproduzir discos que cumpram

a norma de Discos Compactos (CD). Os DualDisc e alguns discos de música codificados com tecnologias de protecção dos direitos de autor não cumprem a norma de discos Compactos (CD), pelo que é possível que esta unidade não possa reproduzi-los.

- **Discos que esta unidade NÃO PODE reproduzir**
- Discos com etiquetas, autocolantes ou fita ou papéis pegajosos colados. Se tentar reproduzilos, pode provocar uma avaria ou danificar o disco.
- Discos com formas irregulares (por exemplo, em forma de coração, quadrado ou estrela) Se tentar reproduzir este tipo de discos, pode danificar a unidade.
- Discos de 8 cm.

### **Nota sobre as operações de reprodução de DVD e VCD**

É possível que algumas operações de reprodução de DVD ou VCD possam ser intencionalmente programadas pelos fabricantes de software. Dado que esta unidade reproduz DVD e VCD de acordo com os conteúdos do disco que foram concebidos pelos criadores do software, é possível que algumas funções de reprodução não estejam disponíveis. Consulte também as instruções fornecidas com os DVD ou VCD.

### **Notas sobre os DATA CD e DATA DVD**

- É possível que alguns DATA CD/DATA DVD não possam ser reproduzidos nesta unidade, dependendo do estado do disco ou do equipamento utilizado para a sua gravação
- É necessário finalizar alguns discos (página 58).
- A unidade é compatível com as seguintes normas. Para DATA CD
	- Norma ISO 9660 de formato de nível 1/nível 2, norma Joliet/Romeo em formato de expansão – Sessão múltipla
	- Para DATA DVD
	- Formato UDF Bridge (UDF e ISO 9660 combinados)
	- Multi Border
- Quantidade máxima de:
	- pastas (álbuns): 256 (incluindo a pasta de raiz e pastas vazias).
	- ficheiros (faixas/imagens/vídeos) e pastas contidos num disco: 2.000 (se um nome de ficheiro ou pasta contiver muitos caracteres, este número poderá ser inferior a 2.000).
	- caracteres visualizáveis no nome de uma pasta ou ficheiro: 64 (Joliet/Romeo).

### **Notas sobre a finalização dos discos**

É necessário finalizar os seguintes discos para que possam ser reproduzidos nesta unidade.

- DVD-R/DVD-R DL (em modo vídeo/modo VR)
- DVD-RW em modo vídeo
- DVD+R/DVD+R DL
- CD-R
- CD-RW

Os seguintes discos podem ser reproduzidos sem realizar nenhuma finalização.

- DVD+RW: finalizado automaticamente.
- DVD-RW em modo VR: não é necessário realizar nenhuma finalização.

Para mais informações, consulte o manual fornecido com o disco.

### **Notas sobre os CD de sessão múltipla/DVD Multi Border**

Esta unidade pode reproduzir os CD de sessão múltipla/DVD Multi Border nas condições a seguir apresentadas.

Tenha em conta que a sessão deve ser encerrada e que o disco deve ser finalizado.

- Quando se grava um CD-DA (Disco compacto de áudio digital) na primeira sessão: A unidade reconhece o disco como CD-DA e só reproduz o CD-DA da primeira sessão, mesmo que tenha sido gravado outro tipo de formato noutras sessões (por exemplo, MP3).
- Quando o CD-DA tiver sido gravado numa sessão diferente da primeira:

A unidade reconhece o disco como um DATA CD ou DATA DVD e são omitidas todas as sessões CD-DA.

• Quando se grava um MP3/WMA/AAC/JPEG/ Xvid/MPEG-4:

Apenas são reproduzidas as sessões que contêm o tipo de ficheiro seleccionado (áudio/ vídeo/ imagem)\*, isto é, se noutras sessões existirem CD-DA ou outro tipo de dados, estes serão omitidos.

\* *Para mais informações acerca de como seleccionar o tipo de ficheiro, consulte a página 33.*

### **Ordem de reprodução dos ficheiros MP3/WMA/AAC/JPEG/ Xvid/MPEG-4**

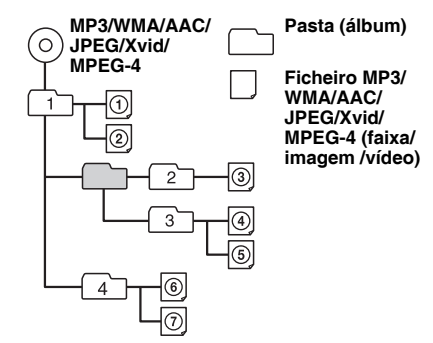

### **Acerca dos ficheiros MP3**

- MP3, a forma abreviada de MPEG-1 Audio Layer-3, é um formato normalizado que permite a compressão de ficheiros de música. Comprime os dados de CD de áudio para aproximadamente 1/10 do seu tamanho original.
- As versões 1.0, 1.1, 2.2, 2.3 e 2.4 da etiqueta ID3 aplicam-se apenas ao formato MP3. A etiqueta ID3 pode ter 15/30 caracteres (versões 1.0 e 1.1) ou 63/126 caracteres (versões 2.2, 2.3 e 2.4).
- Quando atribuir um nome a um ficheiro MP3, certifique-se de que adiciona a extensão ".mp3" ao nome do ficheiro.
- Durante a reprodução ou avanço/retrocesso rápido de um ficheiro MP3 gravado em VBR (velocidade de bits variável), é possível que o tempo de reprodução decorrido não corresponda à realidade.

#### *Nota sobre MP3*

*Se reproduzir um ficheiro MP3 com uma velocidade de bits alta como, por exemplo, 192 kbps, é possível que o som fique intermitente.*

### **Acerca dos ficheiros WMA**

- WMA, a forma abreviada de Windows Media Audio, é um formato normalizado que permite a compressão de ficheiros de música. Comprime os dados de CD de áudio para aproximadamente 1/ 22\* do seu tamanho original.
- A etiqueta WMA contém 63 caracteres.
- Quando atribuir um nome a um ficheiro WMA, certifique-se de que adiciona a extensão ".wma" ao nome do ficheiro.
- Durante a reprodução ou avanço/retrocesso rápido de um ficheiro WMA gravado em VBR (velocidade de bits variável), é possível que o tempo de reprodução decorrido não corresponda à realidade.
- \* *Apenas os de 64 kbps*

#### *Nota sobre WMA*

*A reprodução dos seguintes ficheiros WMA não é compatível.*

*– compressão sem perdas*

*– com protecção de direito de autor*

### **Acerca dos ficheiros AAC**

- A etiqueta AAC contém 126 caracteres.
- Quando atribuir um nome a um ficheiro AAC, certifique-se de que adiciona a extensão ".m4a" ao nome do ficheiro.

### **Acerca dos ficheiros JPEG**

- JPEG, a forma abreviada de Joint Photographic Experts Group, é um formato normalizado que permite a compressão de ficheiros de imagem. Comprime imagens estáticas entre 1/10 a 1/100 do seu tamanho original.
- Quando atribuir um nome a um ficheiro JPEG, certifique-se de que adiciona a extensão ".jpg" ao nome do ficheiro.

#### *Nota sobre JPEG*

*A reprodução dos ficheiros JPEG progressivos não é compatível.*

### **Acerca dos ficheiros MPEG-4**

Podem ser reproduzidos os ficheiros MPEG-4 que cumpram os seguintes requisitos. Não se garante a reprodução de todos os ficheiros MPEG-4 que cumpram os requisitos.

- Perfil: perfil simples MPEG-4
- Velocidade de bits: no máximo, 7 Mbps em USB FS, 10 Mbps em DVD e 7 Mbps em CD
- Velocidade de fotogramas: no máximo, 30 fps
- Tamanho da imagem: no máximo, 720 × 480 píxeis
- Velocidade de áudio: no máximo, 320 kbps  $(AAC-LC)$
- Extensão do ficheiro: .mp4

### **Acerca de iPod**

• É possível ligar os seguintes modelos de iPod. Actualize os seus dispositivos iPod com a última versão de software antes de os utilizar.

#### Made for

- iPod touch (4ª geração)
- iPod touch (3ª geração)
- iPod touch (2ª geração)
- iPod classic
- iPod nano (6ª geração)
- iPod nano (5ª geração)
- iPod nano (4ª geração)
- iPod nano (3ª geração)
- iPod nano (2ª geração)
- iPod nano (1ª geração)\* – iPhone 4S
- iPhone 4
- iPhone 3GS
- iPhone 3G
- \* *O controlo de APP para passageiros não está disponível no iPod nano (1ª geração).*
- "Made for iPod" e "Made for iPhone" indicam que um acessório electrónico foi concebido para se ligar especificamente aos dispositivos iPod e iPhone respectivamente, e que o fabricante obteve a certificação necessária de conformidade com as normas de desempenho da Apple. A Apple não se responsabiliza pelo funcionamento deste dispositivo no que se refere ao cumprimento dos padrões e normas de segurança. Tenha em conta que a utilização deste acessório com o iPod ou o iPhone pode afectar o desempenho sem fios.

### **Acerca da função Bluetooth**

A seguinte informação corresponde apenas ao modelo XAV-64BT.

#### **O que é a tecnologia Bluetooth?**

- A tecnologia sem fios Bluetooth é uma tecnologia sem fios de alcance reduzido que permite a comunicação de dados sem fios entre dispositivos digitais como, por exemplo, um telemóvel e um auricular. A tecnologia sem fios Bluetooth funciona dentro de um alcance de cerca de 10 m. A ligação de dois dispositivos é comum, mas alguns dispositivos podem ser ligados a vários dispositivos ao mesmo tempo.
- Não é necessário utilizar um cabo para realizar as ligações, dado que a tecnologia Bluetooth é uma tecnologia sem fios; também não é necessário colocar os dispositivos frente a frente, como é o caso da tecnologia de infravermelhos. Por exemplo, pode utilizar um dispositivo deste tipo e levá-lo numa mala ou num bolso.
- A tecnologia Bluetooth é uma norma internacional suportada por milhões de empresas em todo o mundo e utilizada por diversas empresas a nível mundial.

#### **Sobre a comunicação Bluetooth**

- A tecnologia sem fios Bluetooth funciona dentro de um alcance de cerca de 10 m. O alcance máximo de comunicação pode variar em função dos obstáculos (pessoas, metal, paredes, etc.) ou do ambiente electromagnético.
- As condições a seguir referidas podem afectar a sensibilidade da comunicação Bluetooth.
	- Existe um obstáculo, tal como uma pessoa, um objecto metálico ou uma parede, entre esta unidade e o dispositivo Bluetooth.
	- Está a ser utilizado um dispositivo que utiliza a frequência de 2,4 GHz, tal como um dispositivo LAN sem fios, um telefone sem fios ou um forno micro-ondas, perto desta unidade.
- Dado que os dispositivos Bluetooth e a LAN sem fios (IEEE802.11b/g) utilizam a mesma frequência, é possível que ocorram interferências de microondas e se verifique uma deterioração da velocidade de comunicação, ruídos ou uma ligação inválida no caso desta unidade ser utilizada perto de um dispositivo LAN sem fios. Nestes casos, realize as operações a seguir descritas.
	- Utilize esta unidade a pelo menos 10 m de distância do dispositivo LAN sem fios.
	- Se utilizar esta unidade a menos de 10 m de distância de um dispositivo LAN sem fios, desligue-o.
	- Instale esta unidade e o dispositivo Bluetooth o mais próximo possível um do outro.
- As microondas emitidas a partir de um dispositivo Bluetooth podem afectar o funcionamento de dispositivos médicos electrónicos. Desligue esta unidade e outros dispositivos Bluetooth nos seguintes locais, caso contrário poderá provocar um acidente.
	- Locais onde existam gases inflamáveis, em hospital, comboios, aviões ou estações de serviço.
	- Perto de portas automáticas ou de um alarme de incêndio.
- Esta unidade suporta capacidades de segurança que cumpram a norma Bluetooth para proporcionar uma ligação segura quando utilizar a tecnologia sem fios Bluetooth, embora a segurança possa não ser suficiente, dependendo das definições.

Esteja atento quando utilizar a tecnologia sem fios Bluetooth para comunicar.

- Não assumimos qualquer responsabilidade em caso de fuga de informação durante a comunicação Bluetooth.
- Não se pode garantir a ligação com todos os dispositivos Bluetooth.
	- Um dispositivo com função Bluetooth deve cumprir a norma Bluetooth especificada pela Bluetooth SIG e deve possuir certificação.
	- Mesmo que o dispositivo ligado esteja em conformidade com a norma Bluetooth anteriormente mencionada, é possível que alguns dispositivos não se possam ligar ou não funcionem correctamente, dependendo das funções ou especificações do dispositivo.
- Ao falar ao telefone com a função mãos-livres, é possível que se produza ruído, dependendo do dispositivo ou ambiente de comunicação.
- Dependendo do dispositivo ligado, é possível que seja necessário algum tempo para iniciar a comunicação.

#### **Outros**

- A utilização do dispositivo Bluetooth pode não ser possível com telemóveis, dependendo das condições das ondas de rádio e do local onde o equipamento é utilizado.
- Se sentir desconforto após a utilização do dispositivo Bluetooth, deixe de utilizá-lo imediatamente. Caso o problemas persista, consulte o agente Sony mais próximo.

Se tiver dúvidas ou problemas relativos à unidade não tratados neste manual de instruções, consulte o agente Sony mais próximo.

### **Substituir a pilha de lítio do controlo remoto**

Em condições normais, a pilha durará aproximadamente 1 ano. (A vida útil pode ser menor, dependendo das condições de utilização.) Quando a pilha começar a ficar fraca, o campo de acção do controlo remoto será menor. Substitua-a por uma pilha de lítio CR2025 nova. A utilização de qualquer outra pilha pode apresentar perigo de incêndio ou explosão.

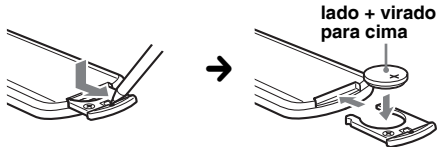

#### *Notas sobre a pilha de lítio*

- *Mantenha a pilha de lítio fora do alcance das crianças. Caso seja engolida, entre imediatamente em contacto com um médico.*
- *Limpe a pilha com um pano seco para garantir um bom contacto.*
- *Certifique-se de que coloca a pilha com a polaridade correcta.*
- *Não retire a pilha com pinças metálicas, caso contrário poderá provocar um curto-circuito.*

### **AVISO**

A pilha pode explodir se não for utilizada correctamente.

Não recarregue, desmonte ou queime a pilha.

### **Substituir o fusível**

Ao substituir o fusível, certifique-se de que utiliza um com a amperagem indicada no fusível original. Se o fusível se fundir, verifique a ligação da alimentação e substitua o fusível. Se o fusível se fundir novamente, pode tratar-se de um problema interno. Neste caso, entre em contacto com o seu agente Sony mais próximo.

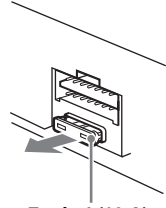

**Fusível (10 A)**

# **Retirar a unidade**

**1 Retire o anel de protecção.**

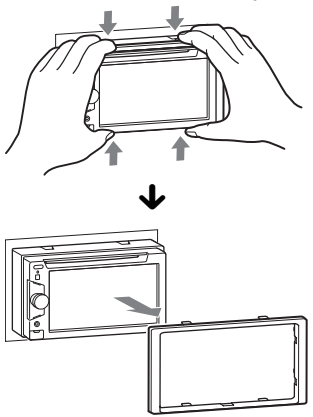

**2 Introduza simultaneamente ambas as chaves de libertação até ouvir um estalido.**

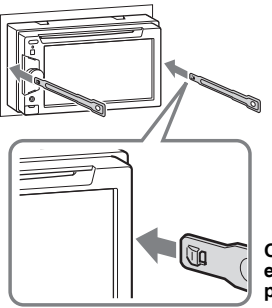

**O gancho deve estar virado para dentro.**

**3 Puxe as chaves de libertação para retirar a unidade.**

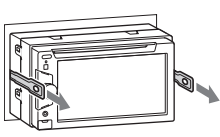

**4 Deslize a unidade para a retirar do suporte de montagem.**

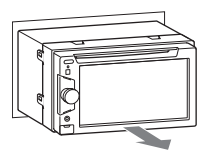

# **Especificações**

### **Secção do monitor**

**Tipo de ecrã:** monitor a cores LCD panorâmico **Dimensões:** 6,1 polegadas **Sistema:** matriz TFT activa **Número de píxeis:** 1.152.000 píxeis (800 × 3 (RGB) × 480) **Sistema de cor:** Selecção automática PAL/NTSC/SECAM/PAL-M

### **Secção do rádio**

#### **FM**

**Intervalo de sintonização:** 87,5 – 108,0 MHz **Terminal de antena** Conector da antena externa **Frequência intermédia:** 25 kHz **Sensibilidade útil:** 8 dBf **Selectividade:** 75 dB a 400 kHz **Relação sinal-ruído:** 80 dB (estéreo) **Separação:** 50 dB a 1 kHz **Resposta de frequência:** 20 – 15.000 Hz **MW/LW**

**Intervalo de sintonização** MW: 531 – 1.602 kHz LW: 153 – 279 kHz **Terminal de antena** Conector da antena externa **Frequência intermédia:** 9.115 kHz ou 9.125 kHz/5 kHz **Sensibilidade:** MW: 26 µV, LW: 46 µV

### **Secção do leitor de DVD/CD**

**Relação sinal-ruído:** 120 dB **Resposta de frequência:** 10 – 20.000 Hz **Oscilação e vibração:** inferior ao limite mensurável **Distorção harmónica:** 0,01% **Código de região:** indicado na etiqueta situada na parte inferior da unidade

### **Secção do leitor USB**

**Interface:** USB (à velocidade completa) **Corrente máxima:** 1 A

### **Comunicação sem fios**\*<sup>1</sup>

**Sistema de comunicação:** norma Bluetooth versão 2.1 + EDR **Saída:** classe de potência da norma Bluetooth 2 (máx. +4 dBm) **Alcance máximo de comunicação:** campo visual aprox.  $10 \text{ m}^{*2}$ **Banda de frequência:** banda de 2,4 GHz (2,4000 a 2,4835 GHz) **Método de modulação:** FHSS **Perfis compatíveis com Bluetooth**\*<sup>3</sup>**:** A2DP (Advanced Audio Distribution Profile) AVRCP (Audio Video Remote Control Profile) 1,3 HFP (Handsfree Profile) 1,5 PBAP (Phone Book Access Profile) OPP (Object Push Profile)

\*1 *Corresponde apenas ao modelo XAV-64BT.*

- \*2 *O alcance real irá variar em função de factores como, por exemplo, obstáculos entre os dispositivos, campos magnéticos em redor de um forno microondas, electricidade estática, sensibilidade de recepção, desempenho da antena, sistema operativo, aplicação de software, etc.*
- \*3 *Os perfis da norma Bluetooth indicam o objectivo da comunicação Bluetooth entre dispositivos.*

### **Secção do amplificador de potência**

**Saídas:** saídas de coluna **Impedância da coluna:** 4 – 8 ohm **Saída de potência máxima:** 52 W × 4 (a 4 ohm)

### **Geral**

**Saídas:** Terminal de saída de vídeo (posterior) Terminais de saída de áudio (opções posterior/ coluna de graves) Terminal de controlo do relé da antena eléctrica Terminal de controlo do amplificador de potência **Entradas:** Terminal de controlo da iluminação Terminal de entrada do controlo remoto Terminal de entrada da antena Terminal de controlo do travão de estacionamento Terminal de entrada do microfone (apenas o modelo XAV-64BT) Terminal de entrada da marcha atrás Terminal de entrada da câmara Terminais de entrada de áudio AUX (frontal/ posterior) Terminais de entrada de vídeo AUX Terminal de entrada do sinal USB **Requisitos de alimentação:** bateria para automóvel de 12 V CC (massa negativa) **Dimensões:** aprox.  $178 \times 100 \times 170$  mm (l/a/p) **Dimensões de montagem:** aprox.  $182 \times 111 \times 164$  mm  $(l/a/p)$ **Peso:** aprox. 1,9 kg Quantidade de unidades principais (1) **Acessórios fornecidos:** Controlo remoto (1): RM-X170 Componentes de instalação e ligações (1 conjunto) Microfone (1) (Apenas o modelo XAV-64BT) **Equipamento e acessórios opcionais:** Cabo de ligação de vídeo e USB para iPod: RC-202IPV Câmara de visualização posterior: XA-R800C

É possível que o seu agente não comercialize alguns dos acessórios apresentados na lista anterior. Para mais informações, consulte o seu agente Sony.

Patentes dos EUA. e outros países usadas sob licença da Dolby Laboratories.

Tecnologia de codificação áudio MPEG Layer-3 e patentes licenciadas pela Fraunhofer IIS e pela Thomson.

*A concepção e as especificações podem ser alteradas sem aviso prévio.*

### **Código de região**

O sistema de regiões é utilizado para proteger os direitos de autor do software.

O código de região está localizado na parte inferior da unidade e só poderá reproduzir nesta unidade os DVD etiquetados com um código de região idêntico.

reproduzidos.

Os DVD com a etiqueta  $\left[\begin{matrix} 1 \\ 0 \end{matrix}\right]$  também podem ser

Se tentar reproduzir qualquer outro DVD, no ecrã do monitor aparecerá a mensagem "Reprodução proibida por código região.". Alguns DVD não têm nenhum código de região na etiqueta, mesmo que a reprodução do DVD seja interdita por restrições de zona.

### **Requisitos do sistema para utilização do SensMe™**

#### **Computador**

- CPU/RAM
	- Máquina compatível com IBM PC/AT
	- CPU: processador Intel Pentium III de 450 MHz ou superior
	- RAM: 256 MB ou mais (Para Windows XP), 512 MB ou mais (Para Windows Vista ou posterior)
- Porta USB

#### **Sistema operativo**

Windows XP, Windows Vista, Windows 7

Para obter ,mais informações sobre as edições compatíveis ou Service Pack, visite o website de assistência técnica que é apresentado na contracapa.

#### **Monitor**

Alta definição em cor (16 bits) ou mais, 800 × 600 píxeis ou mais

#### **Outros requisitos**

Ligação à Internet

#### *Notas*

- *Os seguintes ambientes não são compatíveis.*
	- *Computadores que não sejam de tipo PC IBM, como Macintosh, etc.*
	- *Computadores criados pelo utilizador*
	- *Computadores com um sistema operativo superior*
	- *Ambiente multi-ecrã*
	- *Ambiente multi-arranque*
	- *Ambiente de máquina virtual*
- *Dependendo das condições do computador, é possível que não possa realizar a operação mesmo com o ambiente recomendado.*

# **Resolução de problemas**

A lista de verificação seguinte pretende facilitar a resolução dos problemas que possam surgir com a unidade.

Antes de consultar a seguinte lista de verificação, verifique os procedimentos de ligação e de funcionamento.

Se o problema persistir, visite o website de assistência técnica que é apresentado na contracapa.

#### **Geral**

#### **A unidade não recebe alimentação.**

- Verifique a ligação ou o fusível.
- Se a unidade estiver desligada e o ecrã desaparecer, não poderá utilizá-la com o controlo remoto.  $\rightarrow$  Ligue a unidade.

#### **A antena eléctrica não se estende.**

A antena eléctrica não dispõe de uma caixa de relé.

#### **A unidade não emite o som do sinal sonoro.**

• O som do sinal sonoro está desactivado (página 48). • Está ligado um amplificador de potência opcional e não está a utilizar o amplificador incorporado.

#### **O conteúdo da memória foi apagado.**

- Carregou no botão Reiniciar.
- $\rightarrow$ Guarde novamente os dados na memória.
- O cabo da fonte de alimentação ou bateria foi desligado ou não foi ligado correctamente.

#### **As emissoras memorizadas e a hora correcta foram apagadas.**

#### **O fusível fundiu-se.**

#### **A unidade faz ruído ao alterar a posição do interruptor da ignição.**

Os cabos não estão ligados correctamente ao conector de alimentação auxiliar do automóvel.

#### **As indicações desaparecem do monitor ou não aparecem.**

- O regulador de luminosidade está definido em "Activar" (página 48).
- O ecrã desliga-se se carregar em (SOURCE/OFF) sem soltar.
	- **→ Carregue em (SOURCE/OFF)** na unidade até o ecrã ser apresentado.
- "M.OFF" está activado e a função foi activada. Monitor desactivado (página 12).
	- $\rightarrow$ Toque em qualquer ponto do ecrã para o ligar novamente.

#### **O ecrã não responde correctamente ao tacto.**

- Toque numa parte do ecrã uma só vez. Se tocar em duas ou mais partes ao mesmo tempo, o ecrã não funcionará correctamente.
- Calibre o painel táctil do ecrã (página 45).

#### **O encerramento automático não funciona.**

A unidade está ligada A função de encerramento automático activa-se depois de desligar a unidade.  $\rightarrow$ Saia da fonte.

#### **Não é possível utilizar o controlo remoto.**

Se a função Monitor Desactivado (sem iluminação) estiver activada, não é possível utilizar o controlo remoto (página 12).

#### **Não é possível seleccionar os elementos do menu.**

Os elementos do menu que não se encontram disponíveis são apresentados a cinzento.

#### **Não é possível seleccionar AUX como fonte.**

Todas as definições de entrada AUX estão definidas em "DESACT.".

→ Defina "Entrada AUX Frontal" em "Áudio" ou "Entrada AUX Posterior" em "Vídeo" ou "Áudio" (página 55).

#### **Não é possível seleccionar a opção "AUX Frontal".**

Há um iPod ligado através do conector USB.  $\rightarrow$  Desligue o iPod (página 31).

#### **Recepção de rádio**

#### **Não é possível receber as emissoras. O som é interrompido por interferências.**

A ligação não foi efectuada correctamente.

- $\rightarrow$ Ligue um cabo de controlo da antena eléctrica (azul) ou o cabo de fonte de alimentação auxiliar (vermelho) ao cabo de fonte de alimentação do amplificador da antena do automóvel (apenas se o automóvel tiver uma antena de rádio no vidro traseiro ou lateral).
- **★ Verifique a ligação da antena do automóvel.**
- $\rightarrow$  Se a antena automática não se estender, verifique a ligação do cabo de controlo da antena eléctrica.

#### **Não é possível utilizar a sintonização memorizada.**

- Guarde a frequência correcta na memória.
- O sinal de emissão é demasiado fraco.

#### **Não é possível utilizar a sintonização automática.**

O sinal de transmissão é muito fraco.  $\rightarrow$  Utilize a sintonização manual.

#### **RDS**

#### **A procura é activada poucos segundos depois de começar a ouvir o rádio.**

A emissora não é TP ou tem um sinal fraco.  $\rightarrow$  Desactive TA (página 18).

#### **Não se recebem informações de trânsito.**

- Active TA (página 18).
- A emissora não emite informações de trânsito embora seja TP.  $\rightarrow$  Sintonize outra emissora.

#### **PTY apresenta "None".**

- A emissora actual não é RDS.
- Não se recebem dados RDS.
- A emissora não especifica o tipo de programa.

#### **O nome de serviço do programa fica intermitente.**

Não há frequência alternativa para a emissora actual.

 $\rightarrow$ Toque em  $\blacktriangleleft$ / $\blacktriangleright$ l enquanto o nome de serviço do programa está intermitente. É apresentada a indicação "PI Seek" e a unidade começa a procurar outra frequência com os mesmos dados PI (identificação de programa).

#### **Imagem**

#### **Não é apresentada qualquer imagem ou esta regista interferências.**

- A ligação não foi realizada correctamente.
- Verifique o estado da ligação com o equipamento ligado e ajuste o selector de entrada do equipamento na fonte correspondente a esta unidade.
- O disco está defeituoso ou sujo.
- A instalação não foi efectuada correctamente.  $\rightarrow$  Instale a unidade num ângulo inferior a 45 $^{\circ}$ . numa parte estável do automóvel.
- O cabo de estacionamento (luz verde) não está ligado ao cabo do interruptor do travão de estacionamento ou o travão de estacionamento não foi accionado.

#### **A imagem não cabe no ecrã.** A relação de aspecto do DVD é fixa.

#### **Não é apresentada qualquer imagem ou esta regista interferências no monitor posterior.**

- Está seleccionada uma fonte ou um modo que não está ligado. Se não houver entrada, não aparecerá nenhuma imagem no monitor posterior.
- A definição do sistema de cor não está correcta.  $\rightarrow$  Defina o sistema de cor em "PAL" ou "NTSC" dependendo do monitor ligado (página 49).
- A imagem da câmara de visualização posterior é apresentada nesta unidade.
	- $\rightarrow$ Não surgirá qualquer imagem no monitor posterior se a imagem da câmara de visualização posterior for apresentada nesta unidade.

#### **Som**

#### **Não é emitido qualquer som/o som regista saltos/quebras.**

- A ligação não foi realizada correctamente.
- Verifique o estado da ligação com o equipamento ligado e ajuste o selector de entrada do equipamento na fonte correspondente a esta unidade.
- O disco está defeituoso ou sujo.
- A instalação não foi efectuada correctamente.  $\rightarrow$  Instale a unidade num ângulo inferior a 45°. numa parte estável do automóvel.
- A velocidade de amostragem do ficheiro MP3 não é 32, 44,1 ou 48 kHz.
- A velocidade de amostragem do ficheiro WMA não é 32, 44,1 ou 48 kHz.
- A velocidade de amostragem do ficheiro AAC não é 44,1 ou 48 kHz.
- A velocidade de bits do ficheiro MP3 não se situa entre 48 e 192 kbps.
- A velocidade de bits do ficheiro WMA não se situa entre 64 e 192 kbps.
- A velocidade de bits do ficheiro AAC não se situa entre 40 e 320 kbps.
- A unidade está em modo de pausa/retrocesso/avanço rápido.
- As definições para as saídas não foram realizadas correctamente.
- O nível de saída do DVD é demasiado baixo (página  $23)$
- O volume está demasiado baixo.
- A função ATT está activada.
- A posição do controlo do equilíbrio "Equilíbrio" não está definida para um sistema de 2 colunas.
- O formato não é compatível (por exemplo, DTS).
	- $\rightarrow$  Verifique se o formato é compatível com esta unidade (página 10).

#### **O som é de má qualidade.**

Mantenha os cabos eléctricos e os cabos de áudio separados.

#### **Utilização do disco**

#### **Não é possível introduzir o disco.**

- A unidade já tem um disco introduzido.
- O disco foi forçado a entrar ao contrário ou de forma incorrecta.

#### **A reprodução do disco não é iniciada.**

- O disco está defeituoso ou sujo.
- Não é possível reproduzir o disco.
- Não é possível reproduzir o DVD devido ao código de região.
- O disco não foi finalizado (página 58).
- O formato do disco e a versão do ficheiro não são compatíveis com esta unidade (página 10, 58).
- $\bullet$  Carregue em  $\triangle$  para retirar o disco.

#### **Não é possível reproduzir ficheiros MP3/WMA/ AAC/JPEG/Xvid/MPEG-4.**

- A gravação não foi realizada de acordo com as normas ISO 9660 de nível 1 ou nível 2, no formato de expansão Joliet ou Romeo (DATA CD) ou no formato UDF Bridge (DATA DVD) (página 58).
- A extensão do ficheiro não está correcta (página 58).
- Os ficheiros não estão guardados em formato MP3/ WMA/AAC/JPEG/Xvid/MPEG 4.
- Se o disco USB contiver vários tipos de ficheiro, só será possível reproduzir o tipo de ficheiro seleccionado (áudio/vídeo/imagem).
	- $\rightarrow$  Seleccione o tipo de ficheiro adequado utilizando a lista (página 33).

#### **Os ficheiros MP3/WMA/AAC/JPEG/Xvid/MPEG-4 demoram mais tempo a ser reproduzidos do que outros.**

A reprodução dos seguintes discos demora mais tempo a iniciar-se.

- disco gravado com uma estrutura em árvore complexa.
- disco gravado em Multi Session/Multi Border.
- disco ao qual se podem adicionar dados.

#### **A reprodução do disco não começa no princípio.**

A função Retomar a reprodução ou Retomar a reprodução multi-disco (página 54) está seleccionada

#### **Não é possível utilizar determinadas funções.**

Em função do disco, é possível que não possa realizar operações como, por exemplo, parar, procurar, reprodução repetida ou aleatória. Para mais informações, consulte o manual fornecido com o disco.

#### **O idioma da banda sonora ou das legendas ou**

#### **o ângulo não podem ser alterados.**

- Utilize o menu DVD em vez do botão de selecção directa do controlo remoto (página 20).
- O DVD não contém faixas multilingues, legendas multilingues ou ângulos múltiplos.

• O DVD não permite a alteração.

**Os botões de controlo não funcionam. O disco não é ejectado.**

Carregue no botão Reiniciar (página 15).

#### **Reprodução USB**

#### **Não é possível reproduzir os conteúdos através de um hub USB.**

Esta unidade não reconhece dispositivos USB ligados através de um hub USB.

**Não é possível reproduzir os conteúdos.** Ligue novamente o dispositivo USB.

#### **O dispositivo USB demora mais tempo a reproduzir.**

O dispositivo USB contém ficheiros de grandes dimensões ou ficheiros com uma estrutura de árvore complexa.

#### **É emitido um sinal sonoro.**

O dispositivo USB desligou-se durante a reprodução.

 $\rightarrow$  Antes de desligar um dispositivo USB, certifiquese de que interrompe primeiro a reprodução para proteger os dados.

#### **O som é intermitente.**

É possível que o som seja intermitente a uma velocidade de bits alta, de mais de 320 kbps.

#### **Função Bluetooth (XAV-64BT)**

#### **O outro dispositivo Bluetooth não detecta esta unidade.**

- Defina "Sinal" em "ACTIV." (página 41).
- Enquanto estabelece ligação a um dispositivo Bluetooth, esta unidade não pode ser detectada a partir de outro dispositivo.

Desligue a ligação actual e procure esta unidade a partir de outro dispositivo. É possível ligar novamente o dispositivo desligado seleccionando-o na lista de dispositivos registados.

#### **Esta unidade não consegue detectar o outro dispositivo Bluetooth.**

Verifique a definição Bluetooth do outro dispositivo.

#### **Não é possível estabelecer a ligação.**

- Dependendo do outro dispositivo, é possível que não possa realizar a procura a partir desta unidade.  $\rightarrow$  Procure esta unidade a partir do outro dispositivo.
- Dependendo do estado do outro dispositivo, é possível que não possa realizar a procura a partir desta unidade.
- $\rightarrow$  Procure esta unidade a partir do outro dispositivo.
- Verifique os procedimentos de emparelhamento e ligação no manual do outro dispositivo, etc., e volte a realizar a operação.

### **O nome do dispositivo detectado não aparece.**

Dependendo do estado do outro dispositivo, é possível que não possa obter o nome.

#### **Não há tom de chamada.**

- Aumente o volume durante a recepção de uma chamada.
- Dependendo do dispositivo de ligação, é possível que o tom de chamada não seja enviado correctamente.
	- → Defina "Tom de chamada" em "Predef." (página 41).

#### **A voz do interlocutor encontra-se a um volume baixo.**

Aumente o volume durante uma chamada.

#### **A outra pessoa diz que o volume está demasiado baixo ou alto.**

Ajuste o nível de "Ganho Microfone" (página 39).

#### **Existe eco ou ruído nas conversações telefónicas.**

- Reduza o volume.
- "Modo EC/NC" está definido em "Modo 1". → Defina "Modo EC/NC" em "Modo 2" (página 41).
- Se o ruído ambiente que não o da chamada telefónica for elevado, tente reduzir este ruído.
	- $\rightarrow$  Feche a janela se existir muito ruído na estrada.
	- $\rightarrow$  Reduza o ar condicionado se este estiver alto.

### **A qualidade do som do telefone é má.**

A qualidade do som do telefone depende das condições de recepção do telemóvel.

 $\rightarrow$  Se a recepção não for boa, desloque o automóvel para um local onde possa melhorar o sinal do telemóvel.

#### **O volume do dispositivo Bluetooth ligado é baixo ou alto.**

O nível do volume irá variar em função do dispositivo Bluetooth.

 $\rightarrow$  Reduza as diferencas no nível do volume entre esta unidade e o dispositivo Bluetooth (página 40).

#### **Não é emitido qualquer som durante a transmissão de áudio.**

O dispositivo Bluetooth ligado está em pausa.  $\rightarrow$  Cancele a pausa do dispositivo Bluetooth.

#### **O som regista quebras durante a transmissão de áudio.**

- Reduza a distância entra a unidade e o dispositivo Bluetooth.
- Se o dispositivo Bluetooth estiver guardado dentro de um estojo que interrompa o sinal, retire-o enquanto utiliza.
- Existem vários dispositivos Bluetooth ou outros dispositivos que emitem ondas de rádio a ser utilizados perto desta unidade.
	- $\rightarrow$  Desligue os outros dispositivos.
	- $\rightarrow$  Aumente a distância dos outros dispositivos.
- O som da reprodução pára momentaneamente quando está ligado a um telemóvel. Não se trata de uma avaria.

#### **Não é possível controlar o dispositivo Bluetooth ligado durante a transmissão de áudio.**

Verifique se o dispositivo Bluetooth ligado é compatível com AVRCP.

### **Algumas funções não funcionam.**

Verifique se o dispositivo de ligação é compatível com as funções em questão.

#### **O nome da outra pessoa não é apresentado quando se recebe uma chamada.**

- O nome da outra pessoa não está guardado na agenda telefónica.
	- $\rightarrow$  Adicione a outra pessoa à agenda telefónica do telemóvel ligado.
- O telefone do seu interlocutor não está definido para enviar o número de telefone.

#### **Atendeu uma chamada involuntariamente.**

- O telefone de ligação está definido para iniciar uma chamada automaticamente.
- "Atend. automático" desta unidade está definido em "Curto" ou "Longo" (página 41).

#### **O emparelhamento falhou porque o tempo de espera se esgotou.**

Dependendo do dispositivo de ligação, é possível que o limite de tempo para o emparelhamento seja curto. Tente completar o emparelhamento dentro do tempo estipulado introduzindo a chave de acesso "0000".

#### **A função Bluetooth não pode ser utilizada.**

Saia da fonte carregando em(SOURCE/OFF) sem soltar durante 1 segundo e, em seguida, ligue a unidade.

#### **Durante uma chamada mãos-livres não é emitido qualquer som a partir das colunas do automóvel.**

Se o som for emitido a partir do telemóvel, defina-o de modo a que este seja emitido a partir das colunas do automóvel.

### **Mensagens/indicações de erro**

#### **Não é possível ler.**

- A unidade não consegue ler os dados devido a algum problema.
- Os dados estão danificados ou defeituosos.
- O disco está danificado.
- O disco não é compatível com esta unidade.
- O disco não foi finalizado.

#### **Erro do disco**

- O disco está sujo ou foi introduzido ao contrário.  $\rightarrow$  Limpe-o ou introduza-o correctamente.
- Introduziu um disco vazio.
- O disco não pode ser reproduzido devido a um problema.
	- $\rightarrow$  Introduza outro disco.
- O disco não é compatível com esta unidade.  $\rightarrow$  Insira um disco compatível.
- $\bullet$  Carregue em  $\triangle$  para retirar o disco.

#### **Leitura do disco...**

A unidade está a ler todas as informações das faixas e álbuns (pastas) do disco.

 $\rightarrow$ Espere até que a leitura termine e a reprodução comece automaticamente. Dependendo da estrutura do disco, a leitura pode demorar mais de um minuto.

#### **Erro**

Para os modelos XAV-64BT e XAV-63

- O dispositivo USB não foi reconhecido de forma automática.
	- $\rightarrow$ Ligue-o novamente.

#### Apenas para o modelo XAV-64BT.

- O conteúdo da agenda telefónica altera-se durante o acesso ao telemóvel.
	- $\rightarrow$  Aceda novamente à agenda telefónica.
- O telemóvel desliga o acesso à agenda telefónica.  $\rightarrow$  Aceda novamente à agenda telefónica.
- A navegação na agenda telefónica do telemóvel falhou devido a um problema.
	- $\rightarrow$ Tente navegar novamente pela agenda telefónica (página 38).
- A navegação na agenda telefónica do telemóvel falhou devido a um problema.
	- $\rightarrow$  Tente criar uma lista novamente (página 38).

#### **O dispositivo mãos-livres não está disponível.**

Não existe um telemóvel ligado.

 $\rightarrow$  Ligue um telemóvel (página 36).

#### **Os hubs não são compatíveis.**

Os hubs USB não são compatíveis com esta unidade.

#### **Local Seek +/Local Seek -**

O modo de procura local está activado durante a sintonização automática.

#### **No AF**

Não há frequência alternativa para a emissora actual.

#### **Não existem dados que possam ser reproduzidos.**

O disco não contém dados que possam ser reproduzidos.

#### **Não há dados SensMe™ no dispositivo.**

O dispositivo USB ligado não contém dados para a função SensMe™ ou os dados foram transferidos para uma localização inadequada do dispositivo USB.

#### **No TP**

A unidade continua a procurar emissoras TP disponíveis.

#### **Compensação**

É possível que tenha ocorrido um erro interno.

 $\rightarrow$  Verifique a ligação. Se a indicação de erro permanecer no ecrã, entre em contacto com o agente Sony mais próximo.

#### **Erro da ligação de saída.**

A ligação das colunas ou dos amplificadores não foi efectuada correctamente.

→ Consulte o guia "Instalação/Ligações" fornecido para verificar a ligação.

#### **Precaução de sobrecarga em USB**

Ocorreu uma sobrecarga no dispositivo USB.

- $\rightarrow$  Desligue o dispositivo USB e, em seguida, carregue em (SOURCE/OFF) para alterar a fonte.
- $\rightarrow$ Indica que o dispositivo USB está fora de serviço ou que ligou um dispositivo incompatível.

#### **Reprodução proibida por código de região.**

O código de região do DVD é diferente do código de região da unidade.

#### **Carregue em Reiniciar.**

Não é possível utilizar esta unidade ou dispositivo USB devido a um problema.

 $\rightarrow$  Carregue no botão Reiniciar (página 15).

#### **A ler dados SensMe™...**

A unidade está a ler todos os dados da função SensMe™ no dispositivo USB ligado.

→ Espere até terminar a leitura Em função da quantidade de dados, etc., pode demorar algum tempo.

#### **O dispositivo USB ligado não é suportado.**

Para obter mais informações sobre a compatibilidade do seu dispositivo USB, visite o website de assistência técnica que é apresentado na contracapa.

#### **Os dados de SensMe™ estão danificados.**

Ocorreu um problema nos dados da função SensMe™. Por exemplo, foi alterada a informação, o nome de um ficheiro, etc.

#### **O dispositivo USB não está ligado.**

Seleccionou USB como fonte sem haver nenhum dispositivo USB ligado. Durante a reprodução foi desligado um dispositivo USB ou um cabo USB.  $\rightarrow$  Certifique-se de que liga o dispositivo USB e o

cabo USB.

#### **Leitura USB...**

A unidade está a ler toda a informação de ficheiros e álbuns (pastas) do dispositivo USB ligado.

 $\rightarrow$ Espere até que a leitura termine e a reprodução seja iniciada automaticamente. Em função da estrutura, esta operação pode demorar algum tempo.

#### **" " ou ""**

Durante a operação de avanço ou retrocesso rápido chegou ao início ou final do disco, pelo que não é possível continuar.

#### **" "**

Não é possível mostrar o carácter com a unidade.

Se estas soluções não o ajudarem a melhorar a situação, entre em contacto com o agente Sony mais próximo.

Se levar a unidade para reparar devido a problemas na reprodução do disco, leve consigo o disco que utilizou no momento em que ocorreu o problema.

### **Lista de códigos de idioma**

A ortografia do idioma está de acordo com a norma ISO 639: 1988 (E/F).

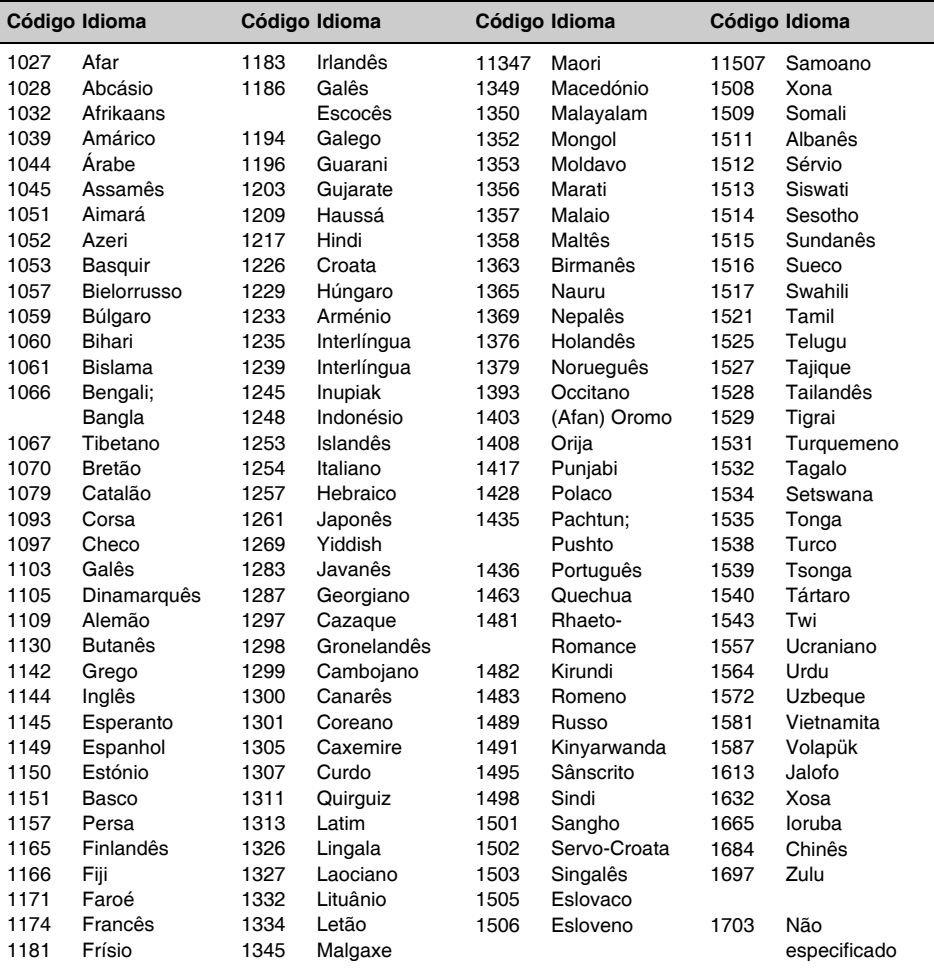

### **For XAV-64BT only**

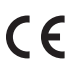

# Česky

Sony Corp. tímto prohlašuje, že XAV-64BT splňuje základní požadavky a další příslušná ustanovení Směrnice 1999/5/CE.

Podrobnosti lze získat na následující URL: http://www.compliance.sonv.de/

### **Dansk**

Undertegnede, Sony Corp. erklærer herved, at følgende udstyr XAV-64BT overholder de væsentlige krav og øvrige relevante krav i Direktiv 1999/5/EF.

For yderligere information gå ind på følgende hjemmeside: http://www.compliance.sony.de/

### **Deutsch**

Hiermit erklärt Sony Corp., dass sich dieser XAV-64BT in Übereinstimmung mit den grundlegenden Anforderungen und den anderen relevanten Vorschriften der Richtlinie 1999/5/FG befindet

Weitere Informationen erhältlich unter: http://www.compliance.sony.de/

### **Eesti**

Sony Corp, teatab käesolevaga, et XAV-64BT on kooskõlas oluliste ja vastavate direktiivi 1999/5/EÜ nõuetega.

Üksikasialikumaks infoks vaadake URL: http://www.compliance.sony.de/

### **English**

Hereby, Sony Corp., declares that this XAV-64BT is in compliance with the essential requirements and other relevant provisions of Directive 1999/5/EC.

For details, please access the following URL: http://www.compliance.sony.de/

### **Español**

Por medio de la presente, Sony Corp. declara que el XAV-64BT cumple con los requisitos esenciales y cualesquiera otras disposiciones aplicables o exigibles de la Directiva 1999/5/ CE.

Para mayor información, por favor consulte el siquiente URL:

http://www.compliance.sony.de/

### **Français**

Par la présente, Sony Corp. déclare que l'appareil XAV-64BT est conforme aux exigences essentielles et aux autres dispositions pertinentes de la directive 1999/5/CF.

Pour toute information complémentaire, veuillez consultez l'URL suivante : http://www.compliance.sonv.de/

### Italiano

Con la presente Sony Corp. dichiara che questo XAV-64BT è conforme ai requisiti essenziali ed alle altre disposizioni pertinenti stabilite dalla direttiva 1999/5/CE.

Per ulteriori dettagli, și prega di consultare il sequente URL:

http://www.compliance.sony.de/

### Język polski

Niniejszym firma Sony Corp. deklaruje, że urządzenie XAV-64BT jest zgodne z podstawowymi wymaganiami oraz z odpowiednimi postanowieniami Dyrektwy 1999/5/FC

Szczegółowe informacje można znaleźć pod nastepującym adresem URL: http://www.compliance.sonv.de/

### Latviski

Ar šo Sony Corp. pazino, ka XAV-64BT atbilst Direktīvas 1999/5/EK būtiskajām prasībām un citiem ar to saistītajiem noteikumiem.

Plašāka informācija ir pieejama šajā URL: http://www.compliance.sonv.de/

### Lietuviškai

Sony Corp. pareiškia, kad šis XAV-64BT atitinka esminius 1999/5/EB direktyyos reikalavimus ir kitas nuostatas.

Susipažinti visu atitikties deklaracijos turiniu Jūs galite interneto tinklalapyje: http://www.compliance.sony.de/

### **Magyarul**

Ezennel a Sony Corp. kijelenti, hogy a XAV-64BT megfelel a vonatkozó alapvető követelményeknek és az 1999/5/EC irányelv egyéb előírásainak.

További információkat a következő weboldalon találhat: http://www.compliance.sonv.de/

### **Nederlands**

Hierbij verklaart Sony Corp. dat het toestel XAV-64BT in overeenstemming is met de essentiële eisen en de andere relevante bepalingen van richtlijn 1999/5/EG.

Nadere informatie kunt u vinden op: http://www.compliance.sonv.de/

### **Norsk**

Herved erklærer Sony Corp. at dette XAV-64BT er i overensstemmelse med vesentlige krav og andre relevante bestemmelser som fremgår av direktiv 1999/5/EC.

Gå til denne URL-en for mer informasjon: http://www.compliance.sony.de/

### **Português**

A Sony Corp. declara que este XAV-64BT está conforme com os requisitos essenciais e outras provisões da Directiva 1999/5/CE.

Para mais informações, por favor consulte a sequinte URL:

http://www.compliance.sony.de/

### Slovensky

Sony Corp. potvrdzuje, že XAV-64BT spĺňa základné požiadavky a ostatné nariadenia smernice 1999/5/FC.

Podrobnosti získate nasledovnej webovej adrese: http://www.compliance.sonv.de/

### Slovenščina

Sony izjavlja, da je XAV-64BT v skladu z bistvenimi zahtevami in ostalimi zadevnimi ukrepi Direktive 1999/5/ES.

Za podrobnosti glejte stran URL: http://www.compliance.sony.de/

### Suomi

Sony Corp. vakuuttaa täten että XAV-64BT tyyppinen laite on direktiivin 1999/5/EY oleellisten vaatimusten ja sitä koskevien direktiivin muiden ehtojen mukainen.

Halutessasi lisätietoja käy osoitteessa: http://www.compliance.sonv.de/

### Svenska

Härmed intygar Sony Corp. att denna XAV-64BT står I överensstämmelse med de väsentliga egenskapskrav och övriga relevanta bestämmelser som framgår av direktiv 1999/5/EG.

För ytterligare information gå in på följande hemsida: http://www.compliance.sony.de/

## **Türkçe**

İşbu Belge ile Sony Corp. XAV-64BT'in 1999/5/ EC Yönetmeliğinin temel gereklilikleri ve ilgili maddeleri ile uyumlu olduğunu belgeler. Detaylı bilgi için, lütfen belirtilen web sitesini

ziyaret ediniz:

http://www.compliance.sony.de/

### Ελληνικά

Με την παρούσα η Sony Corp. Δηλώνει ότι ΧΑV-64ΒΤ συμμορφώνεται προς της ουσιώδεις απαιτήσεις και της λοιπές σχετικές διατάξεις της οδηνίας 1999/5/ΕΚ.

Για λεπτομέρειες παρακαλούμε όπως ελέγξετε την ακόλουθη σελίδα του διαδικτύου: http://www.compliance.sony.de/

### Български

С настоящото Sony Corp. декларира, че този апарат XAV-64BT отговаря на съществените изисквания и останалите условия на директива 1999/5/ЕО.

Подробности могат да бъдат намерени на следния URL:

http://www.compliance.sony.de/

### **Site de assistência ao cliente**

**Se tiver alguma questão ou pretender obter as informações mais recentes sobre este produto, visite o seguinte site:**

# **http://support.sony-europe.com/**

Registe o seu produto on-line em:

# **www.sony-europe.com/myproducts**

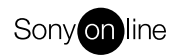

http://www.sony.net/

Sony Corporation Printed in Spain

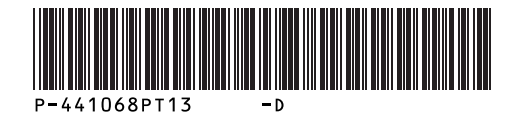